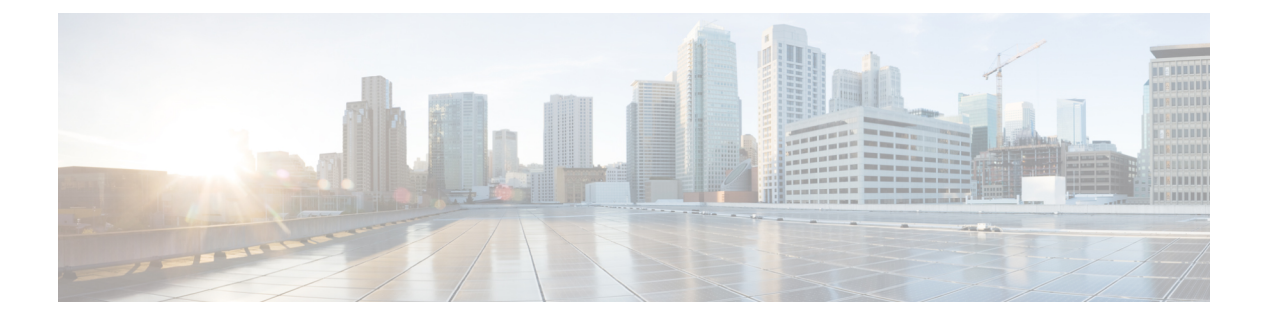

# **atm sonet threshold** ~ **client-atm-address name**

- atm sonet [threshold](#page-2-0)  $(3 \sim \rightarrow \sim)$
- atm [svc-upc-intent](#page-5-0)  $(6 \sim \rightarrow \gg)$
- atm txbuff  $(8 \sim -\gamma)$
- atm [tx-latency](#page-8-0)  $(9 \sim \rightarrow \sim)$
- atm [uni-version](#page-10-0)  $(11 \langle -\psi \rangle)$
- atm [vc-per-vp](#page-11-0)  $(12 \sim \rightarrow \gg)$
- atm vp-filter  $(14 \sim -\gamma)$
- [atm-address](#page-15-0)  $(16 \sim \rightarrow \sim)$
- atmsig close atm  $(17 \sim -\gamma)$
- [bre-connect](#page-18-0)  $(19 \sim -\check{\nu})$
- [bridge-dot1q](#page-20-0) encap  $(21 \sim -\gamma)$
- [bridge-domain](#page-22-0)  $(23 \sim -\gamma)$
- [broadcast](#page-28-0)  $(29 \leftarrow \vee)$
- card type  $(T3, E3)$   $(32 \sim -\gamma)$
- cbr  $(36 \sim -\check{\vee})$
- ces  $(38 \lt \lt \tfrac{1}{2})$
- ces aal1 clock  $(39 \sim \rightarrow \sim)$
- ces aal1 service  $(41 \sim -\gamma)$
- ces circuit  $(43 \sim -\gamma)$
- ces dsx1 clock source  $(46 \sim -\gamma)$
- ces dsx1 framing  $(48 \sim -\gamma)$
- ces dsx1 lbo  $(50 \sim -\check{\mathcal{V}})$
- ces dsx1 linecode  $(52 \lt \lt \lt \lt)$
- ces dsx1 [loopback](#page-53-0)  $(54 \sim -\gamma)$
- ces dsx1 [signalmode](#page-55-0) robbedbit  $(56 \sim -\gamma)$
- ces [partial-fill](#page-57-0)  $(58 \sim \rightarrow \sim)$
- ces pvc  $(60 \sim -\gamma)$
- ces-cdv  $(62 \sim -\gamma)$
- class-int  $(63 \sim -\gamma)$
- class-vc  $(65 \sim -\gamma)$
- clear atm arp  $(70 \sim -\gamma)$
- clear atm atm-vc  $(71 \sim -\gamma)$
- clear atm [signalling](#page-71-0) statistics  $(72 \sim -\gamma)$
- clear atm vc  $(73 \sim -\gamma)$
- clear lane le-arp  $(74 \sim -\gamma)$
- clear lane server  $(76 \sim -\gamma)$
- clear mpoa client cache  $(78 \sim -\gamma)$
- clear mpoa server cache  $(80 \sim \rightarrow \sim)$
- clear pppatm interface atm  $(81 \sim -\check{\vee})$
- [client-atm-address](#page-82-0) name (83 ページ)
- [controller](#page-85-0) e3  $(86 \sim \rightarrow \sim)$
- [controller](#page-87-0) t3  $(88 \sim -\check{\smile})$
- create [on-demand](#page-90-0)  $(91 \sim \rightarrow \sim)$

# <span id="page-2-0"></span>**atm sonet threshold**

ATM インターフェイスのビット エラー レート(BER)しきい値を設定するには、インター フェイス コンフィギュレーション モードで **atm sonet threshold** コマンドを使用します。しき い値をそのデフォルト値にリセットするには、このコマンドの **no** 形式を使用します。

**atm sonet threshold** {**b1-tca** *value*|**b2-tca** *value*|**b3-tca** *value*|**sd-ber** *value*|**sf-ber** *value*} **no atm sonet threshold** {**b1-tca|b2-tca|b3-tca|sd-ber|sf-ber**}

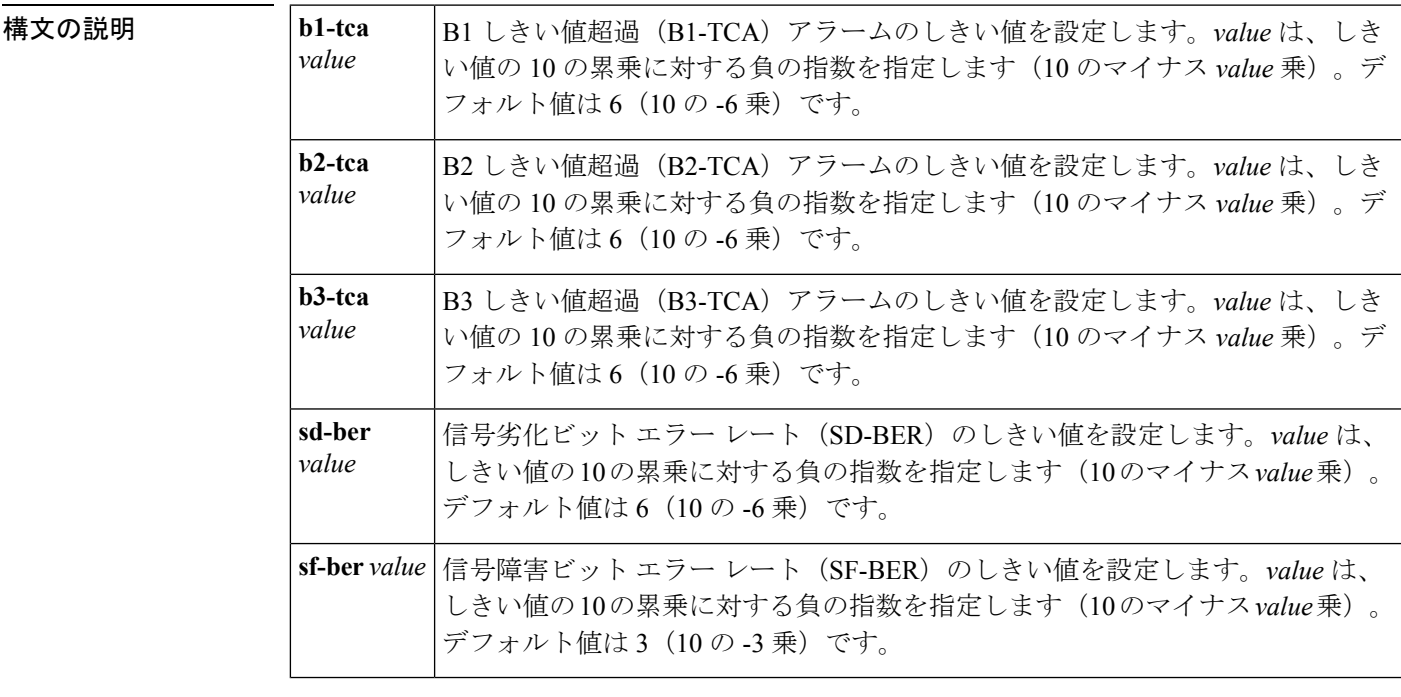

コマンド デフォルト **b1-tca**、 **b2-tca**、 **b3-tca**、および **sd-ber** のデフォルト値は、6(10 の -6 乗)です。**sf-ber** のデ フォルト値は3 (10の-3乗)です。

#### コマンド モード

インターフェイス コンフィギュレーション

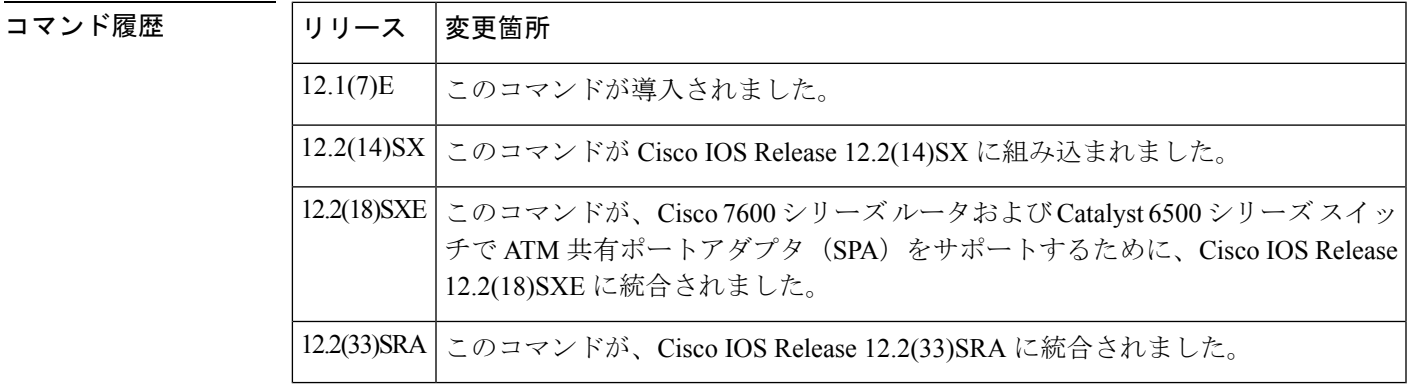

使用上のガイドライン **atm sonet threshold** コマンドは、エラー数の許容しきい値を設定します。エラーの数がこのし きい値を超えると、同期光ネットワーク(SONET)アラームが報告されます。さまざまな SONETアラームにより、SONETネットワーク内のさまざまなポイントでのエラーが報告され るので、問題の発生源を容易に特定できます。

> ネットワークとアプリケーションのニーズの特性に応じてこれらの SONET アラームに対する ATM インターフェイスの感度を増減するには、**atm sonet threshold** コマンドを使用します。特 に、特定の問題が発生する可能性がある場合に、関連するアラームの感度を上げると、その問 題のトラブルシューティングと診断を迅速に実行できます。

例 みちゃく あいことをい値超過のしきい値を設定する例を示します。

Router# **configure terminal**

Router(config)# **interface atm 3/1/1**

Router(config-if)# **atm sonet threshold b1-tca 9**

#### Router(config-if)# **end**

Router#

現在設定されているBERしきい値を表示するには、**show controllers atm**コマンドを使 用します。

Router# **show controllers atm 5/1/0**

```
Interface ATM5/1/0 is up
Framing mode: SONET OC3 STS-3c Clock source: Line
ATM framing errors:
 HCS (correctable): 0
 HCS (uncorrectable): 0
SONET Subblock:
APS
 COAPS = 0 PSBF = 0State: PSBF state = false
 Rx(K1/K2): 0 /0 Tx(K1/K2): 0 /0
SECTION
 LOF = 0 LOS = 0 BIP(B1) = 603LINE
 AIS = 0 RDI = 2 FEBE = 2332 BIP(B2) = 1018
PATH
 AIS = 0 RDI = 1 FEBE = 28 BIP(B3) = 228
 LOP = 0 NEWPTR = 0 PSE = 1 NSE = 2
Active Defects: None
Active Alarms: None
Alarm reporting enabled for: SF SLOS SLOF B1-TCA B2-TCA PLOP B3-TCA
BER thresholds: SF = 10e-3, SD = 10e-6TCA thresholds: B1 = 10e-6, B2 = 10e-6, B3 = 10e-6
Rx S1S0 = 00, Rx C2 = 13
PATH TRACE BUFFER : STABLE
Router#
```
# 

(注)

**show controllers atm** コマンドにより実際に表示される内容は、ライン カードの種類に 応じて多少異なります。

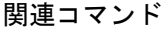

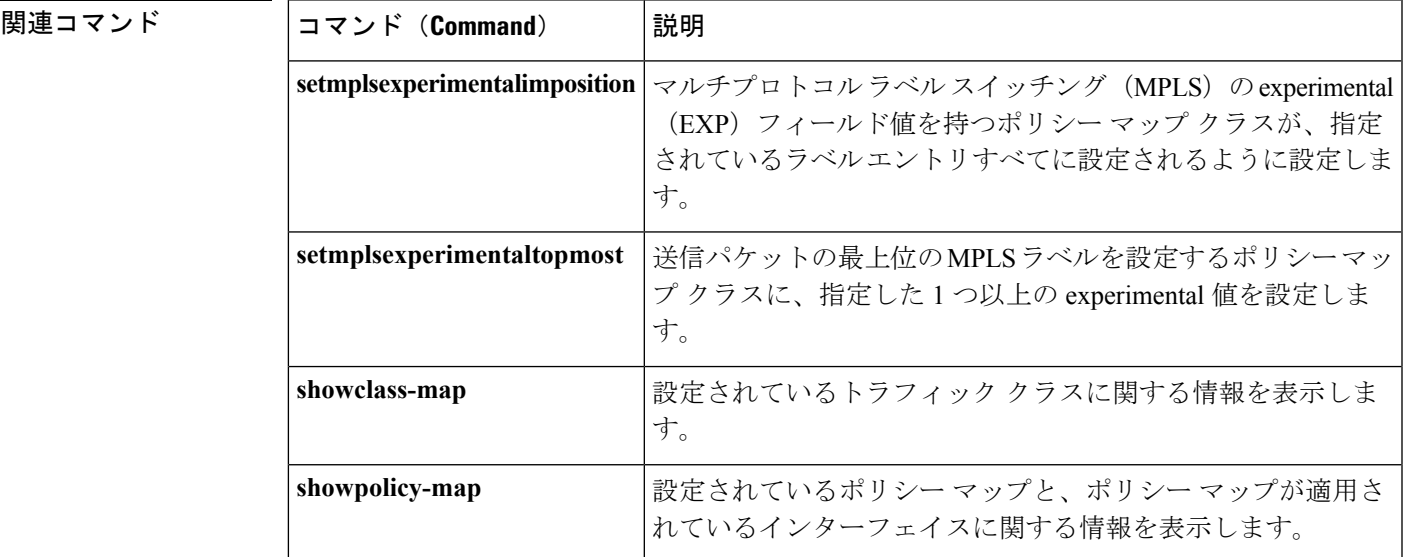

### <span id="page-5-0"></span>**atm svc-upc-intent**

インターフェイスで相手先選択接続 (SVC)、またはソフト相手先固定接続 (PVC) の宛先 レッグに対し、スイッチ ファブリックで受信するセル フローに使用される目的の使用量パラ メータ制御(UPC)モードを変更するには、インターフェイス コンフィギュレーション モー ドで **atm svc-upc-intent** コマンドを使用します。このパラメータを変更すると、それ以降にイ ンターフェイスで確立される SVC またはソフト PVC にその変更が適用されます。パラメータ にデフォルト値を割り当てるには、このコマンドの **no** 形式を使用します。

**atm svc-upc-intent** [{**abr|cbr|vbr-rt|vbr-nrt|ubr**}] {**tag|pass|drop**} **no atm svc-upc-intent**

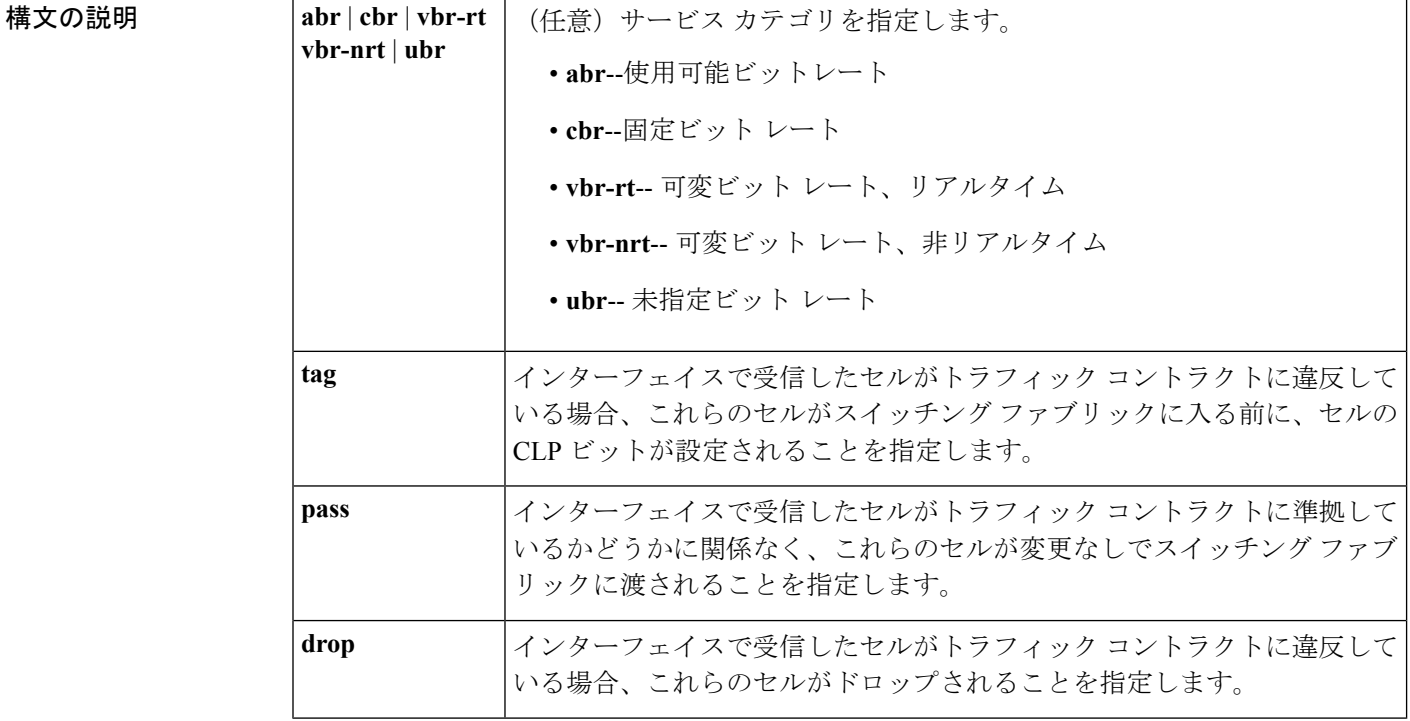

コマンドデフォルト インターフェイスで受信したセルがトラフィックコントラクトに準拠しているかどうかに関係 なく、これらのセルは変更なしでスイッチング ファブリックに渡されます。

コマンド モード

インターフェイス コンフィギュレーション

コマンド履歴

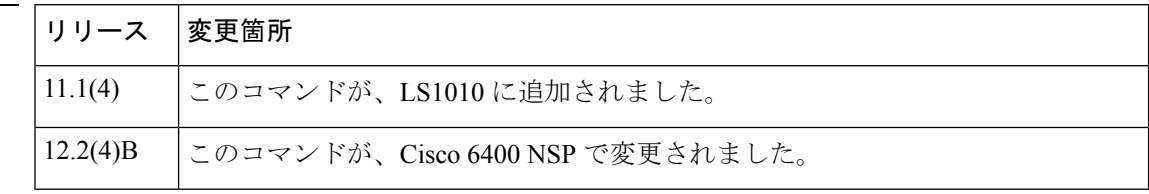

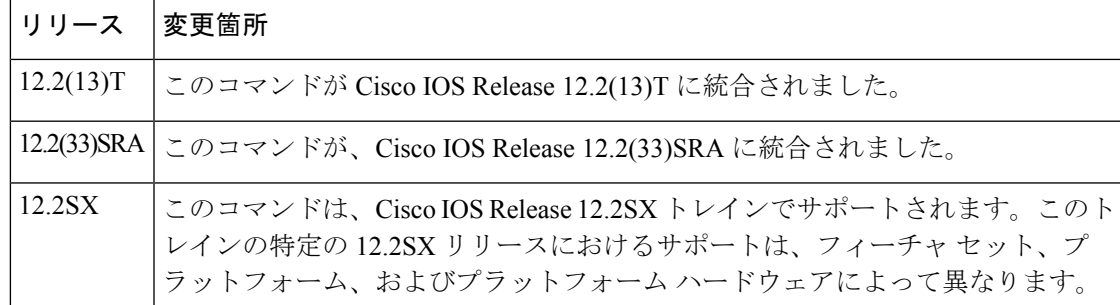

使用上のガイドライン この設定パラメータは、SVC と、ソフト VC および VP の宛先レッグに使用する UPC を決定 します。ポリシングが必要な場合は、ネットワークに入るトラフィックに対して1回適用する 必要があります。

<sup>例</sup> 次の例では、インターフェイスの SVC に対する目的の UPC がタギングに設定されて います。

Router(config-if)# **atm svc-upc-intent tag**

次の例では、インターフェイスのUBRトラフィックは通過し、その他のトラフィック はすべてポリシングされます。

```
Router(config-if)# atm svc-upc-intent ubr pass
Router(config-if)# atm svc-upc-intent cbr tag
Router(config-if)# atm svc-upc-intent vbr-rt tag
Router(config-if)# atm svc-upc-intent vbr-nrt tag
Router(config-if)# atm svc-upc-intent abr drop
```
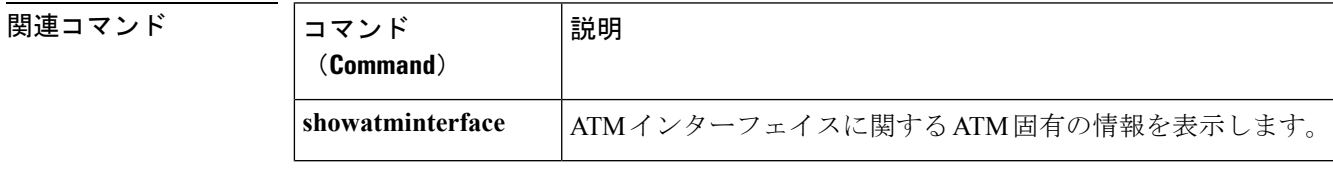

## <span id="page-7-0"></span>**atm txbuff**

同時パケットフラグメンテーションのための送信バッファの最大数を設定するには、インター フェイス コンフィギュレーション モードで **atm txbuff** コマンドを使用します。デフォルト値 に戻すには、このコマンドの **no** 形式を使用します。

**atm txbuff** *number* **no atm txbuff**

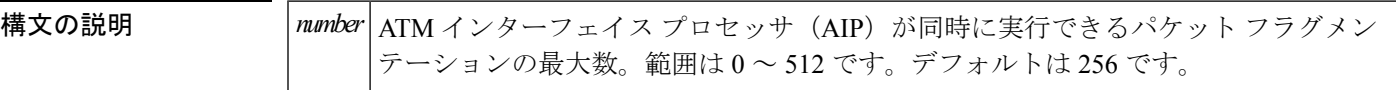

コマンド デフォルト 256

コマンド モード

コマンド履歴

インターフェイス コンフィギュレーション

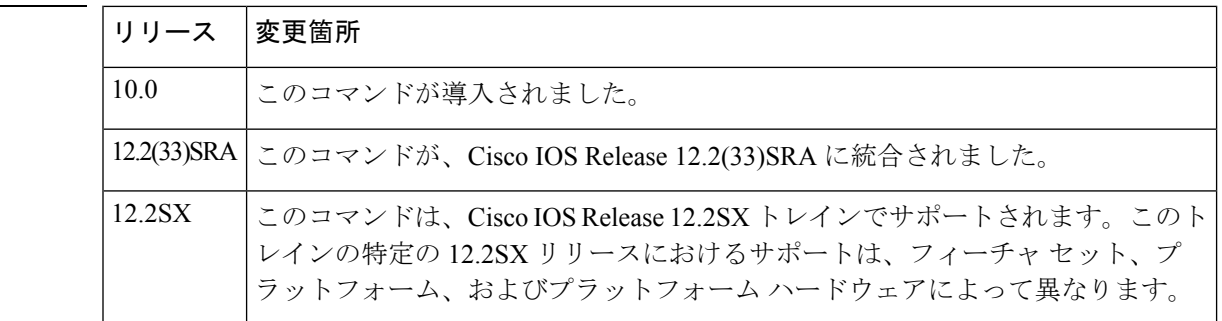

- **使用上のガイドライン** このコマンドはCisco 7500シリーズルータのAIPでサポートされています。このコマンドは、 Cisco 7200 および 7500 シリーズ ルータの ATM ポート アダプタではサポートされていません。 また、Cisco 4500 ルータと Cisco 4700 ルータでもサポートされていません。
- <sup>例</sup> 次に、AIP が最大 <sup>300</sup> のパケット フラグメンテーションを同時に実行できるようにす る例を示します。

atm txbuff 300

### <span id="page-8-0"></span>**atm tx-latency**

ATM共有ポートアダプタ(SPA)インターフェイスのデフォルトの送信遅延を指定するには、 インターフェイス コンフィギュレーション モードで **atm tx-latency** コマンドを使用します。デ フォルトの送信遅延をそのデフォルト値にリセットするには、このコマンドの **no** 形式を使用 します。

**atm tx-latency** *milliseconds* **no atm tx-latency**

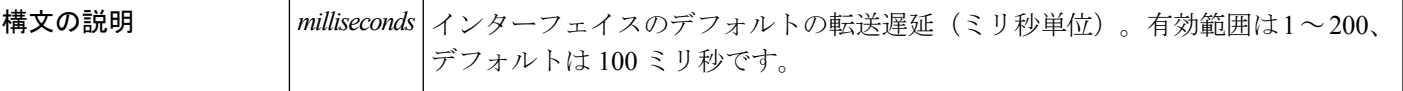

コマンド デフォルト 100ミリ秒

コマンド モード

インターフェイス コンフィギュレーション(ATM インターフェイスのみ)

コマンド履歴

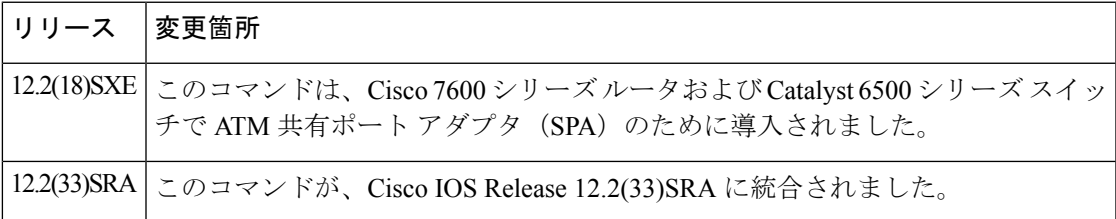

使用上のガイドライン **atm tx-latency** コマンドは、特定の ATM SPA インターフェイスのすべての仮想回線(VC)の デフォルト最大遅延を指定します。この値は **tx-limit** コマンドの値と共に使用され、インター フェイスとその VC で各 VC の最大送信バッファ数を設定します。これにより各 VC が、VC の設定ライン レートで必要な遅延を維持できます。

#### $\bigwedge$

インターフェイスで **atm tx-latency** コマンドが設定されている場合、そのインターフェイスの 注意 すべてのVCが切断されます。これにより、VCは正しい遅延とバッファの値を使用できます。 インターフェイスで多数の VC が設定されている場合は、予定されているメンテナンス期間 中、または顧客トラフィックへの影響が最小限となるその他の時点でのみこのコマンドを使用 することをお勧めします。

**atm tx-latency** コマンドを使用して、インターフェイス上の VC すべてのデフォルトの遅延値 を指定します。その後、必要に応じて **tx-limit** コマンドを使用し、特定の VC の設定を微調整 します。 ヒント

<sup>例</sup> 次に、特定の ATM SPA インターフェイスのデフォルト送信遅延を <sup>20</sup> ミリ秒に設定す る例を示します。

Router# **configure terminal**

Router(config)# **interface atm 3/1/1**

Router(config-if)# **atm tx-latency 20**

Router(config-if)#

#### 関連コマンド

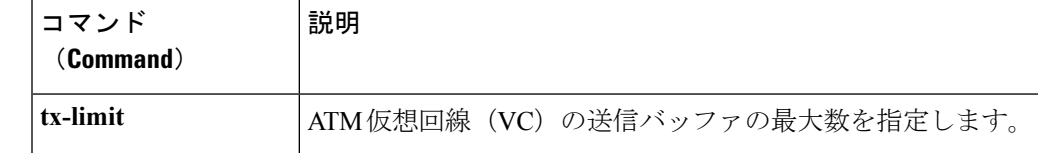

### <span id="page-10-0"></span>**atm uni-version**

暫定ローカル管理インターフェイス(ILMI)リンク自動判別が失敗した場合または ILMI が無 効な場合にルータが使用する必要があるユーザ-ネットワークインターフェイス (UNI)のバー ジョン(3.0 または 3.1) を指定するには、インターフェイス コンフィギュレーション モード で **atm uni-version** コマンドを使用します。デフォルト値を 3.0 に戻すには、このコマンドの **no** 形式を使用します。

**atm uni-version** *version-number* **no atm uni-version** *version-number*

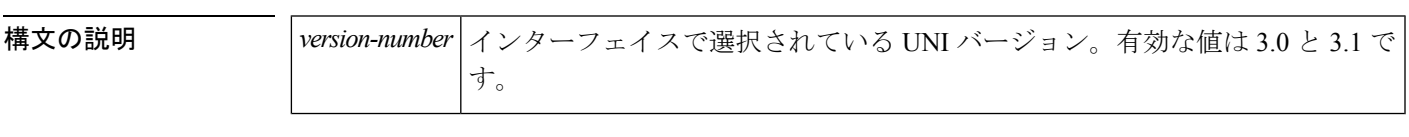

 $\overline{\mathsf{u} \mathsf{v} \mathsf{v}}$   $\mathsf{v} \mathsf{v}$  Version 3.0

コマンド モード

インターフェイス コンフィギュレーション

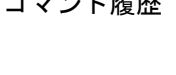

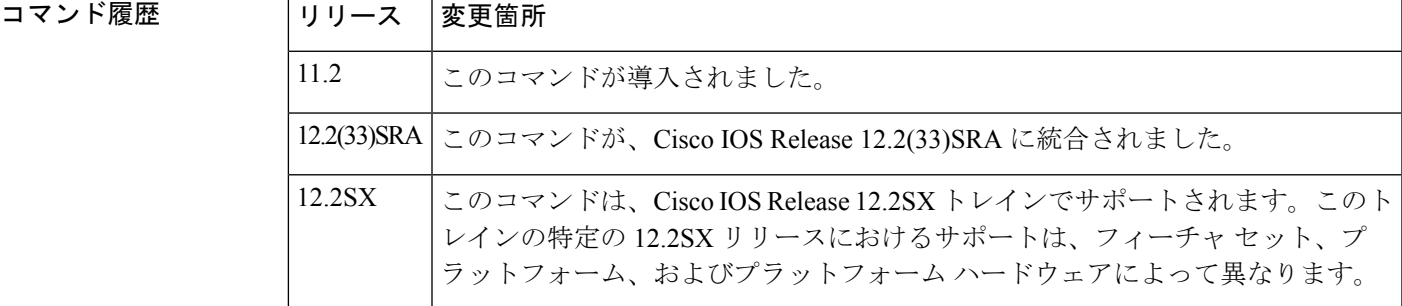

使用上のガイドライン 通常、ILMI リンク自動判別がインターフェイスで有効になっており、正常に完了した場合、 ルータは ILMI から戻される UNI バージョンを受け入れます。ILMI リンク自動判別が失敗す るかまたは ILMI が無効な場合、UNI バージョンはデフォルトの 3.0 になります。デフォルト の UNI バージョンを上書きするには、このコマンドを使用して UNI 3.1 シグナリング サポー トを有効にします。このコマンドの **no** 形式では、ILMI が有効でありリンク自動判別プロセス が正常に完了した場合に、UNI バージョンが、ILMI により返されるバージョンに設定されま す。それ以外の場合は UNI バージョンが 3.0 に戻ります。

<sup>例</sup> 次に、ATM インターフェイス 2/0 <sup>で</sup> UNI バージョン 3.1 シグナリング ポートを指定す る例を示します。

> interface atm 2/0 atm uni-version 3.1

#### <span id="page-11-0"></span>**atm vc-per-vp**

仮想パス識別子(VPI)ごとにサポートする仮想チャネル識別子(VCI)の最大数を設定する には、**atmvc-per-vp**インターフェイスコンフィギュレーションコマンドを使用します。デフォ ルト値に戻すには、このコマンドの **no** 形式を使用します。

**atm vc-per-vp** *number* **no atm vc-per-vp**

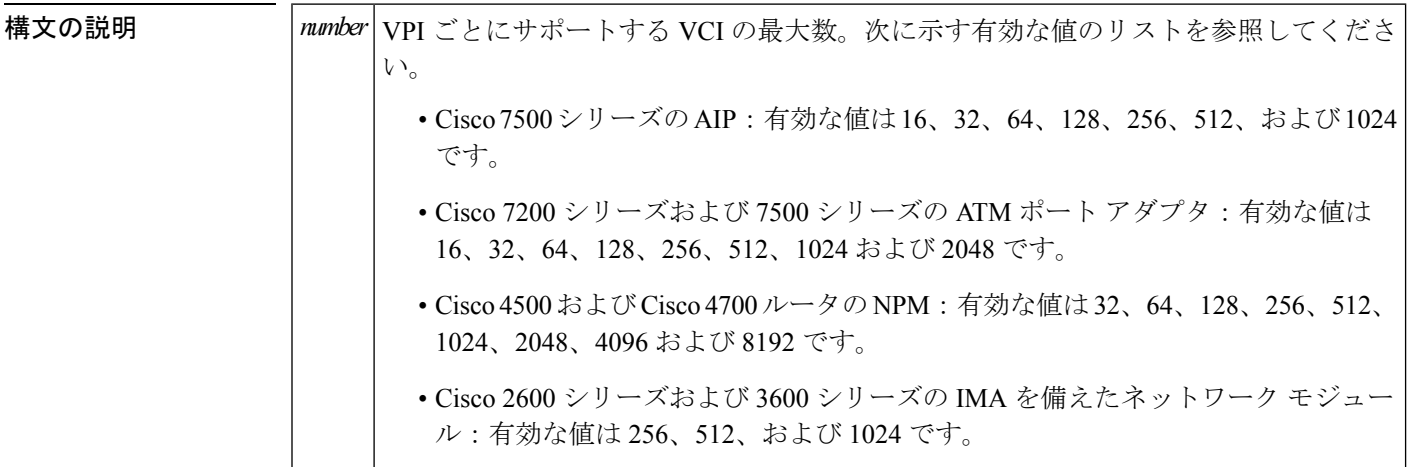

コマンド デフォルト  $1024$ 

コマンド モード

インターフェイス コンフィギュレーション

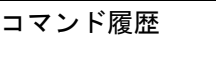

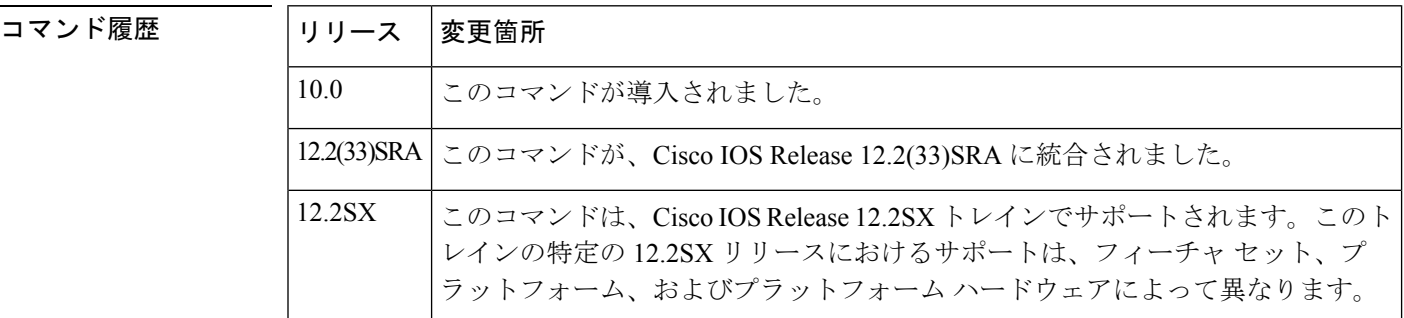

使用上のガイドライン このコマンドは、ATM インターフェイス プロセッサ(AIP)、ATM ポート アダプタ、ATM ネットワークモジュール、またはネットワークプロセッサモジュール (NPM)での VCI テー ブルを扱うためのメモリの割り当てを制御します。このコマンドは、VPIごとにサポートする VCI の最大数を定義します。VCI の数を制限するわけではありません。

無効な VCI は、警告メッセージを発生させます。

**IMA** を備えた **Cisco 2600** および **3600** シリーズ

$$
\mathscr{A}
$$

(注)

IMA を備えた Cisco 2600 および 3600 シリーズでは、1 つのインターフェイスで **atmvc-per-vp** コマンドの値を変更すると、ネットワークモジュールのすべてのインターフェイスに影響しま す。

次の表に、IMA を備えた Cisco 2600 および 3600 シリーズの VCI の有効な範囲と対応する VPI の範囲を示します。

表 **<sup>1</sup> : Cisco 2600** および **3600** シリーズ、**IMA** 付きの **VCI** と **VPI** の範囲

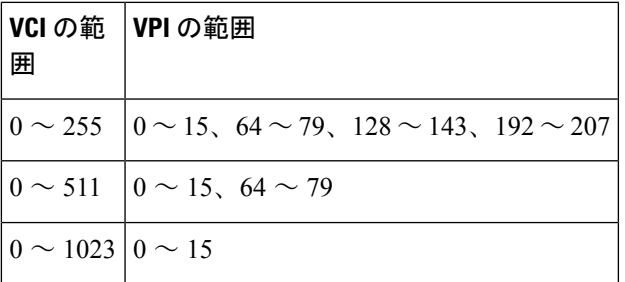

Ш

<sup>例</sup> 次に、VPI ごとの VCI の最大数を <sup>512</sup> に設定する例を示します。

atm vc-per-vp 512

#### **関連コマンド**

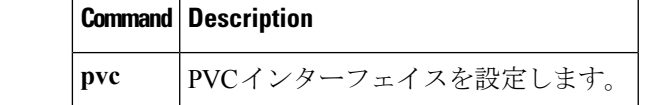

## <span id="page-13-0"></span>**atm vp-filter**

ATM インターフェイス プロセッサ (AIP) フィルタ レジスタを設定するには、インターフェ イス コンフィギュレーション モードで **atm vp-filter** コマンドを使用します。デフォルト値に 戻すには、このコマンドの **no** 形式を使用します。

**atm vp-filter** *hexvalue* **no atm vp-filter**

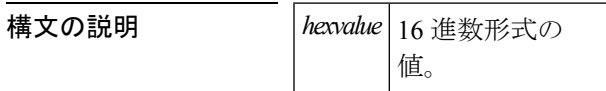

コマンド デフォルト  $0x7B$ 

コマンド モード

インターフェイス コンフィギュレーション

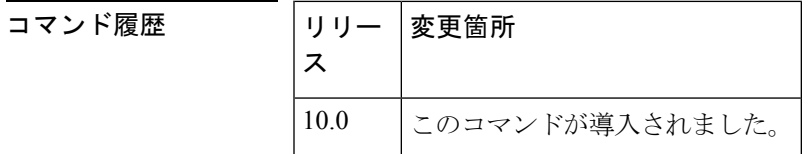

使用上のガイドライン このコマンドはCisco 7500シリーズルータでサポートされていますが、Cisco 4500およびCisco 4700 ルータではサポートされていません。このコマンドは、ATM ポート アダプタではサポー トされていません。

> このコマンドでは、ATM アダプテーション層 3/4 (AAL3/4)処理に使用される仮想パス識別 子(VPI)または VPI の範囲を指定できます。その他のすべての VPI は AAL5 処理に割り当て られます。AAL5処理だけが必要な場合は、仮想パスフィルタをデフォルトのままにするか、 または任意の VPI に設定して、AAL5 処理がすべての VPI に対して実行されるようにします。

> このコマンドは、リアセンブル操作で仮想フィルタ登録に使用される16進数値を設定します。 仮想パス フィルタは 16 ビットで構成されています。仮想パス フィルタ登録は最上位ビット (ビット15~8、フィルタの左半分)をマスク ビットとして使用し、ビット7~0(フィルタ の右半分)を比較ビットとして使用します。

> セルを受信すると、フィルタの右側と着信VPIの2進値の排他的否定論理和が求められます。 次に、その結果とフィルタの左側(マスク)の論理和が求められます。その結果がすべて1の 場合、VCI/メッセージ ID(MID)テーブルを使用してリアセンブルが実行されます(AAL3/4 処理)。それ以外の場合は、VPI-VCI ペア テーブルを使用してリアセンブルが実行されます (AAL5 処理)。

<sup>例</sup> 次の例では、すべての着信セルが AAL3/4 処理を使用してリアセンブルされます。

atm vp-filter ff00

**14**

次の例では、0に等しい仮想パスを持つすべての着信セルが、AAL3/4処理を使用して リアセンブルされます。その他のセルはすべて AAL5 処理を使用してリアセンブルさ れます。

atm vp-filter 0

次の例では、仮想パスの最上位ビットが設定されているすべての着信セルが、AAL3/4 処理を使用してリアセンブルされます。その他のセルはすべて AAL5 処理を使用して リアセンブルされます。

atm vp-filter 7f80

### <span id="page-15-0"></span>**atm-address**

Multiprotocol over ATM クライアント (MPC) または Multiprotocol over ATM サーバ (MPS) の コントロール ATM アドレスを上書きするには、インターフェイス コンフィギュレーション モードで **atm-address** コマンドを使用します。デフォルト値に戻すには、このコマンドの **no** 形式を使用します。

**atm-address** *atm-address* **no atm-address**

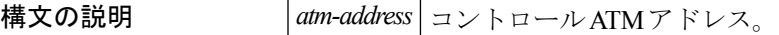

コマンド デフォルト 自動生成される ATM アドレスが使用されます。

コマンド モード

インターフェイス コンフィギュレーション

コマンド履歴

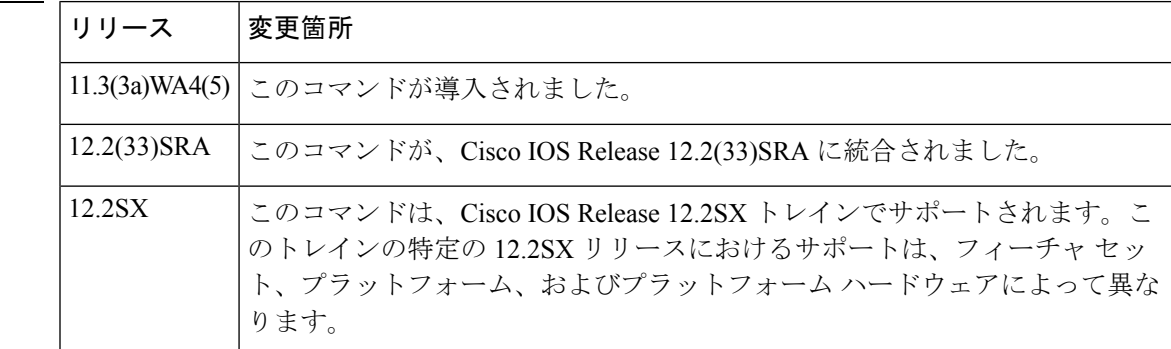

使用上のガイドライン このコマンドは、MPCまたはMPSにハードウェアインターフェイスが関連付けられている場 合に、MPC または MPS の起動時に使用するコントロール ATM アドレスを指定します。

> **atm-address** コマンドは、MPC または MPS のデフォルトの運用コントロール アドレスを上書 きします。(このコマンドの **no** 形式を使用して)このアドレスを削除すると、MPC または MPS は、自動生成されたアドレスをコントロール アドレスとして使用します。

<sup>例</sup> 次の例に、MPC <sup>の</sup> ATM アドレスを指定する方法を示します。

Router(config-if)# **atm-address 47.0091810000000061705b7701.00400BFF0011.00**

次の例に、MPS の ATM アドレスを指定する方法を示します。

Router(config-if)# **atm-address 47.0091810000000061705C2B01.00E034553024.00**

**17**

# <span id="page-16-0"></span>**atmsig close atm**

相手先選択接続(SVC)を切断するには、EXEC モードで **atmsigcloseatm** コマンドを使用しま す。

**Cisco 7500** シリーズの **AIP**、**Cisco 7200** シリーズの **ATM**、**ATM-CES**、拡張 **ATM** ポート アダ プタ、**Cisco 2600** および **3600** シリーズの **1** ポート **ATM-25** ネットワーク モジュール **atm sig close atm** *slot/port vcd*

**Cisco 7500** シリーズの **ATM** および拡張 **ATM** ポート アダプタ **atm sig close atm** *slot/port-adaptor port vcd*

**Cisco 4500** および **Cisco 4700** の **NPM atmsig close atm** *number vcd*

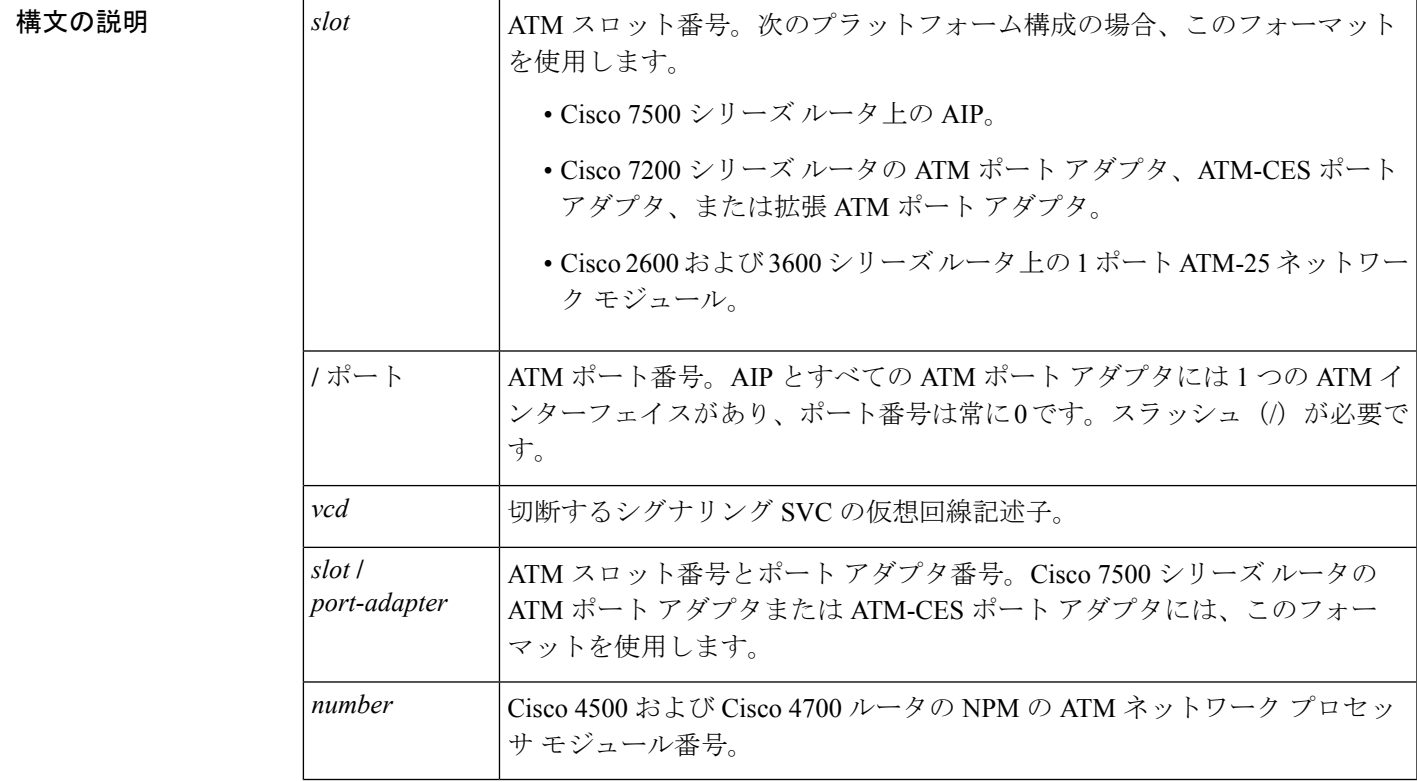

コマンド モード

**EXEC** 

コマンド履歴

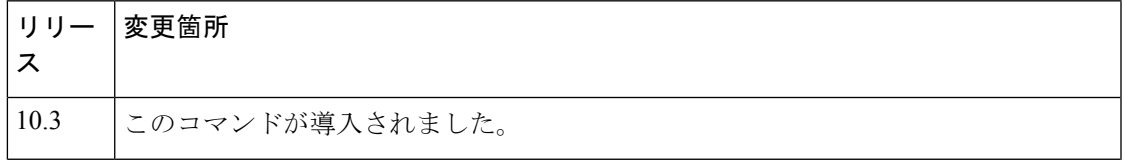

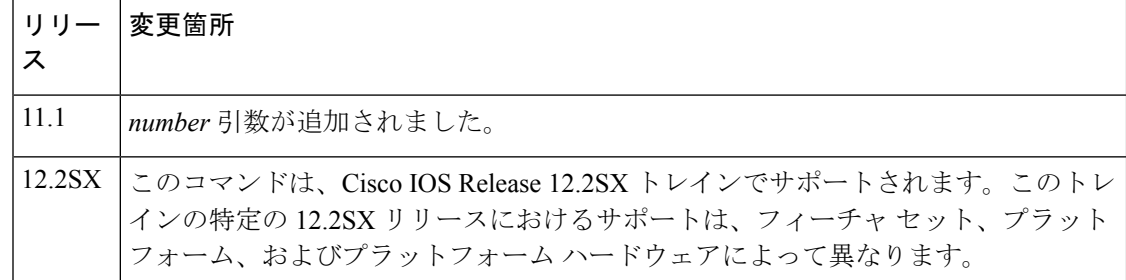

使用上のガイドライン 特定の SVC を切断する場合は、このコマンドを実行します。インターフェイスごとに仮想回 線に番号が付けられているため、ATM インターフェイスを指定するときにはそのスロット番 号を使用する必要があります。

### <sup>例</sup> 次に、ATM インターフェイス 4/0 <sup>の</sup> SVC <sup>2</sup> を切断する例を示します。

atmsig close atm4/0 2

### <span id="page-18-0"></span>**bre-connect**

相手先固定接続(PVC)または相手先選択接続(SVC)でルーテッドカプセル化のブリッジン グ(BRE)を有効にするには、VC コンフィギュレーション モードで **bre-connect** コマンドを 使用します。ルーテッド カプセル化のブリッジングを無効にするには、このコマンドの **no** 形 式を使用します。

**bre-connect** *vlan-id* [**mac** *mac-address*] **no bre-connect**

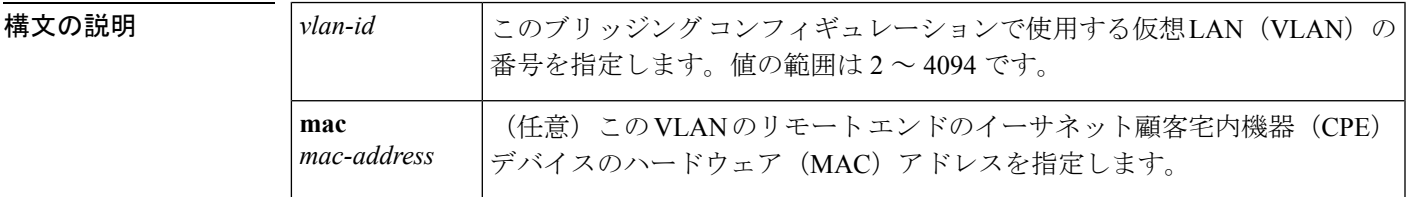

**コマンド デフォルト** ルーテッド カプセル化のブリッジングは無効です。

#### コマンド モード

VC コンフィギュレーション モード

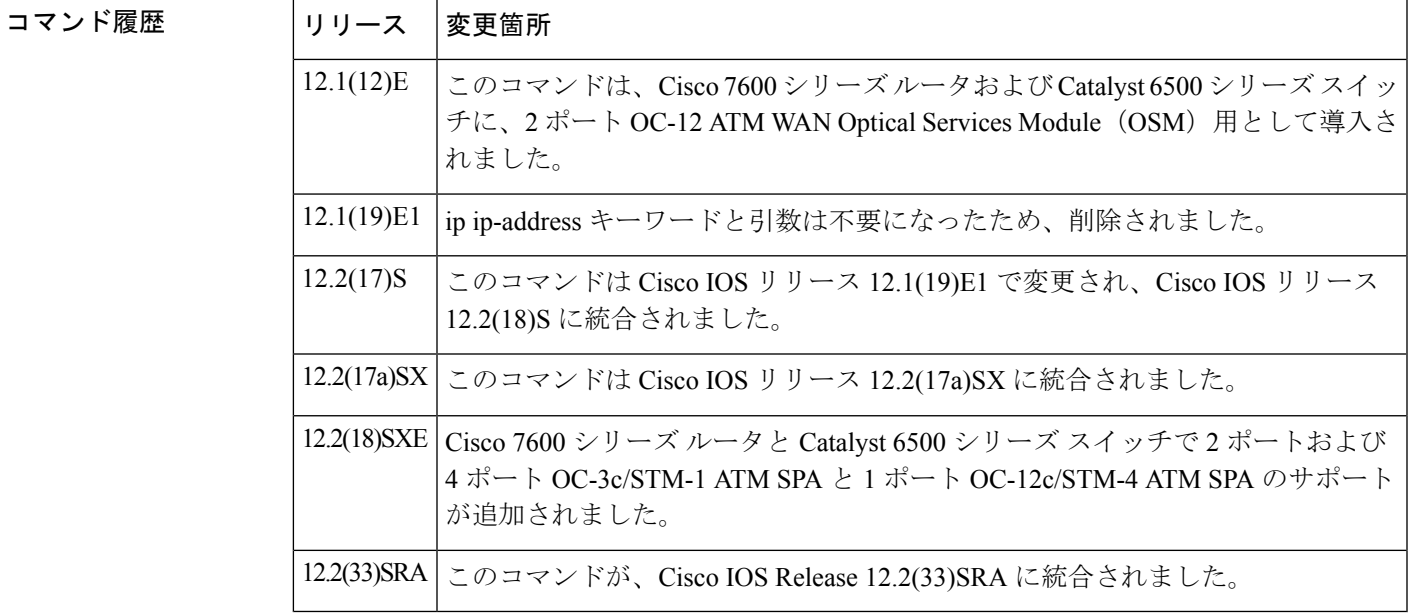

使用上のガイドライン **bre-connect** コマンドは、OC-12 ATM OSM または ATM SPA が RFC 1483 ルーテッド カプセル 化パケットを受信し、レイヤ2フレームとして転送できるようにします。PVC(またはSVC) で **bre-connect** コマンドが設定されている場合、PVC(または SVC)はルーテッド パケットを 受信し、RFC 1483 ルーテッド カプセル化ヘッダーを削除し、イーサネット MAC ヘッダーを パケットに追加します。次にレイヤ 2 カプセル化パケットが、レイヤ 2 インターフェイスに切 り替わります。このインターフェイスは、VLAN 番号とリモート CPE デバイスの MAC アドレ ス (指定されている場合)により決定します。

**bridge-vlan** コマンドと **bre-connect** コマンドは相互に排他的です。RFC 1483 と BRE の同時ブ リッジングを行うための、同じ PVC に対する両方のコマンドの使用はできません。 (注)

```
(注)
```
BRE VLAN のみを使用して ATM インターフェイスが設定されている場合、メイン ATM イン ターフェイスで **spanning-treebpdufilterenable** コマンドを使用する必要もあります。これによ り、インターフェイスですべてのスパニング ツリー BPDU がブロックされます。同じ ATM イ ンターフェイスまたはそのサブインターフェイスの 1 つで RFC 1483 ブリッジド VLAN も設定 されている場合は、インターフェイスで BDPU を意図的にブロックする場合を除き、 **spanning-treebpdufilterenable** コマンドを入力しないでください。

<sup>例</sup> 次に、VLAN ID として <sup>10</sup> を使用して PVC <sup>を</sup> BRE ブリッジング用に設定する例を示 します。

Router# **configureterminal**

Router(config)# **interfaceatm3/1.1point-to-point**

Router(config-subif)# **pvc1/101**

Router(config-if-atm-vc)# **bre-connect10**

Router(config-if-atm-vc)# **end**

#### 関連コマンド

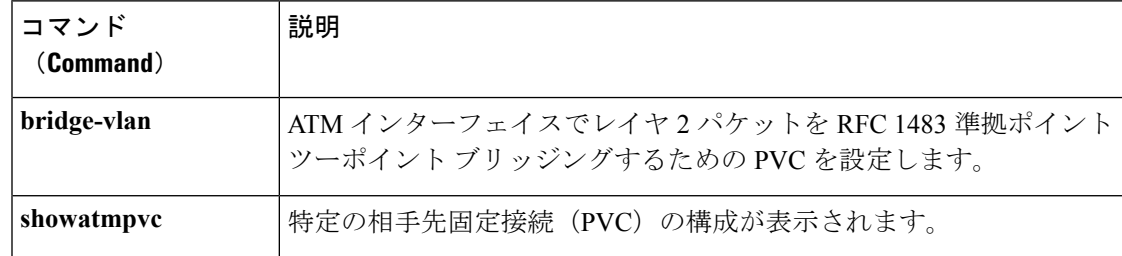

# <span id="page-20-0"></span>**bridge-dot1q encap**

ATM xDSL リンクを介した ATM 相手先固定接続(PVC)、またはルート ブリッジ カプセル 化(RBE)を使用して設定された PVC に VLAN ID を追加するには、ATM PVC コンフィギュ レーション モードで **bridge-dot1q encap** コマンドを使用します。VLAN ID がリンク経由で送 信されないようにするには、このコマンドの **no** 形式を使用します。

**bridge-dot1q encap** *outgoing-vlan-id* **no bridge-dot1q encap** *outgoing-vlan-id*

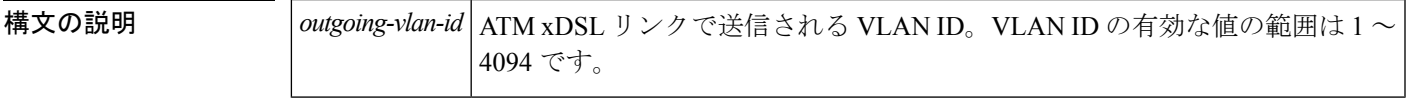

コマンドデフォルト このコマンドを使用しない場合、ATM xDSL リンクで設定された ATM PVC、または RBE を使 用して設定された PVC に、VLAN ID が追加されません。

コマンド モード

ATM PVC コンフィギュレーション(config-if-atm-vc)

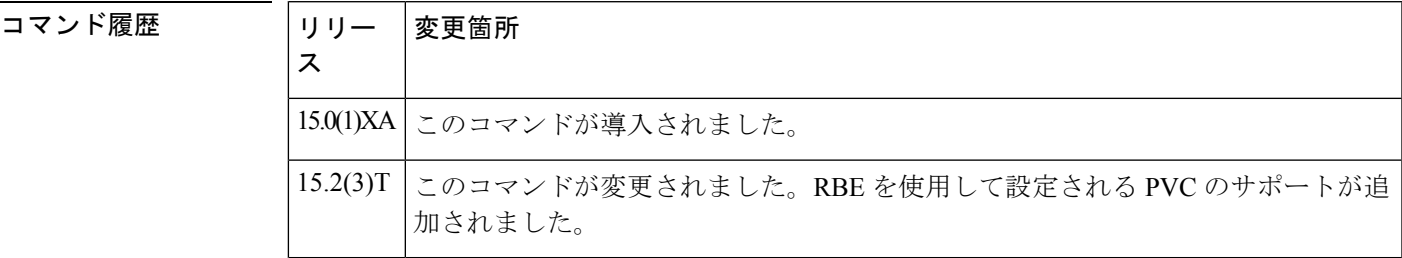

使用上のガイドライン PVC では 802.1Q VLAN タグを 1 つだけ設定できます。

ファスト イーサーネット ポートの着信パケットに入力 802.1Q タグが含まれている場合、この 入力 802.1Q タグは出力 802.1Q タグに置き換えられ、パケットは ATM xDSL リンクで転送さ れます。

**bridge-dot1q encap** *outgoing-vlan-id* コマンドを使用して、RBE サブインターフェイスで設定さ れている PVC でパケットをタグ付けすることもできます。

PVC で 802.1Q タグを送信する機能は、ATM アダプテーション層 5 SubNetwork Access Protocol (AAL5-SNAP)カプセル化でのみサポートされています。

<sup>例</sup> 次に、PVC <sup>で</sup> 802.1Q VLAN タグを設定する例を示します。

```
Device> enable
Device# configure terminal
Device(config)# interface ATM0.100 point-to-point
Device(config-if)# pvc 1/1
Device(config-if-atm-vc)# bridge-dot1q encap 100
Device(config-if-atm-vc)# end
```
#### 関連コマンド

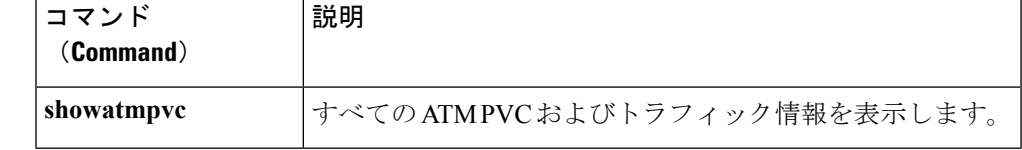

## <span id="page-22-0"></span>**bridge-domain**

RFC 1483 ATM ブリッジングまたは RFC 1490 フレーム リレー ブリッジングを有効にして、ブ リッジされた VLAN を ATM 相手先固定接続(PVC)またはフレーム リレー データリンク接 続識別子(DLCI)にマッピングするには、フレームリレーDLCIコンフィギュレーションモー ド、インターフェイス コンフィギュレーション モード、インターフェイス ATM VC コンフィ ギュレーションモード、PVC範囲コンフィギュレーションモードのいずれかで**bridge-domain** コマンドを使用します。ブリッジングを無効にするには、このコマンドの **no** 形式を使用しま す。

**bridge-domain** *vlan-id* [{**access**|**dot1q** [タグ]**|dot1q-tunnel**}] **[broadcast] [ignore-bpdu-pid]** [**pvst-tlv** *CE-vlan*] **[increment] [lan-fcs] [split-horizon] no bridge-domain** *vlan-id*

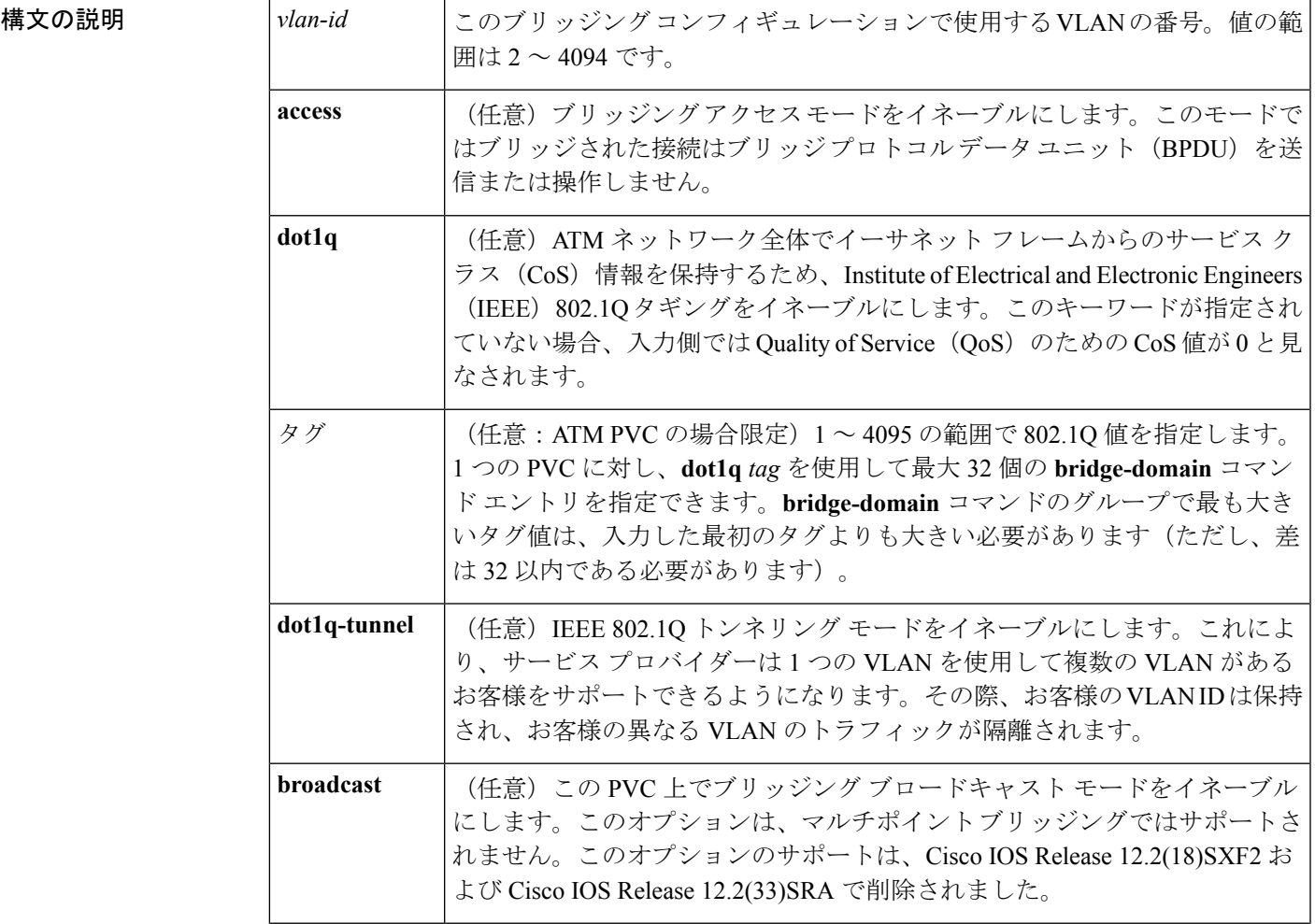

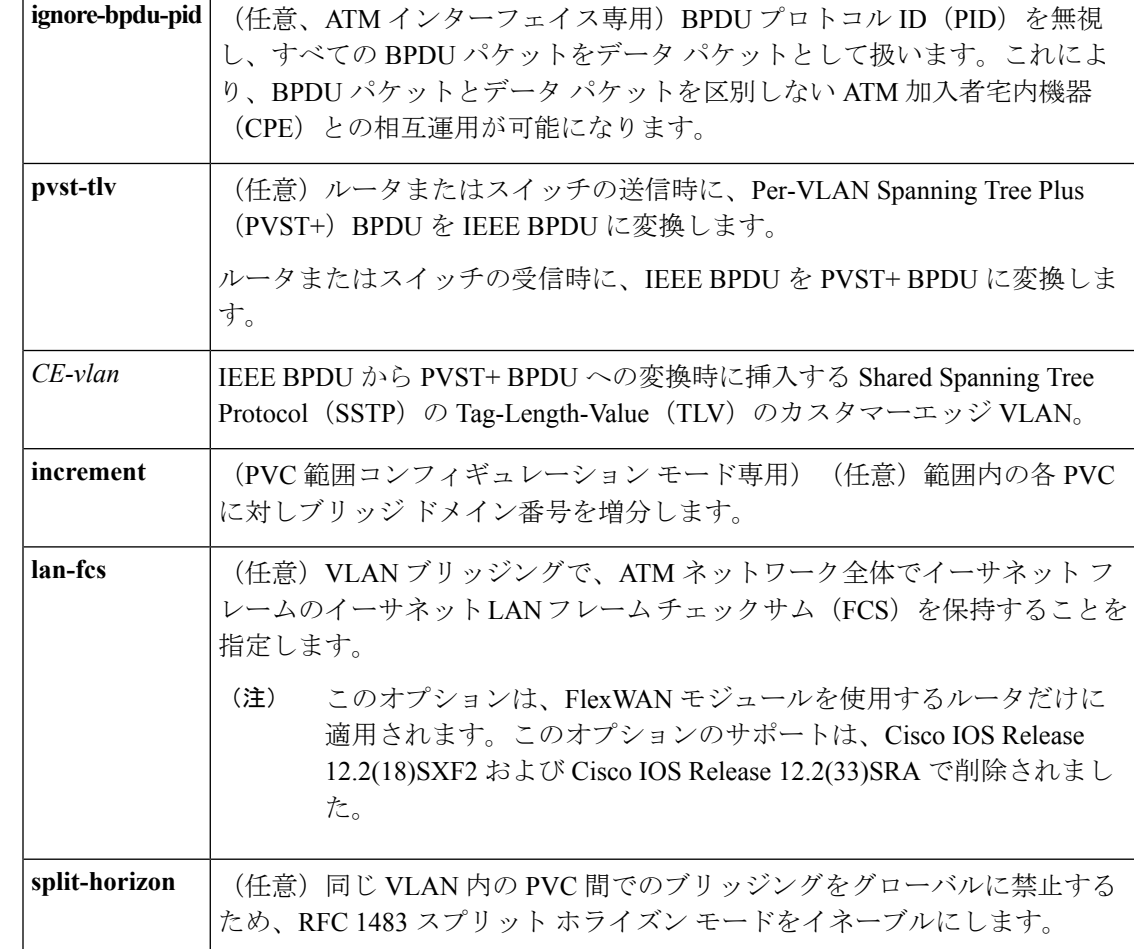

コマンド デフォルト ブリッジングはディセーブルです。

コマンド モード

フレーム リレー DLCI コンフィギュレーション(config-fr-dlci) インターフェイスコンフィギュレーション(config-if):インターフェイスコンフィギュレー ションモードでは**dot1q**キーワードと**dot1q-tunnel**キーワードだけがサポートされています。

インターフェイス ATM VC コンフィギュレーション(config-if-atm-vc) PVC 範囲コンフィギュレーション(config-if-atm-range)

コマンド履歴

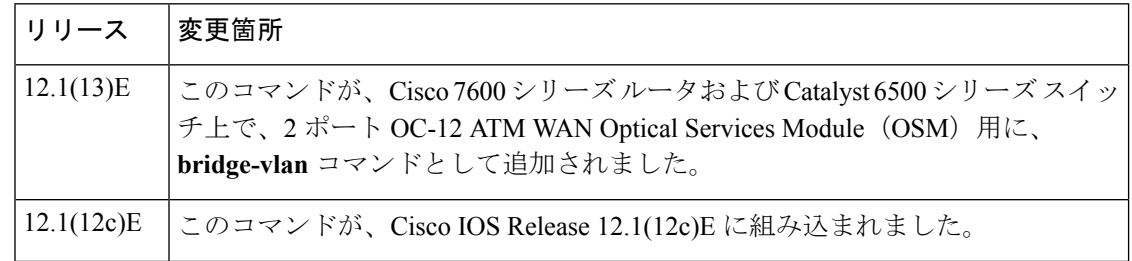

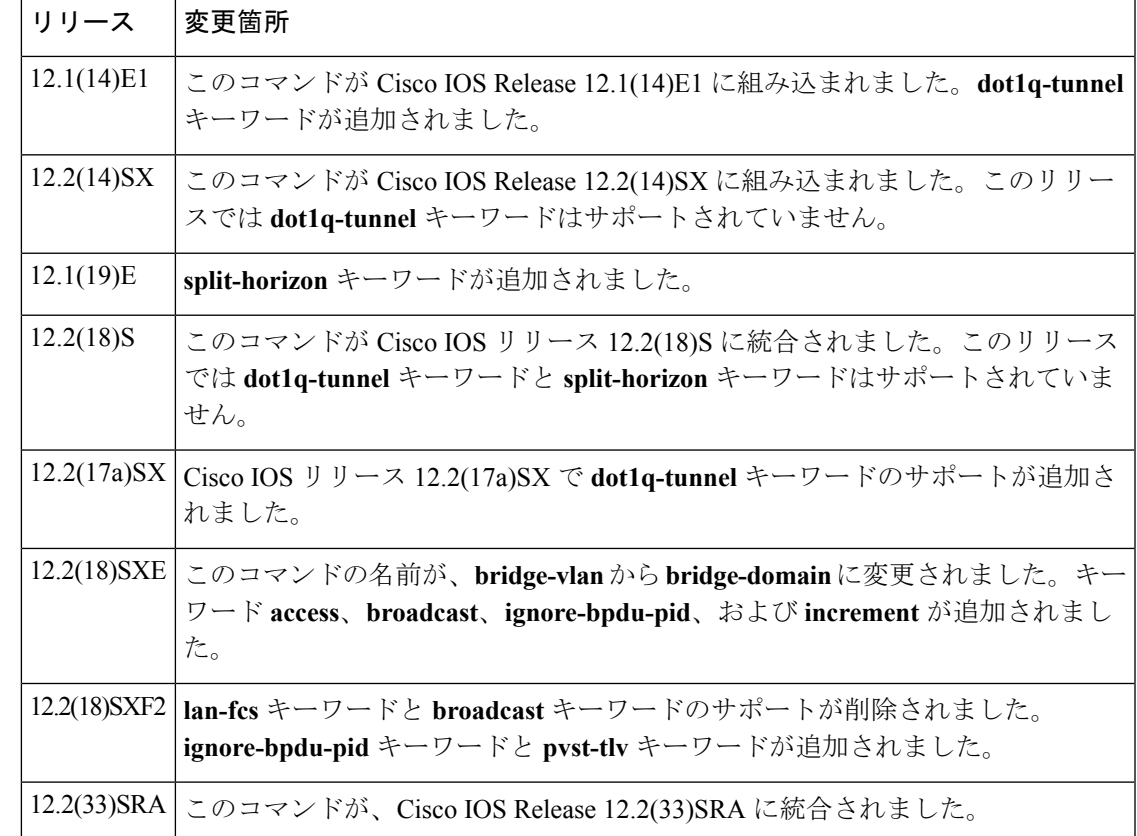

使用上のガイドライン ATM インターフェイス上の RFC 1483 ブリッジングでは、イーサネット ネットワーク上のレ イヤ 2 パケット データ ユニット(PDU)のポイントツーポイント ブリッジングがサポートさ れます。フレームリレーのカプセル化のための設定された Packet over SONET (POS) または シリアルインターフェイス上のRFC1490フレームリレーブリッジングは、イーサネットネッ トワーク上でのフレーム リレー パケットのブリッジング機能を提供します。

> Cisco 7600 ルータは、PID が 0x00-0E または 0x00-07 の BPDU の送信をサポートします。ルー タを RFC 1483 Appendix B に完全に準拠するデバイスに接続する場合(IEEE BPDU は他のデバ イスにより PID 0x00-0E を使用して送受信される)、**ignore-bpdu-pid** キーワードは使用できま せん。

> **ignore-bpdu-pid** キーワードを入力しないと、デバイス間の PVC が RFC 1483 Appendix B に準 拠して動作します。これはストリクト モードと呼ばれます。**ignore-bpdu-pid** キーワードを入 力すると、ルーズ モードが確立されます。両方のモードについて以下で説明します。

- **ignore-bpdu-pid** キーワードを指定しない場合はストリクト モードになり、PID 0x00-0E を 使用して IEEE BPDU が送信されます。これは RFC 1483 に準拠します。
- **ignore-bpdu-pid** キーワードを指定した場合はルーズ モードになり、通常は RFC 1483 デー タ用に予約されている PID 0x00-07 を使用して IEEE BPDU が送信されます。

Cisco独自のPVST+BPDUは、**ignore-bpdu-pid**キーワードを入力したかどうかにかかわらず、 常に PID 0x00-07 を使用してデータ フレームで送信されます。

PVST(または 802.1D)BPDU を PID 0x00-07 で送信する ATM デジタル加入者線(DSL)モデ ムなどのデバイスに接続する場合は、**ignore-bpdu-pid** キーワードを使用します。

ルータが PVST または IEEE スパニングツリー プロトコルだけを認識するデバイスと相互運用 するときは、**pvst-tlv** キーワードによって BPDU 変換が有効になります。Catalyst 6500 シリー ズスイッチATMモジュールではPVST+だけがサポートされるので、ATMモジュールでPVST だけを認識する Catalyst 5000 ファミリ スイッチに接続するとき、または IEEE 形式だけを認識 するその他の Cisco IOS ルータと接続するときは **pvst-tlv** キーワードを使用する必要がありま す。

ルータまたはスイッチの送信時には、**pvst-tlv** キーワードにより PVST+ BPDU が IEEE BPDU に変換されます。

ルータまたはスイッチの受信時には、**pvst-tlv** キーワードにより IEEE BPDU が PVST+ BPDU に変換されます。

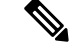

**bridge-domain** コマンドと **bre-connect** コマンドは相互に排他的です。RFC 1483 と BRE の同時 ブリッジングを行うための、同じ PVC に対する両方のコマンドの使用はできません。 (注)

ATMネットワーク全体でサービスクラス(CoS)情報を保持する場合は、**dot1q**オプションを 使用します。このコンフィギュレーションは、IEEE 802.1Q タギングを使用して、ATM ネット ワークで転送される際に VLAN ID とパケット ヘッダーを保持します。

サービス プロバイダーが単一の VLAN を使用して複数の VLAN があるお客様をサポートし、 お客様の VLAN ID を保持しつつお客様の異なる VLAN のトラフィックを分離できるようにす るには、サービス プロバイダー ルータで **dot1q-tunnel** オプションを使用します。カスタマー ルータでは **dot1q** オプションを使用します。

**access**、**dot1q**、および**dot1q-tunnel**オプションは相互に排他的です。これらのどのオプション も指定しない場合は、接続は「raw」ブリッジング アクセス モードで動作します。これは、 BPDU パケットが処理および転送されることを除き、access と同じです。 (注)

RFC 1483 ブリッジングは AAL5-MUX および AAL5-LLC サブネットワーク アクセス プロトコ ル(SNAP)でカプセル化された PVC に対してサポートされます。RFC-1483 でブリッジされ た PVC は ATM インターフェイスで終端する必要があり、ブリッジされたトラフィックはイー サネット インターフェイス上で転送される必要があります。ただし、ブリッジされた PVC 上 でのトラフィックのブリッジングを許可にする**split-horizon**オプションが使用されている場合 を除きます。

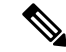

RFC 1483 ブリッジングは、相手先選択接続(SVC)ではサポートされていません。また、メ イン インターフェイス上の PVC でも RFC 1483 ブリッジングを設定できません。 (注)

インターフェイス コンフィギュレーション モードでは、キーワード オプション **dot1q** および **dot1q-tunnel** だけがサポートされています。

<sup>例</sup> 次に、VLAN ID <sup>99</sup> を使用して PVC <sup>を</sup> IEEE 802.1Q VLAN ブリッジング用に設定する 例を示します。

Router# **configure terminal**

Router(config)# **interface ATM6/2**

Router(config-if)# **pvc 2/101**

Router(config-if-atm-vc)# **bridge-domain 99 dot1q**

Router(config-if-atm-vc)# **end**

次に、RFC 1483 準拠のトポロジ内で IEEE BPDU だけを理解するデバイスに Catalyst 6500シリーズスイッチが接続されている場合に、BPDU変換を有効にする例を示しま す。

Router(config-if-atm-vc)# **bridge-domain 100 pvst-tlv 150**

デバイスは IEEE BPDU に対し RFC 1483 準拠のトポロジで動作するため、 **ignore-bpdu-pid** キーワードは使用しません。

次に、Catalyst 5500 ATM モジュールが RFC 1483 非準拠のトポロジで PVST BPDU だ けを認識する装置である場合に、BPDU変換をイネーブルにする例を示します。Catalyst 6500シリーズスイッチをCatalyst 5500 ATMモジュールに接続するときは、両方のキー ワードを入力する必要があります。

Router(config-if-atm-vc)# **bridge-domain 100 ignore-bpdu-pid pvst-tlv 150**

レイヤ2プロトコルトンネリング(L2PT)トポロジのBPDU変換を有効にするには、 次のコマンドを使用します。

Router(config-if-atm-vc)# **bridge-domain 100 dot1q-tunnel ignore-bpdu-pid pvst-tlv 150**

次に、ある範囲の PVC を設定し、ブリッジ ドメイン番号を範囲内の各 PVC に対して 増分する例を示します。

Router(config)# **interface atm 8/0.100**

Router(config-if)# **range pvc 102/100 102/199** Router(config-if-atm-range)# **bridge-domain 102 increment**

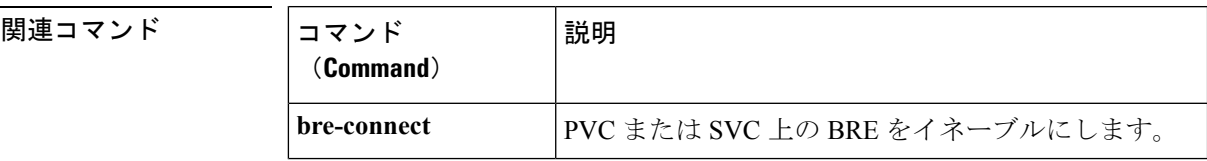

L

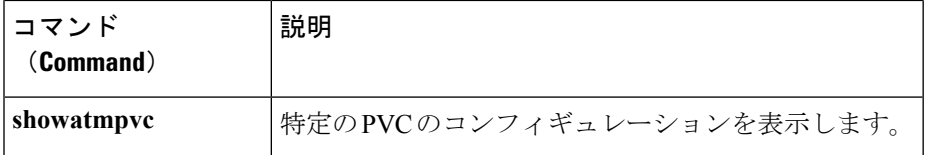

## <span id="page-28-0"></span>**broadcast**

ATM仮想回線(VC)クラス、相手先固定接続(PVC)、相手先選択接続(SVC)、またはVC バンドルのブロードキャストパケット複製および送信を設定するには、該当するコマンドモー ドで **broadcast** コマンドを使用します。ATM VC クラス、PVC、SVC、または VC バンドルの ブロード パケットの送信を無効にするには、このコマンドの **no** 形式を使用します。「使用上 のガイドライン」の説明に従ってデフォルトの動作を復元するには、このコマンドの **default** 形式を使用します。

#### **broadcast no broadcast default broadcast**

構文の説明 このコマンドには引数またはキーワードはありません。

コマンド デフォルト ジロードキャスト送信は無効です。従来のIP SVC の場合は、ブロードキャストが有効です。

コマンド モード

Interface-ATM-VC コンフィギュレーション(ATM PVC および SVC) VC クラス コンフィギュレーション (VC クラス) バンドル コンフィギュレーション(VC バンドル) PVC 範囲コンフィギュレーション(ATM PVC 範囲) PVC-in-range コンフィギュレーション(PVC 範囲内の個々の PVC)

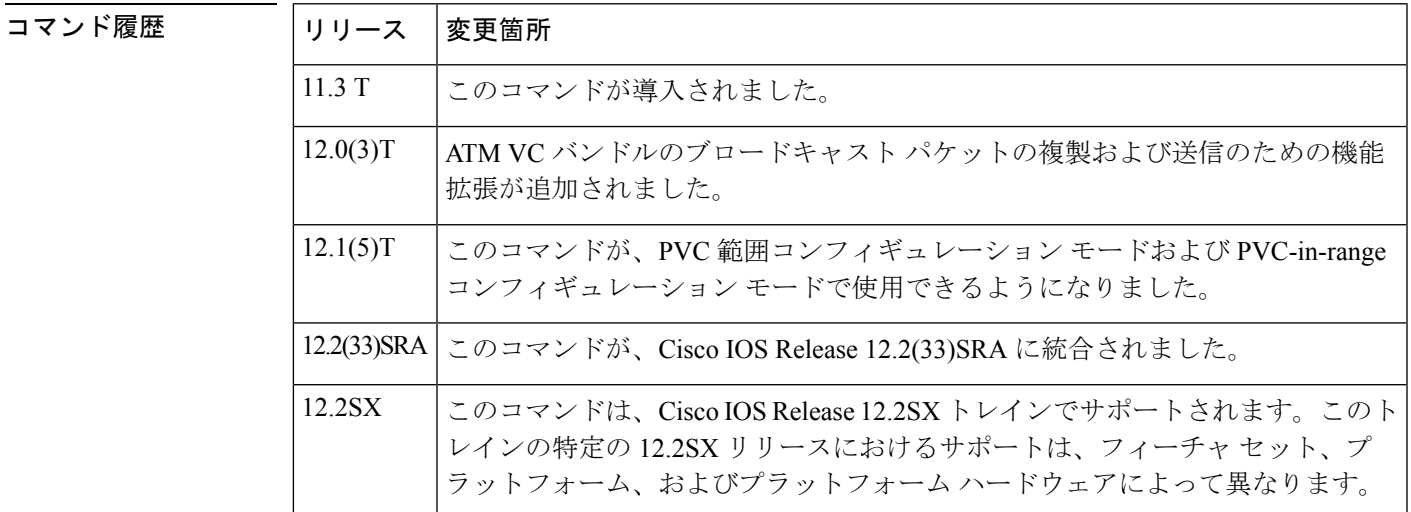

使用上のガイドライン SVC でブロードキャスティングとマルチポイント シグナリングが有効な場合、SVC を処理す るためマルチポイント SVC が作成されます。

**broadcast** コマンドを使用して ATM PVC または SVC、VC クラス、または VC バンドルのブ ロードキャストを設定する場合、この設定は、**broadcast** コマンドを使用して構成された以前 の設定よりも優先されます。 (注)

ATM PVC 、SVC、または VC バンドルで **broadcast** コマンドが明示的に設定されない場合、 VC は次のデフォルト設定を継承します(優先順位の順にリストされています)。

- PVC、SVC、または VC バンドル自体に割り当てられている VC クラスの **broadcast** コマ ンドの設定。
- PVC、SVC、または VC バンドルの ATM サブインターフェイスに割り当てられている VC クラスの **broadcast** コマンドの設定。
- PVC、SVC、または VC バンドルの ATM メイン インターフェイスに割り当てられている VC クラスの **broadcast** コマンドの設定。

VC が VC バンドルのメンバーである場合は、VC クラス コンフィギュレーション モードで **broadcast** コマンドを使用した設定は、VC には適用されません。バンドル コンフィギュレー ションが優先されます。 (注)

バンドル コンフィギュレーション モードで **broadcast** コマンドを使用するには、**bundle** コマ ンドを使用して、ブロードキャスト転送を有効にするバンドルのバンドル コンフィギュレー ション モードを有効にします。

<sup>例</sup> 次に、「router5」という名前の ATM PVC でのブロードキャスト パケットの送信を有 効にする例を示します。

> pvc router5 1/32 broadcast

次に、「bundle1」という名前の ATM PVC バンドルでのブロードキャスト パケットの 送信を有効にする例を示します。

bundle bundle1 broadcast

関連コマンド **Command Description** VC クラスを ATM メイン インターフェイスまたはサブインターフェイスに割 り当てます。 **class-int class-vc** VCクラスをATMPVC、SVC、またはVCバンドルメンバーに割り当てます。 **encapsulation** インターフェイスで使用するカプセル化方式を設定します。

I

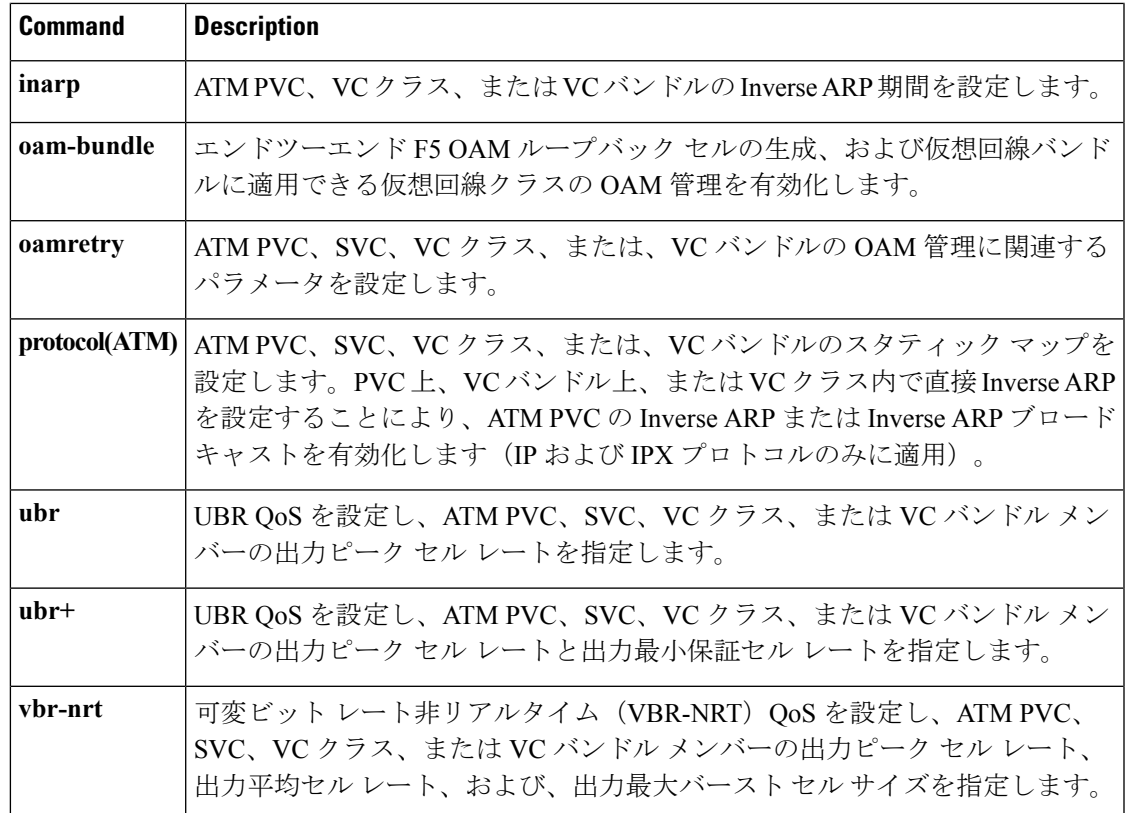

# <span id="page-31-0"></span>**card type**(**T3**、**E3**)

T3 または E3 カードを設定するには、グローバル コンフィギュレーション モードで **card type** コマンドを使用します。カード タイプ設定を取り消すには、このコマンドの **no** 形式を使用し ます。

**T3** または **E3** コントローラ

**card type** {**t3|e3**}*slot* **no card type** {**t3|e3**}*slot*

クリア チャネル **T3/E3** 共有ポート アダプタ

**card type** {**t3|e3**}*slot subslot* **no card type** {**t3|e3**}*slot subslot*

**Cisco 12000** シリーズ ルータ上のクリア チャネル **T3/E3** 共有ポート アダプタ

**card type** {**t3|e3**}*slot subslot*

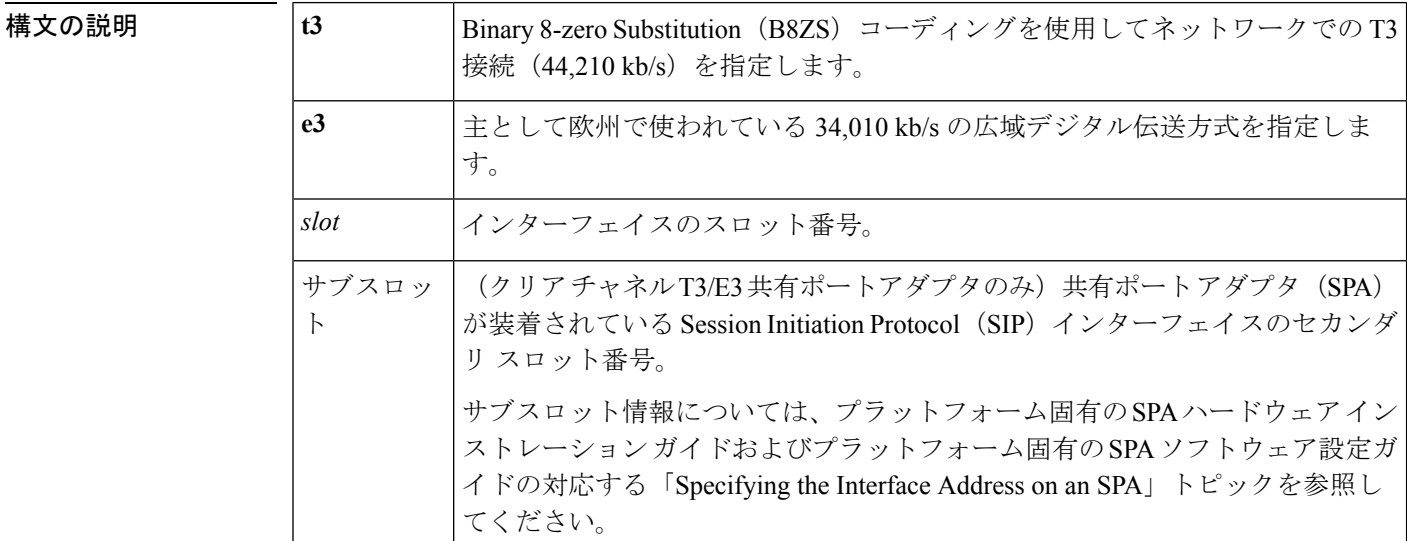

コマンド デフォルト デフォルトの動作や値はありません。

コマンド モード

グローバル コンフィギュレーション(config)

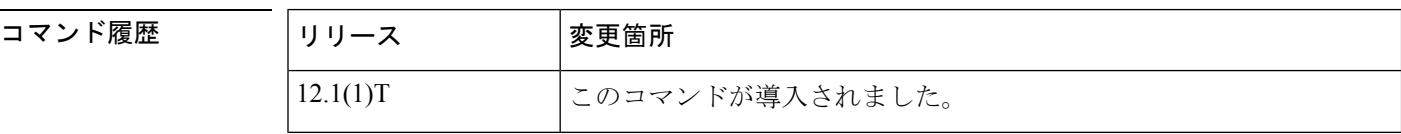

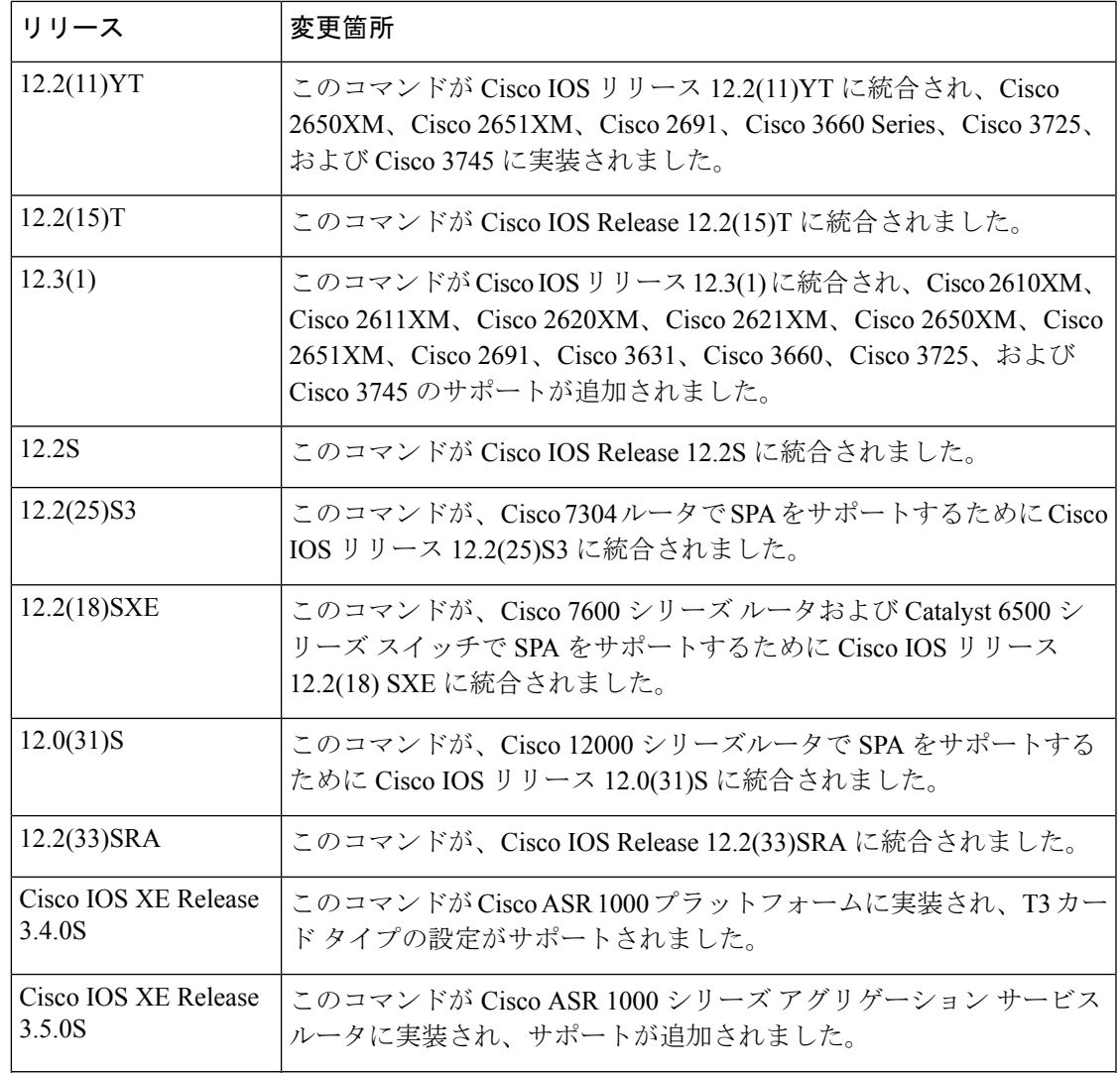

使用上のガイドライン 使用上のガイドラインはプラットフォームによって多少異なります。使用上のガイドラインに ついては以降の項で説明します。

#### **T3** または **E3** コントローラ

カード タイプの発行後に **no card type** コマンドを入力し、次に card type コマンドを入力して 新しいカード タイプを設定します。新しい設定を反映するには、設定を NVRAM に保存し、 ルータを再起動します。

ルータが起動すると、新しいカードタイプが指定された状態でソフトウェアが起動します。元 のコントローラやインターフェイスに関連付けられていた設定は、ソフトウェアにより破棄さ れることにご注意ください。新しいコントローラとシリアルインターフェイスを設定して保存 します。

#### クリア チャネル **T3/E3** 共有ポート アダプタ

すべての SPA ポートを T3 から E3 または E3 から T3 に変更するには、**no card type** コマンド を入力し、次に別の **card type** コマンドを入力して新しいカード タイプを設定します。

ルータが起動すると、新しいカードタイプが指定された状態でソフトウェアが起動します。元 のコントローラやインターフェイスに関連付けられていた設定は、ソフトウェアにより破棄さ れることにご注意ください。新しいコントローラとシリアルインターフェイスを設定して保存 します。

#### **Cisco 12000** シリーズ ルータ上のクリア チャネル **T3/E3** 共有ポート アダプタ

Cisco 12000 シリーズ ルータの 2 ポートおよび 4 ポート クリア チャネル T3/E3 SPA では、この コマンドの **no** 形式は使用できません。Cisco 12000 で既存のカード タイプを変更するには、次 の手順を実行します。

- **1.** サブスロットから SPA を取り外します。
- **2.** 設定を保存します。
- **3.** ルータを再起動します。
- **4.** 新しい SPA をサブスロットに挿入します。
- **5. card type** コマンドを使用して新しいカードを設定します。

<sup>例</sup> 次に、スロット <sup>1</sup> <sup>で</sup> T3 データ伝送を設定する例を示します。

Device(config)# **card type t3 1**

次に、T3モードでスロット5、サブスロット2に装着されている2ポートおよび4ポー ト クリア チャネル T3/E3 SPA のすべてのポートを設定する例を示します。

Device(config)# **card type t3 5 2**

次に、T3 モードで Cisco ASR 1000 シリーズ ルータのスロット 0、サブスロット 1 に装 着されている SPA-2CHT3-CE-ATM のすべてのポートを設定する例を示します。

Device(config)# **card type t3 0 1**

card type コマンドの設定後に、SPA はリロードします。SPA が UP になった後で、T3 または E3 のみとしてコントローラを設定します。

次に、E3 モードで Cisco ASR 1000 シリーズ ルータのスロット 0、サブスロット 2 に装 着されている SPA-2CHT3-CE-ATM のすべてのポートを設定する例を示します。

Router(config)# card type e3 0 2

card type コマンドの設定後に、SPA はリロードします。SPA が UP になった後で、T3 または E3 のみとしてコントローラを設定します。

ш

#### **コマンド**

I

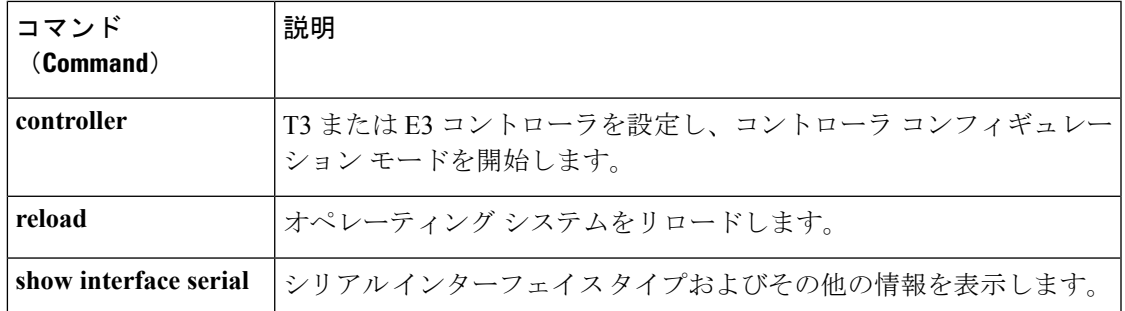

### <span id="page-35-0"></span>**cbr**

Cisco MC3810 の ATM 相手先固定接続(PVC)向け ATM 回線エミュレーション サービス (CES)の固定ビットレート(CBR)、またはCisco 7200および7500シリーズルータのPA-A3 ポートの固定ビットレート (CBR)を設定するには、適切なコンフィギュレーション モード で**cbr**コマンドを使用します。デフォルトに戻すには、このコマンドの**no**形式を使用します。

**cbr** レート **no** cbr  $\nu$  –  $\nu$ 

#### 構文の説明 インー ATM CES の固定ビット レート (平均セル レートとも呼ばれます)。このコマンドの 有効な範囲は、56 ~ 10000 kbps (Cisco MC3810 の ATM CES) または 1 ~ 155000 kbps (Cisco 7200 および 7500 シリーズ ルータの PA-A3 ポート アダプタ)です。 レー ト

コマンド デフォルト CBR は設定されていません。

コマンド モード

interface-ATM-VC コンフィギュレーション(ATM PVC および SVC の場合) PVC 範囲コンフィギュレーション (ATM PVC 範囲の場合) PVC-in-range コンフィギュレーション(PVC 範囲内の個々の PVC の場合) ATM PVP コンフィギュレーション

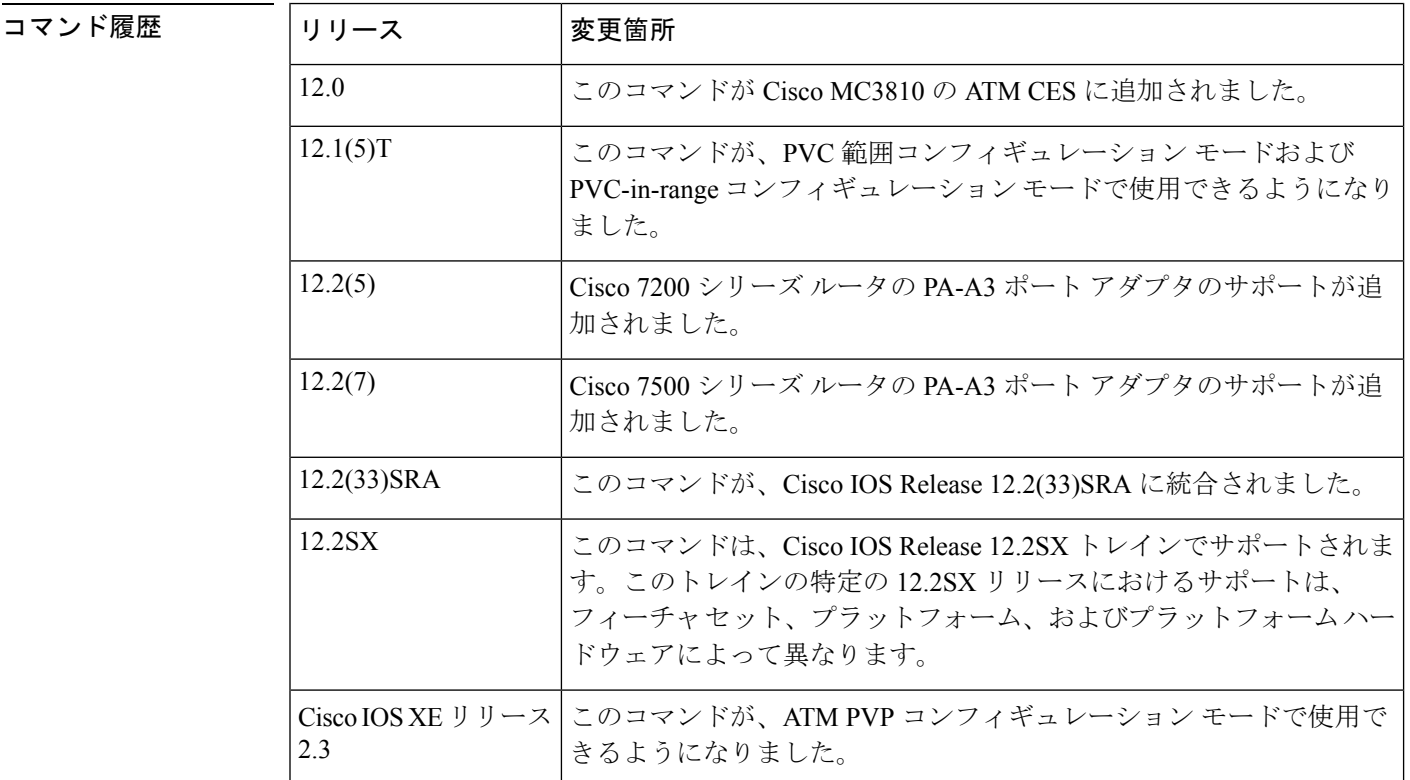
使用上のガイドライン このコマンドは、Cisco MC3810のATM設定とCisco 7200および7500シリーズルータのPA-A3 ポート アダプタに適用されます。

<sup>例</sup> 次に、Cisco MC3810 <sup>の</sup> ATM PVC <sup>20</sup> で固定ビット レートを設定する例を示します。

pvc 20 cbr 56

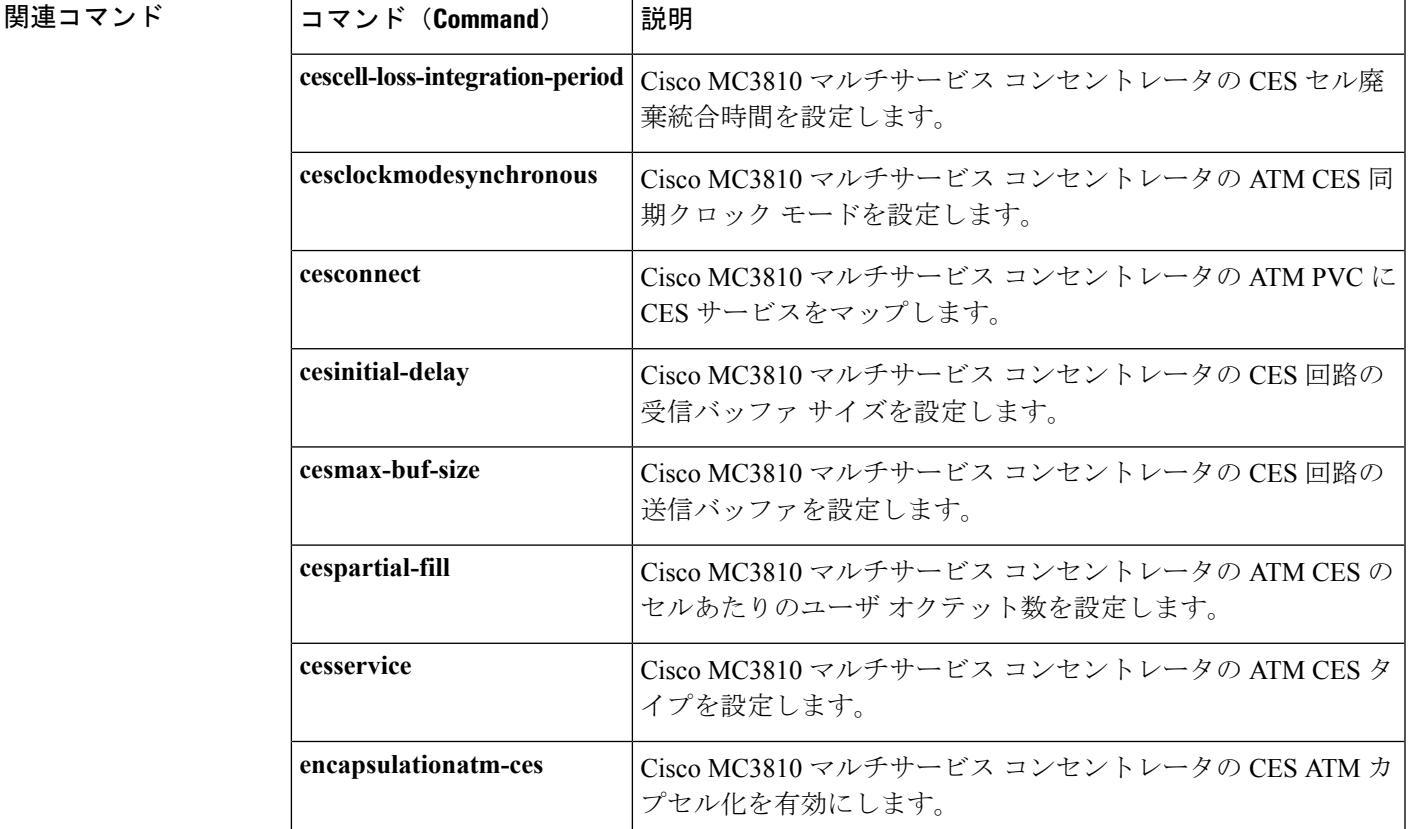

### **ces**

ルータポートで回線エミュレーションサービス(CES)を設定し、CESコンフィギュレーショ ン モードを開始するには、グローバル コンフィギュレーション モードで **ces** コマンドを使用 します。

**ces** *slot/port*

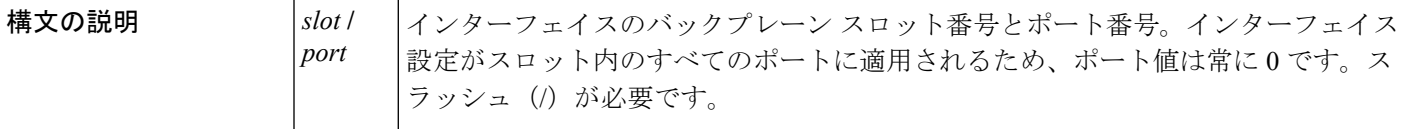

コマンドデフォルト<br>
CES インターフェイスは設定されていません。

コマンド モード

コマンド履歴

グローバル設定

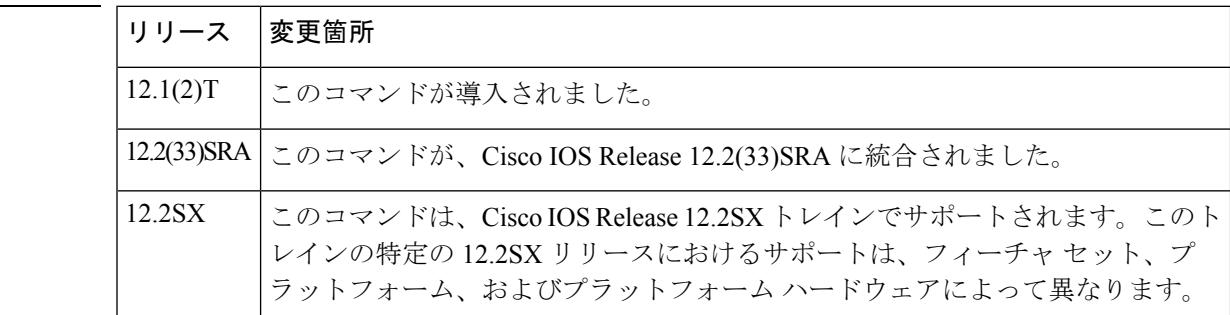

使用上のガイドライン このコマンドは、OC-3/STM-1 ATM CES ネットワーク モジュールを備えた Cisco 2600 シリー ズおよび 3600 シリーズ ルータで使用されます。

> **ces** コマンドは CES コンフィギュレーション モードを開始します。CES クロックなどの CES パラメータを設定するには、CES コンフィギュレーション モードを使用します。

<sup>例</sup> 次に、スロット <sup>2</sup> <sup>の</sup> CES インターフェイスを設定する例を示します。

ces 2/0

|関連コマンド | コマンド | 説明 (**Command**) **clock-select** クロックソースと優先順位を選択できます。

### **ces aal1 clock**

固定ビット レート(CBR)インターフェイスの ATM アダプテーション層 1(AAL1)タイミ ング リカバリ クロックを設定するには、インターフェイス コンフィギュレーション モードで **ces aal1 clock** コマンドを使用します。クロックをデフォルトに戻すには、このコマンドの **no** 形式を使用します。

**ces aal1 clock** {**adaptive|srts|synchronous**} **no ces aal1 clock**

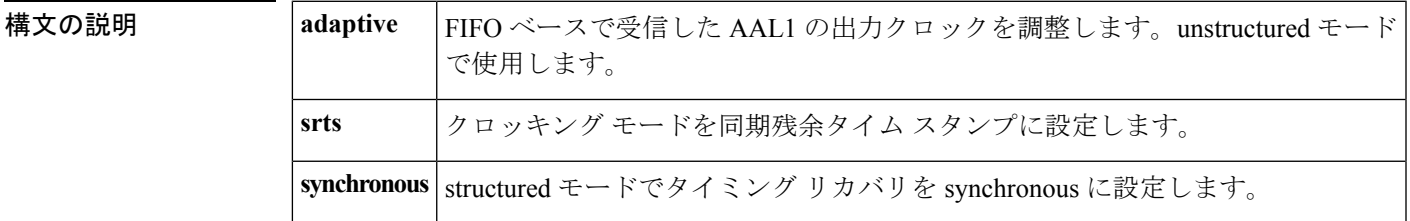

コマンドデフォルト タイミング リカバリが structured モードで synchronous に設定されています。

コマンド モード

インターフェイス コンフィギュレーション

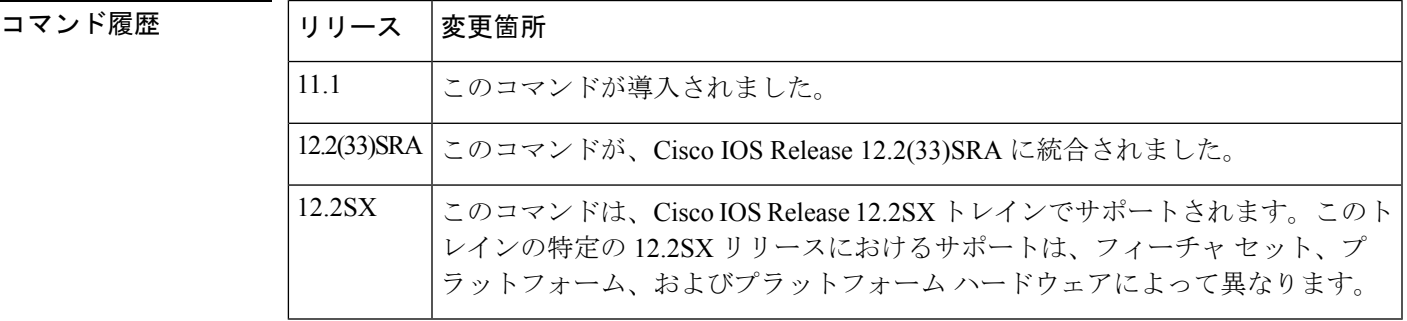

使用上のガイドライン クロックモードは、structured モードで **synchronous** である必要があります。unstructured モー ドでは、ネットワークから取得するクロックが使用可能ではない場合には**adaptive**キーワード を使用します。

> ネットワークから取得するクロックが使用可能であるが、CESポートに接続するデバイスが異 なるクロック基準を使用している場合は、**srts** キーワードを使用します。**srts** キーワードを指 定すると、着信クロックがサンプリングされ、ネットワーククロックから差し引かれ、残りが AAL1ヘッダーで送信されます。残余をネットワークリファレンスに追加することで、出力中 にクロックが再構築されます。

その他のすべてのモードには **synchronous** キーワードを使用します。

<sup>例</sup> 次のコマンドは、AAL1タイミングリカバリクロックをアダプティブモードに設定し ます。

interface cbr 4/0 ces aal1 clock adaptive

#### 関連コマンド **Command Description**

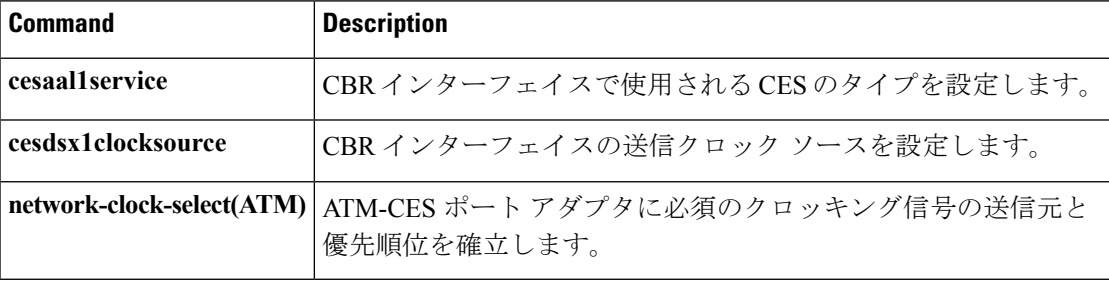

# **ces aal1 service**

固定ビット レート(CBR)インターフェイスで使用する回線エミュレーション サービスのタ イプを設定するには、インターフェイス コンフィギュレーション モードで **ces aal1 service** コ マンドを使用します。サービスのタイプを unstructured に戻すには、このコマンドの **no** 形式を 使用します。

**ces aal1 service** {**structured|unstructured**} **no ces aal1 service**

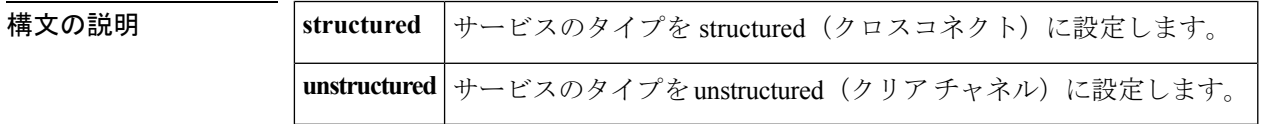

**コマンドデフォルト** サービスのタイプは unstructured (クリア チャネル)に設定されています。

コマンド モード

インターフェイス コンフィギュレーション

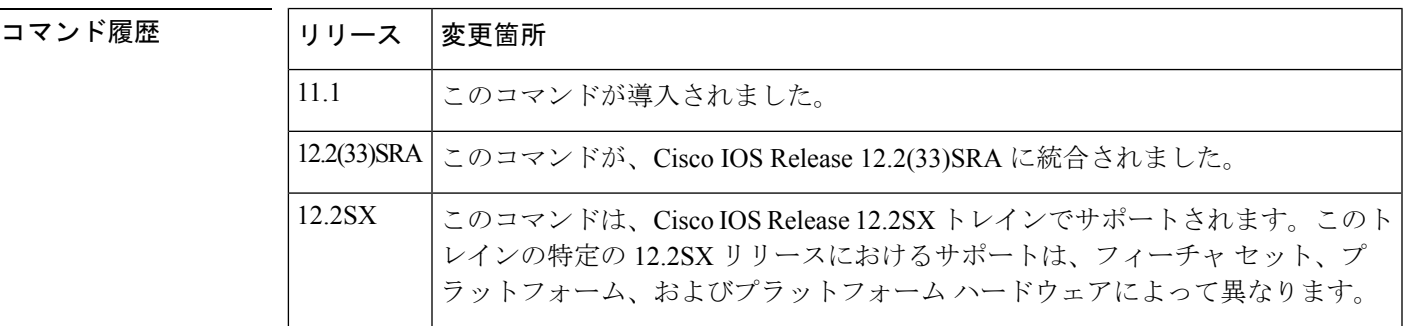

使用上のガイドライン **structured** キーワードは、各タイムスロットが、回線にグループ化される個別エンティティで あることを意味します。各回線には1つの独立した相手先固定接続 (PVC) が含まれていま す。

> **unstructured** キーワードを指定すると、ATM ネットワークの受信側での着信シリアル データ が減少します。またこのキーワードにより、サービスが、すべてのタイムスロットが伝送され る単一回線、単一 PVC に設定されます。

<sup>例</sup> 次に、**ces aal1 service** コマンドのモードを structured に変更する例を示します。

interface cbr 4/0 ces aal1 service structured

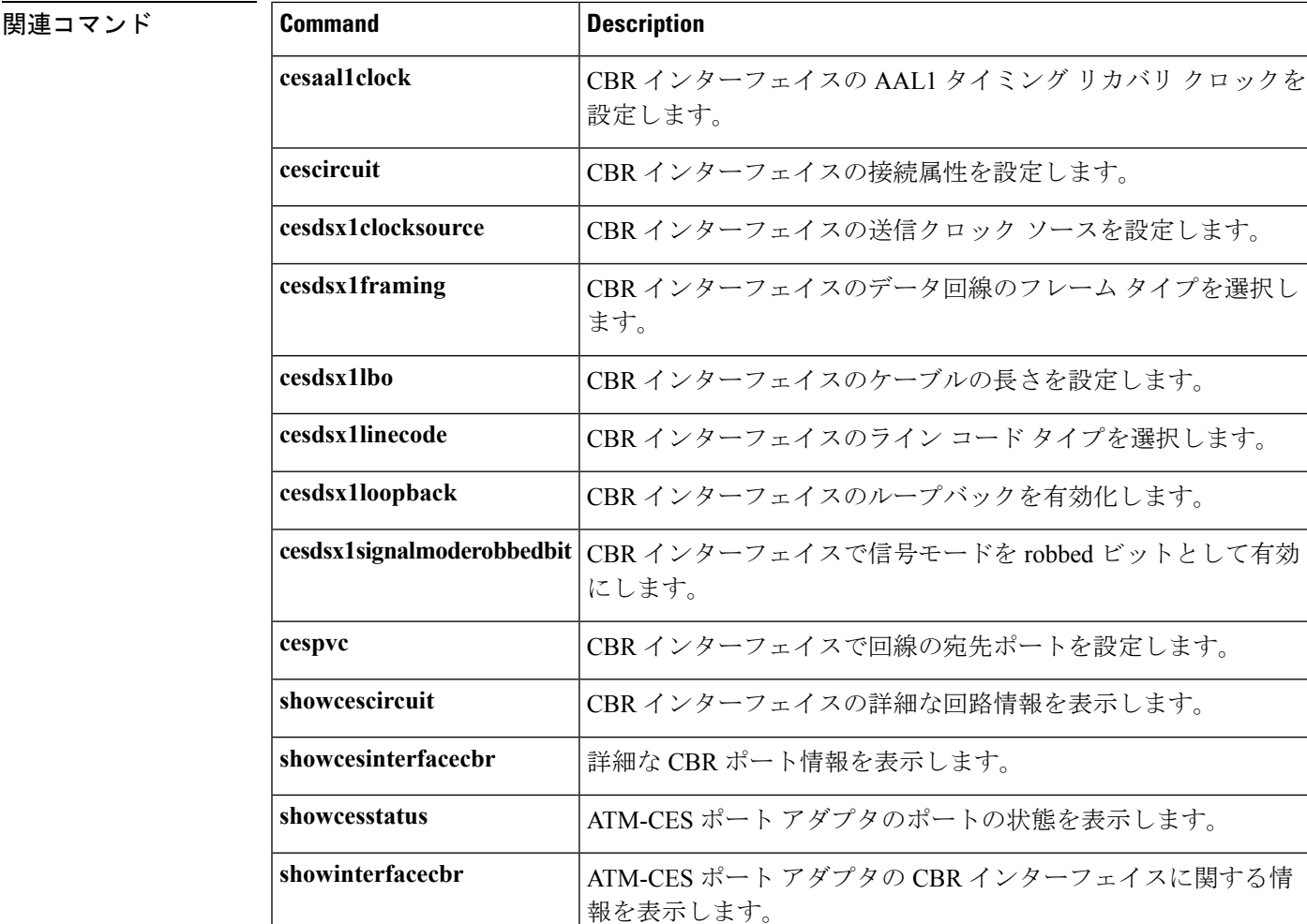

### **ces circuit**

固定ビット レート(CBR)インターフェイスの接続属性を設定するには、インターフェイス コンフィギュレーション モードで **ces circuit** コマンドを使用します。接続属性をデフォルトに 戻すか、または回線を有効にするには、このコマンドの **no** 形式を使用します。

**ces circuit** *circuit-number* [{**cas**|**no cas**}] [**cdv** *range*] [**circuit-name** 名前] [**on-hook-detection** *hex-number*] [**partial-fill** *range*] [{**shutdown**|**no shutdown**}] [**timeslots** *range*] **no ces circuit** *circuit-number* [**[no] cas**] [**cdv** *range*] [**circuit-name** 名前] [**on-hook-detection** *hex-number*] [**partial-fill** *range*] [**[no] shutdown**] [**timeslots** *range*]

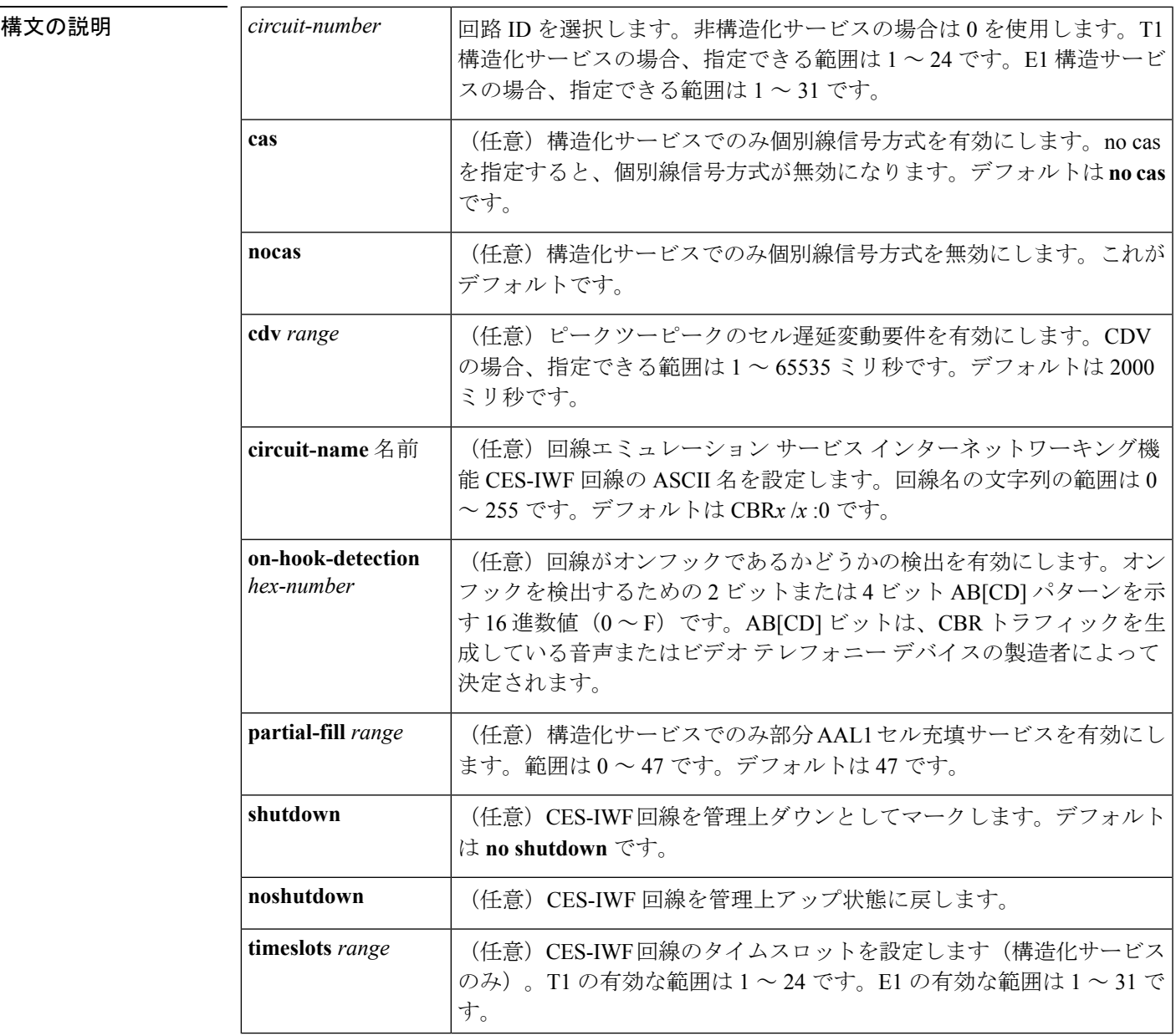

コマンド デフォルト 回線が設定されていません。

コマンド モード

インターフェイス コンフィギュレーション

コマンド履歴

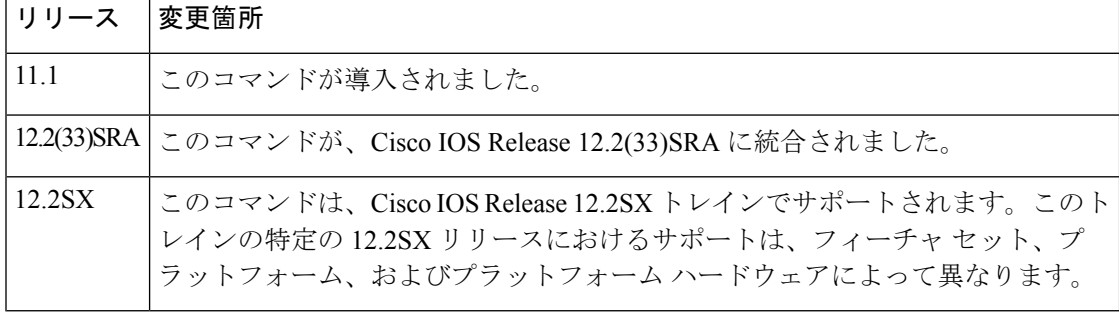

使用上のガイドライン 個別線信号方式 (CAS) は、タイムスロットに関する情報(オンフックまたはオフフック)を 提供し、マルチフレームごとに 1 回更新されます。

> CAS とオンフック検出機能の両方が有効な状態では、この 2 つの機能が連動して、ATM ネッ トワークの入力ノードが、指定された 1 × 64 構造化 CES 回線のオンフック/オフフック状態を モニタできるようになります。「1 × 64」という表記が暗に示すように、オンフック検出(ま たは帯域幅解放)機能は、接続の両側で 1 つのタイムスロットを使用する構造化 CES 回線で のみサポートされています。

> 入力ノードで構造化 CES 回線に対して設定されているタイムスロット(タイムスロット 2) は、出力ノードで設定されているDS0タイムスロット(タイムスロット4)とは異なることが あります。オンフック検出機能を使用する場合には、回線の各側で1つのタイムスロットだけ を設定できます。

> オンフック機能を呼び出すと、入力 ATM-CES ポート アダプタが、回線内のオンフック/オフ フック状態を検出するため、着信 CBR ビット ストリームで ABCD ビットをモニタます。「オ フフック」状態では、指定されている CES 回線のためにプロビジョニングされた帯域幅はす べて、ネットワーク上で入力ノードから出力ノードへの ATM AAL1 の送信に使用されます。

> オンフック状態では、接続を維持するため、ネットワークで入力ノードから出力ノードにダ ミー ATM が定期的に送信されます。ただしこれらのダミー セルが消費する帯域幅は、回線の 予約帯域幅のごく一部であるため、残りの使用可能な帯域幅は別のネットワークトラフィック に使用できます。帯域幅解放機能により、ネットワークのリソースをより効果的に利用できる ようになります。

> CES 回線で CAS 機能が有効な場合、DS0 チャネルの帯域幅は 56 kbps (ユーザ データ)に制限 されます。これは、CAS 機能では ABCD シグナリング ビットの送信に 8 kbps のチャネル帯域 幅が消費されるためです。これらのシグナリング ビットは、ATM AAL1 セル ストリームの一 部として、入力ノードから出力ノードに透過的に渡されます。

つまり、オプションの CAS 機能とオンフック検出機能が有効な場合、次の条件が適用されま す。

• CES 回線のためにプロビジョニングされた相手先固定接続(PVC)が常に存在します。

- CES 回線の帯域幅が常に予約されています。
- オンフック状態では、CES回線に予約されている帯域幅のほとんどが使用されていない状 態です。(接続を維持するため、ダミー セルが入力ノードから出力ノードに送信されま す。)したがって、この帯域幅はその他のネットワーク トラフィック(使用可能ビット レート(ABR)トラフィックなど)に使用できるようになります。
- オフフック状態では、CES回線に予約されているすべての帯域幅が、その回線専用になり ます。
- <sup>例</sup> 次に、構造化サービスの CDV 範囲を <sup>5000</sup> ミリ秒に設定し、インターフェイスを有効 にする例を示します。

interface cbr 4/0 ces circuit 3 cdv 5000 ces circuit 3 no shutdown

**関連コマンド** 

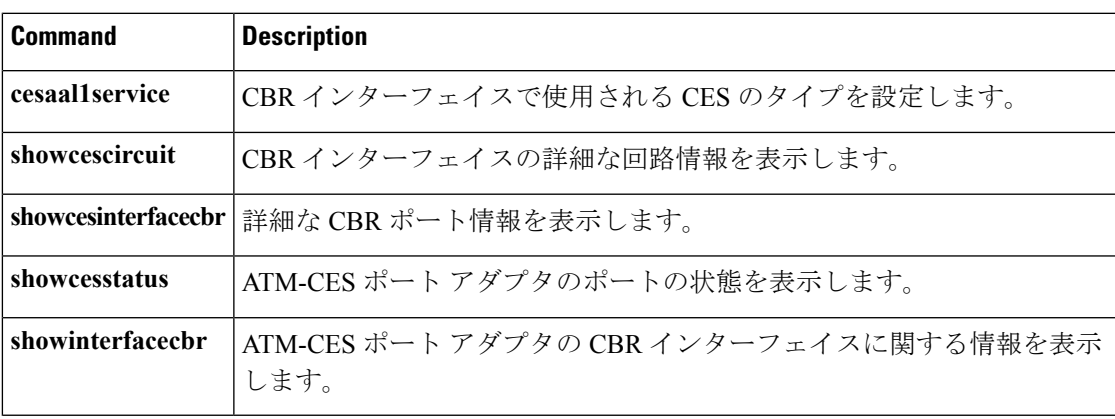

### **ces dsx1 clock source**

固定ビットレート(CBR)インターフェイスの送信クロックソースを設定するには、インター フェイス コンフィギュレーション モードで **ces dsx1 clock source** コマンドを使用します。ク ロック ソースをデフォルトに戻すには、このコマンドの **no** 形式を使用します。

**ces dsx1 clock source** {**loop-timed|network-derived**} **no ces dsx1 clock source**

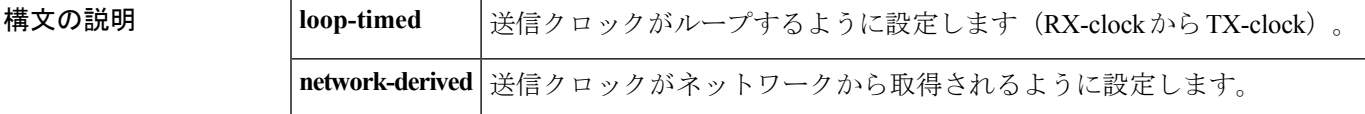

コマンドデフォルト 送信クロックがネットワークから取得されます。

#### コマンド モード

インターフェイス コンフィギュレーション

コマンド履歴

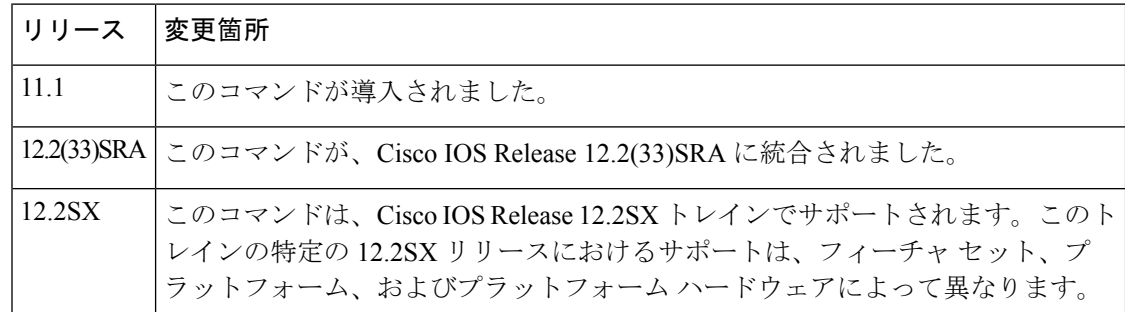

<sup>例</sup> 次に、クロック ソースを loop-timed に設定する例を示します。

interface cbr 4/0 ces dsx1 clock source loop-timed

関連コマンド **Command Description**

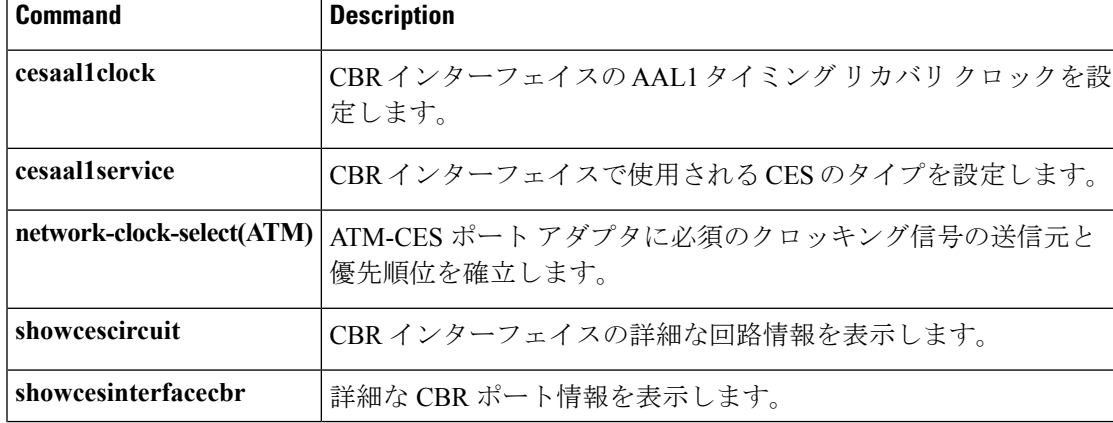

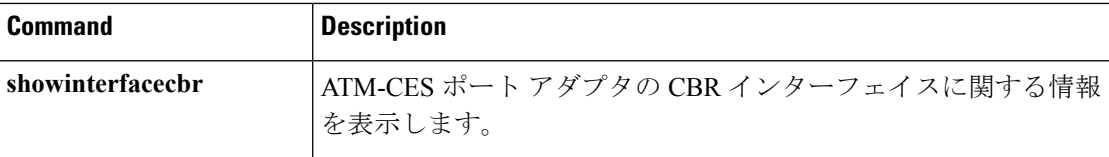

## **ces dsx1 framing**

固定ビットレート(CBR)インターフェイスでデータ回線のフレームタイプを選択するには、 インターフェイス コンフィギュレーション モードで **cesdsx1 framing** コマンドを使用します。 フレーム タイプをデフォルトに戻すには、このコマンドの **no** 形式を使用します。

#### **T1**

**ces dsx1 framing** {**esf|sf**} **no ces dsx1 framing**

**E1**

**ces dsx1 framing** {**e1\_crc\_mfCASlt|e1\_crc\_mf\_lt|e1\_lt|e1\_mfCAS\_lt**} **no ces dsx1 framing**

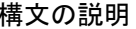

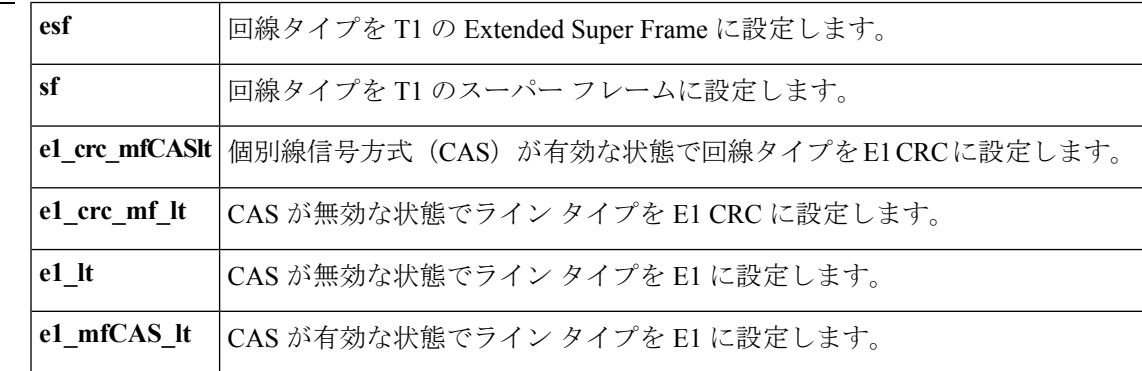

### コマンド デフォルト **esf** (T1)**e1\_lt**(E1)

コマンド モード

インターフェイス コンフィギュレーション

コマンド履歴

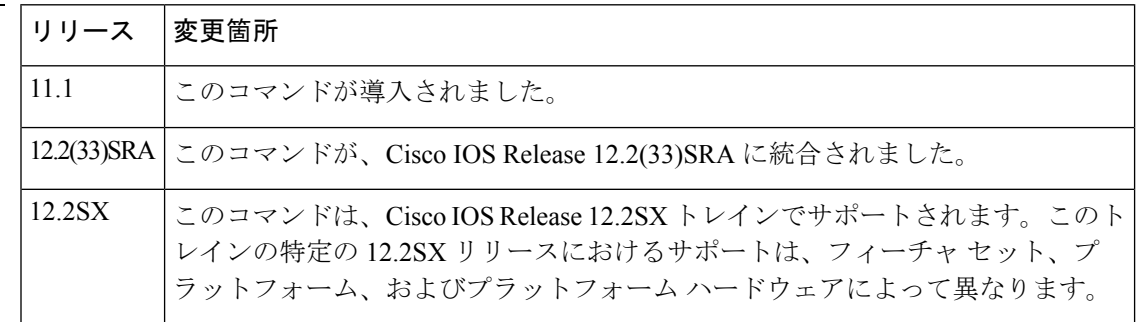

使用上のガイドライン このコマンドは、ルータがデータ回線と通信する構成で使用します。サービス プロバイダー が、回線に必要なフレーミング タイプを決定します。

例 次に、データ回線タイプをスーパー フレームに設定する例を示します。

interface cbr 4/0 ces dsx1 framing sf

関連コマンド **Command Description**

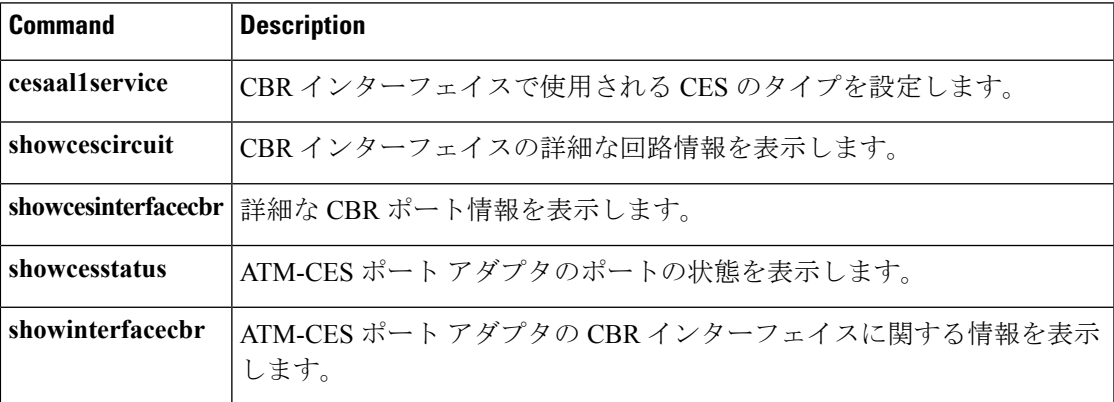

### **ces dsx1 lbo**

固定ビットレート(CBR)インターフェイスのケーブル長を設定するには、インターフェイス コンフィギュレーション モードで **ces dsx1 lbo** コマンドを使用します。ケーブル長をデフォル トに戻すには、このコマンドの **no** 形式を使用します。

**ces dsx1 lbo** *length* **no ces dsx1 lbo**

構文の説明 ケーブル長を設定します。値(フィート単位)は**0\_110**、**110\_200**、**220\_330**、**330\_440**、 *length* **440\_550**、**550\_660**、**660\_above**、および **square\_pulse** です。これらの値は範囲(フィー ト単位)を表します。

コマンド デフォルト **0\_110** feet

コマンド モード

インターフェイス コンフィギュレーション

コマンド履歴

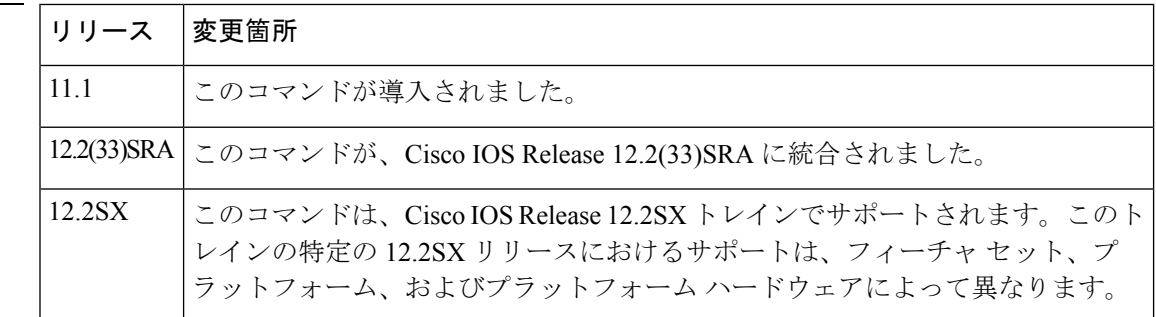

使用上のガイドライン ケーブル長を、システムで必要なフィート数に設定します。

<sup>例</sup> 次に、ケーブル長を <sup>440</sup> フィートに設定する例を示します。

interface cbr 4/0 ces dsx1 lbo 440\_550

関連コマンド **Command Description**

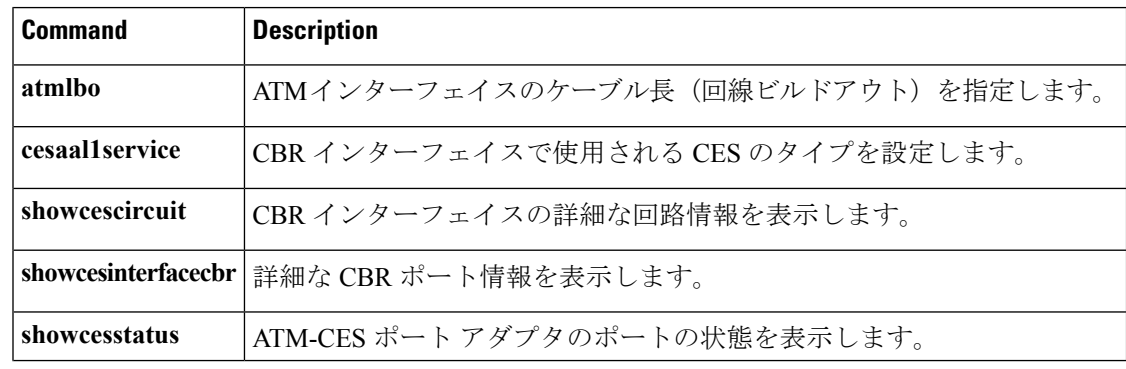

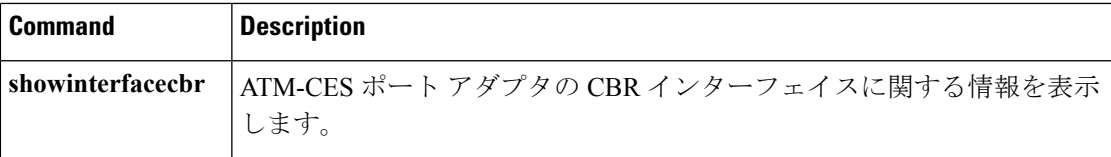

### **ces dsx1 linecode**

固定ビットレート(CBR)インターフェイスのラインコードタイプを設定するには、インター フェイス コンフィギュレーション モードで **ces dsx1 linecode** を使用します。ライン コードを デフォルトに戻すには、このコマンドの **no** 形式を使用します。

#### **T1**

**ces dsx1 linecode** {**ami|b8zs**} **no ces dsx1 linecode**

**E1 ces dsx1 linecode** {**ami|hdb3**} **no ces dsx1 linecode**

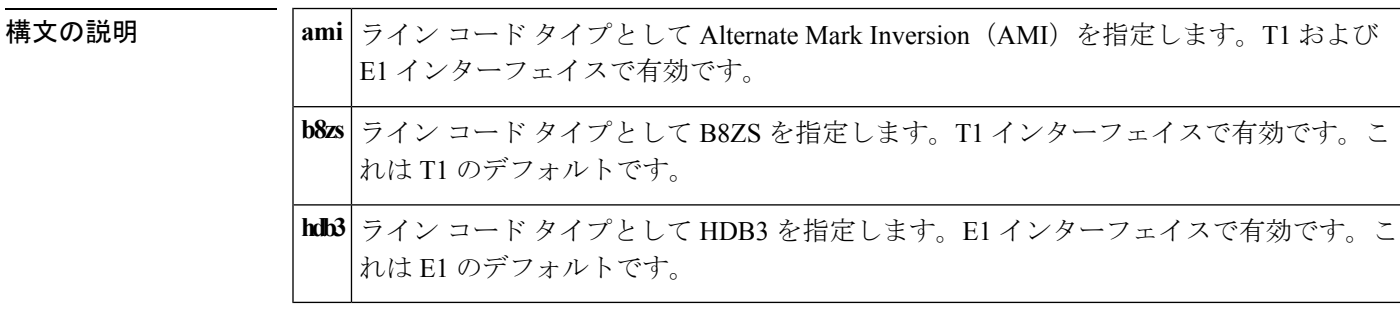

**コマンド デフォルト** T1 インターフェイスの場合、ライン コード タイプとして B8ZS が使用されます。E1 インター フェイスの場合、ライン コード タイプとして HDB3 が使用されます。

#### コマンド モード

インターフェイス コンフィギュレーション

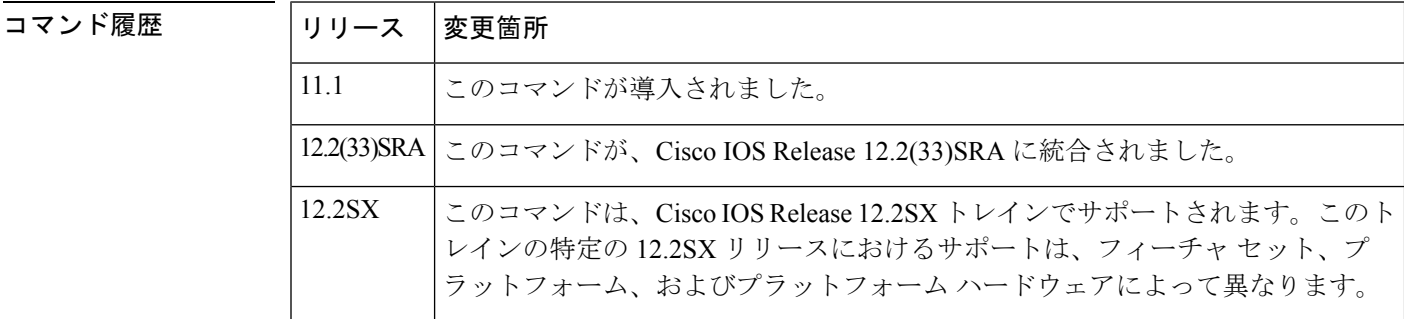

-<br>使用上のガイドライン このコマンドは、スイッチがデータ回線と通信する構成で使用します。サービスプロバイダー が、回線に必要なライン コード タイプを決定します。

<sup>例</sup> 次に、ライン コード タイプとして B8ZS を指定する例を示します。

interface cbr 4/0 ces dsx1 linecode b8zs

#### 関連コマンド **Command Description**

I

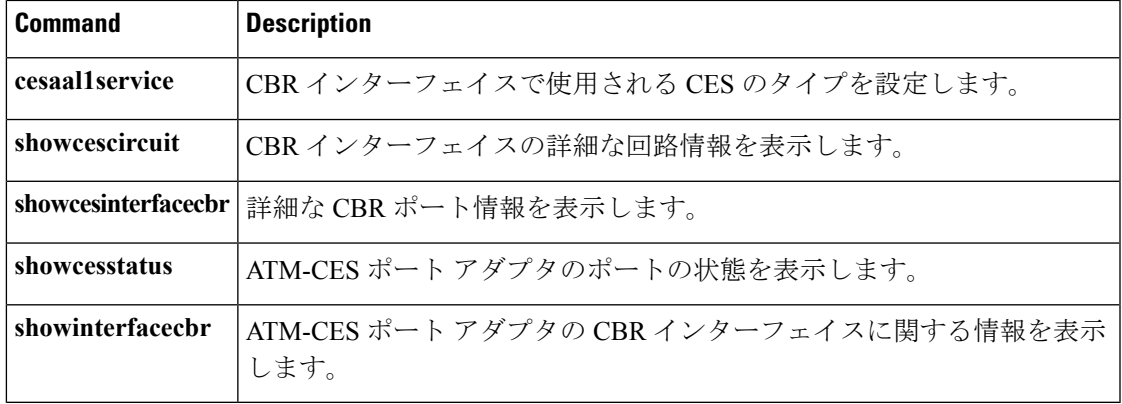

# **ces dsx1 loopback**

固定ビットレート(CBR)インターフェイスのループバックを有効にするには、インターフェ イス コンフィギュレーション モードで **ces dsx1 loopback** コマンドを使用します。ループバッ クを無効にするには、このコマンドの **no** 形式を使用します。

**ces dsx1 loopback** {**line|noloop|payload**} **no ces dsx1 loopback** {**line|noloop|payload**}

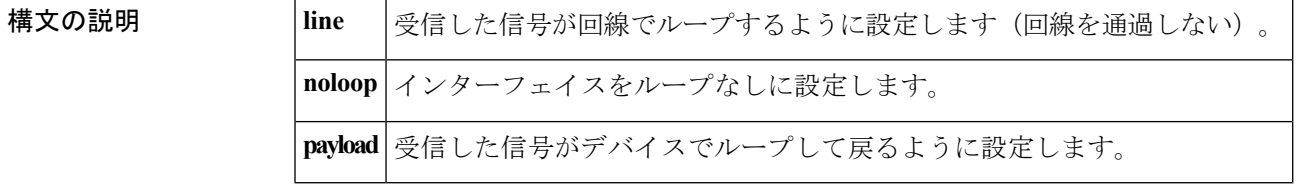

コマンドデフォルト ループバックは無効です。

コマンド モード

インターフェイス コンフィギュレーション

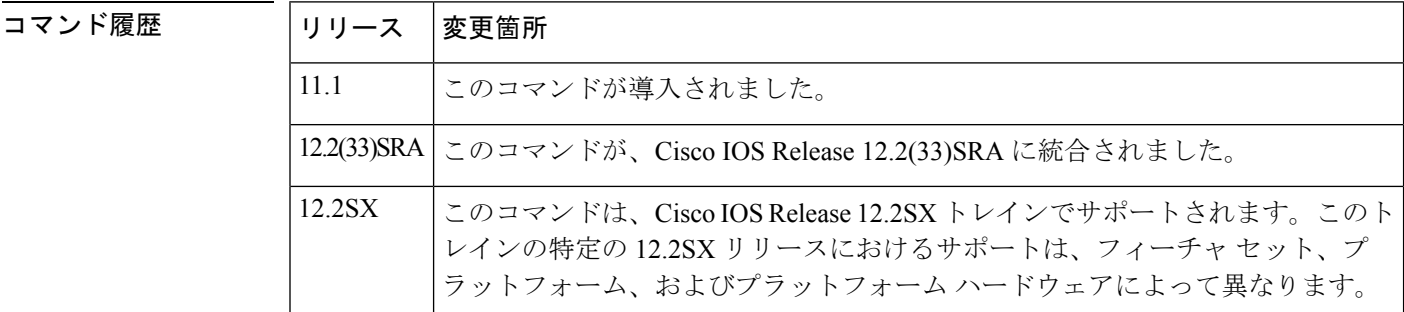

使用上のガイドライン このコマンドは、回線エミュレーション ポート アダプタ モジュールのテストに役立ちます。

例 次に、ペイロード ループバックを設定する例を示します。

interface cbr 4/0 ces dsx1 loopback payload

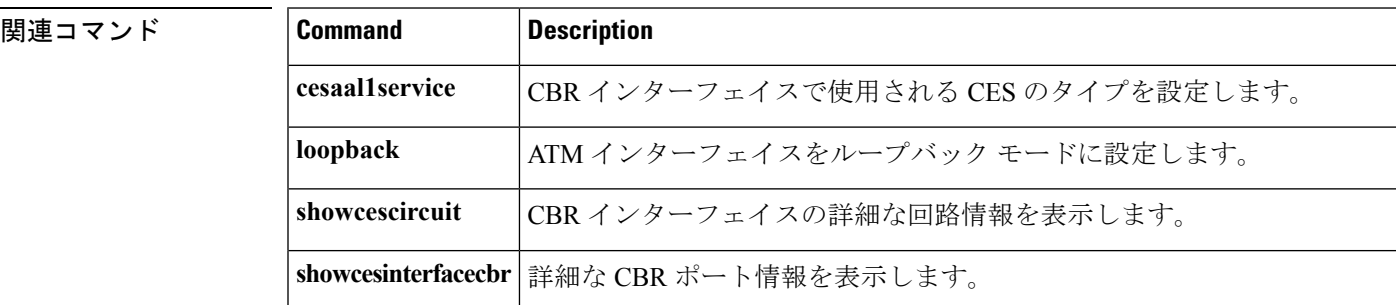

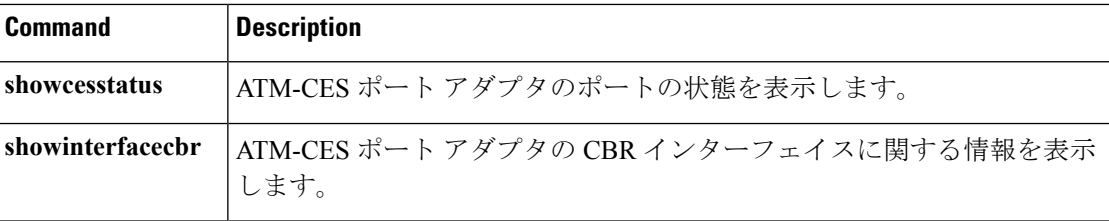

### **ces dsx1 signalmode robbedbit**

固定ビット レート(CBR)インターフェイスで信号モードを robbed ビットとして有効にする には、インターフェイス コンフィギュレーション モードで **ces dsx1 signalmode robbedbit** コマ ンドを使用します。信号モードをデフォルトに戻すには、このコマンドの **no** 形式を使用しま す。

**ces dsx1 signalmode robbedbit no ces dsx1 signalmode robbedbit**

構文の説明 このコマンドには引数またはキーワードはありません。

コマンド デフォルト 信号モードは無効です。

コマンド モード

インターフェイス コンフィギュレーション

#### コマンド履歴

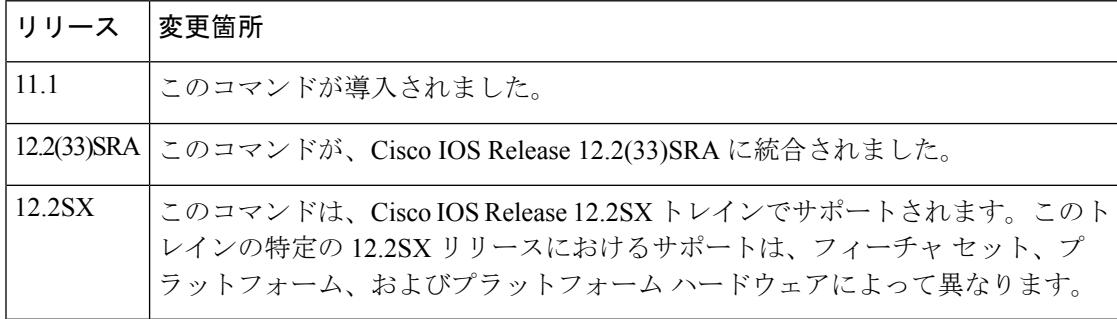

#### 使用上のガイドライン T1フレームは、送信速度が64kbpsの24個のタイムスロット(DS0)で構成されます。T1は、 robbedbit モードでのシグナリングの各バイトの低ビットを削除することで、個々のタイム ス ロットでシグナリングをインバンド送信できる機能を定義します。この手順では、シグナリン グに 8 kbps、データに 56 kbps を使用できます。

structuredモードでは、ネットワークでT1シグナリング情報を送信できます。structuredモード では、ポートで **robbedbit** シグナリング モードを有効にし、このタイプのサービスを必要とす る個々の回線で CAS を有効にすると、DS0 からビットをロビングすることになります。その 後システムは、指定された形式でビットをネットワーク上で送信し、CES-IWF接続のパッシブ 側で再挿入します。

<sup>例</sup> 次に、個別線信号方式と robbed ビット シグナリングの例を示します。

interface cbr 4/0 ces circuit 1 cas ces dsx1 signalmode robbedbit 関連コマンド **Command Description**

I

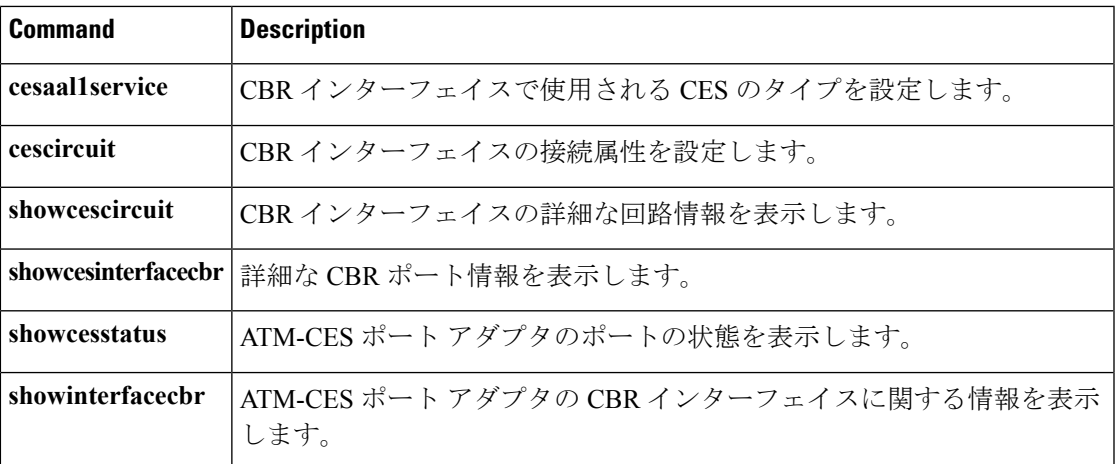

### **ces partial-fill**

ATM 回線エミュレーション サービス (CES) のセルあたりのユーザ オクテット数を設定する には、インターフェイス コンフィギュレーション モードで **ces partial-fill** コマンドを使用しま す。CES 部分充填値を削除するには、このコマンドの no 形式を使用します。

**ces partial-fill** オクテット **no ces partial-fill** オクテット

構文の説明 オクテッ CES のセルあたりのユーザ オクテット数。オクテット範囲の有効値は 0 ~47 で す。デフォルトは 47 です。 オクテッ ト

コマンドデフォルト 47オクテット

コマンド モード

インターフェイス コンフィギュレーション

コマンド履歴

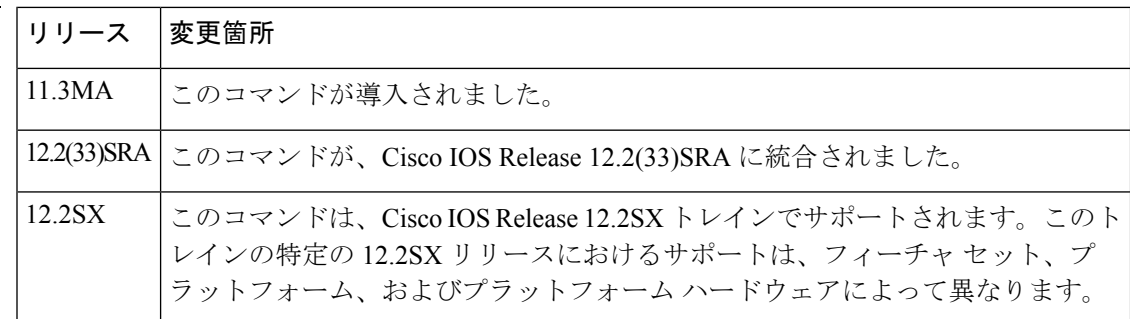

使用上のガイドライン このコマンドが Cisco MC3810 の ATM 設定に適用されます。

**cespartial-fill**コマンドの値をゼロに設定すると、部分セル充填が無効になり、すべてのセルが 送信前に完全に充填されます。このコマンドは、**encapsulation atm-ces** コマンドが有効な場合 にシリアル ポート 0 と 1 でサポートされています。

<sup>例</sup> 次に、シリアル ポート <sup>0</sup> <sup>の</sup> CES 部分セル充填をセルあたり <sup>20</sup> オクテットに設定する 例を示します。

> interface serial 0 ces partial-fill 20

#### 関連コマンド **Command Description**

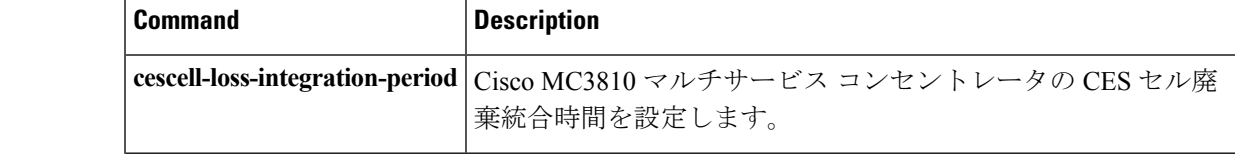

 $\mathbf l$ 

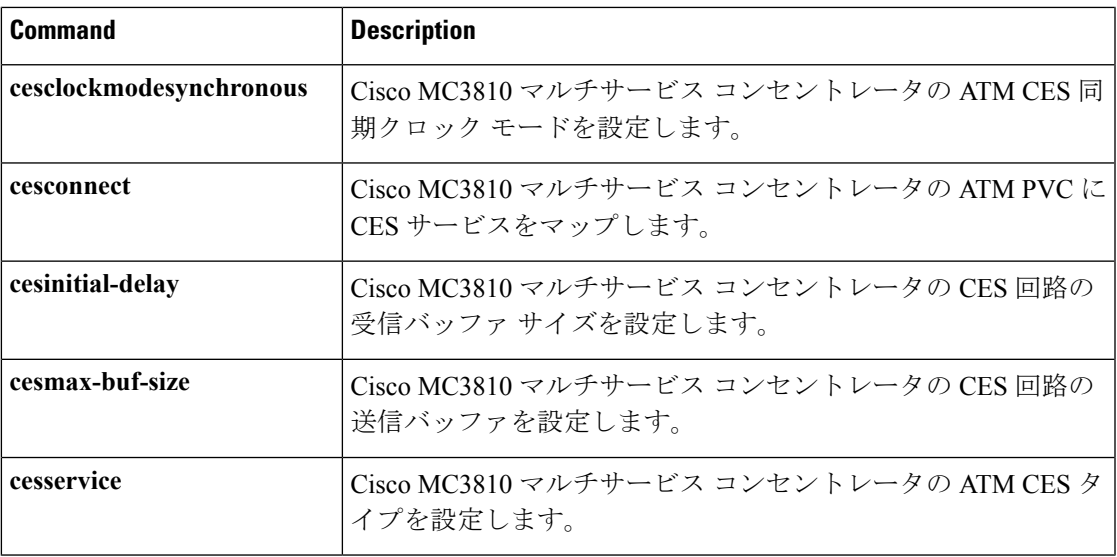

### **ces pvc**

固定ビット レート(CBR)インターフェイスで回線の宛先ポートを設定するには、インター フェイス コンフィギュレーション モードで **cespvc** コマンドを使用します。回線の宛先ポート を削除するには、このコマンドの **no** 形式を使用します。

**ces pvc** *circuit-number* **interface atm** *slot/port* **vpi** *number* **vci** *number* **no ces pvc** *circuit-number* **interface atm** *slot/port* **vpi** *number* **vci** *number*

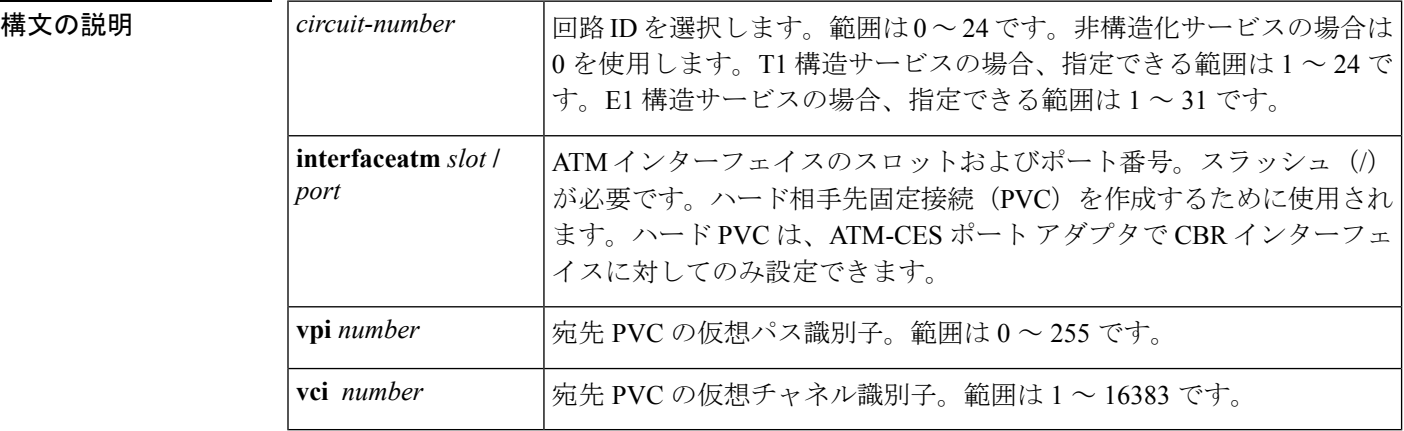

コマンド デフォルト 宛先ポートは設定されません。

コマンド モード

インターフェイス コンフィギュレーション

コマンド履歴

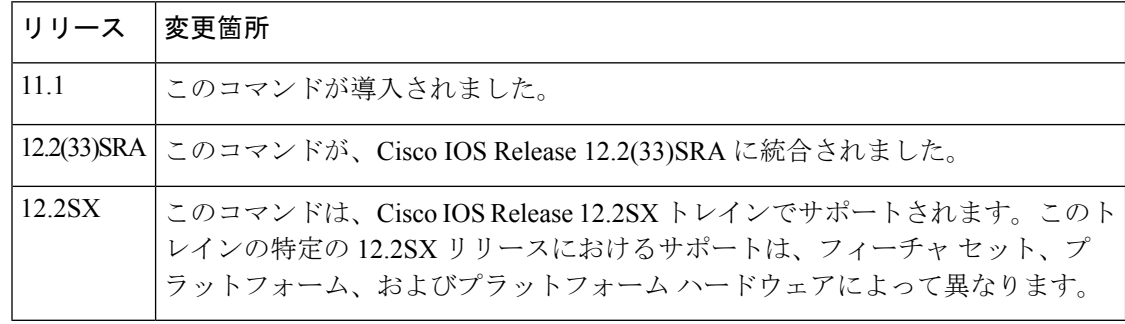

使用上のガイドライン ハード PVC を作成するには、**interface** オプションを使用します。ソフト PVC を作成するに は、**dest-atm-addr** オプションを使用します。ソフト PVC は、Cisco 7200 シリーズ ルータでは サポートされていません。

> CES 回線の両側を設定する必要があります。これは、送信元 (CES-IWF のアクティブ側)で は、宛先(パッシブ側)のタイムスロットが認識されないためです。

> 各 CES 回線には ATM アドレスがあります。送信元 PVC を設定するときには、宛先 ATM アド レスを指定する必要があります。

<sup>例</sup> 次に、ハード PVC の設定例を示します。この例では、スロット <sup>1</sup> <sup>の</sup> ATM ポート <sup>0</sup> <sup>の</sup> 宛先が、スロット 1 の CBR ポート 0 の回線 31 に割り当てられています。

```
interface cbr 1/0
ces pvc 31 interface atm 1/0 vpi 0 vci 512
```
#### 関連コマンド **Command Description**

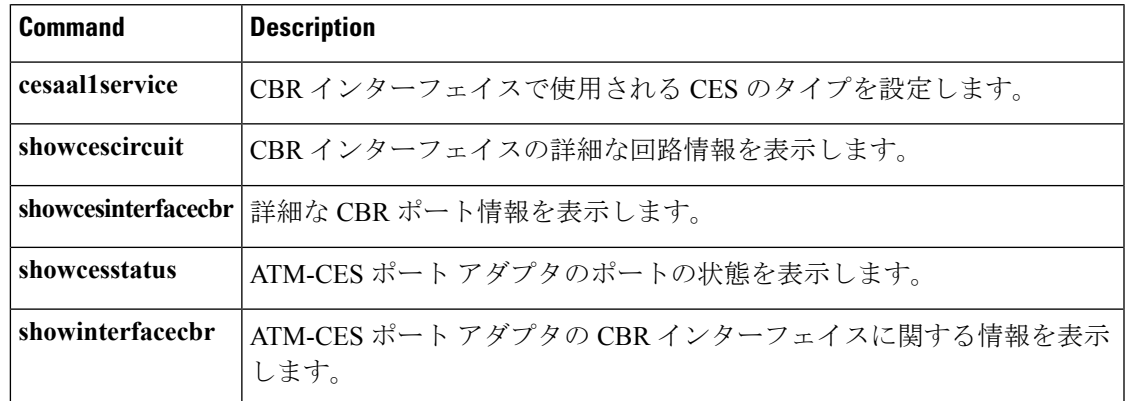

### **ces-cdv**

セル遅延変動を設定するには、interface-ATM-VC コンフィギュレーション モードで **ces-cdv** コ マンドを使用します。

**ces-cdv** 時刻

構文の説明 最大許容セル着信ジッター(1 ~ 65535 マイクロ秒の範囲内)。デフォルトは 5000 で す。 時 刻

コマンド デフォルト 5000 マイクロ秒

#### コマンド モード

Interface-ATM-VC コンフィギュレーション

コマンド履歴

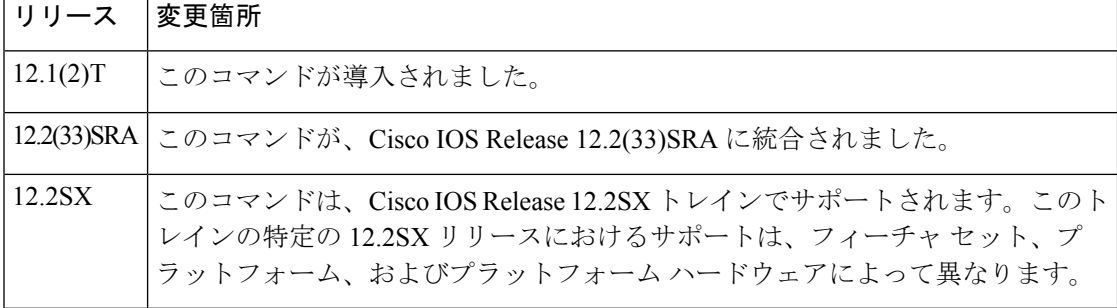

使用上のガイドライン このコマンドは、OC-3/STM-1 ATM CES ネットワーク モジュールを備えた Cisco 2600 シリー ズおよび 3600 シリーズ ルータで使用されます。

<sup>例</sup> 次に、最大許容セル着信ジッターを <sup>7500</sup> マイクロ秒に設定する例を示します。

interface atm1/0 pvc 0 0/41 ces ces-cdv 7500

関連コマンド

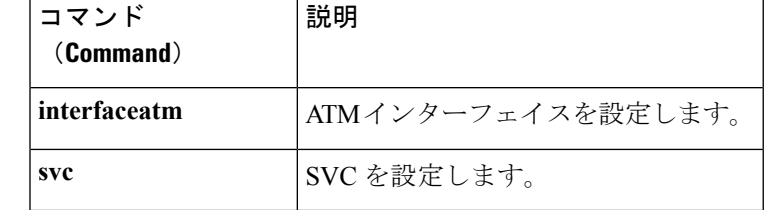

### **class-int**

ATMメインインターフェイスまたはサブインターフェイスに仮想回線(VC)クラスを割り当 てるには、インターフェイス コンフィギュレーション モードで **class-int** コマンドを使用しま す。VC クラスを削除するには、このコマンドの **no** 形式を使用します。

**class-int** *vc-class-name* **no class-int** *vc-class-name*

ません。

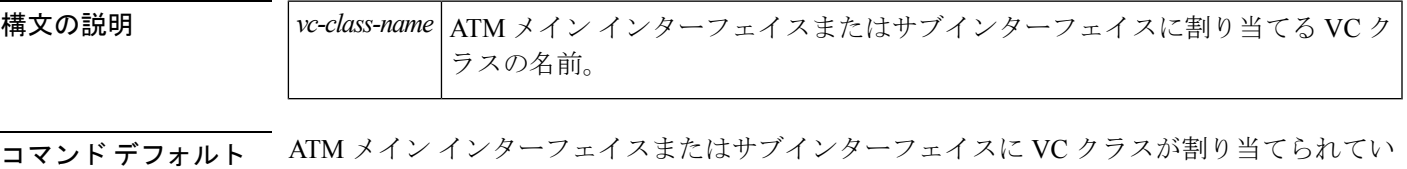

コマンド モード

インターフェイス コンフィギュレーション

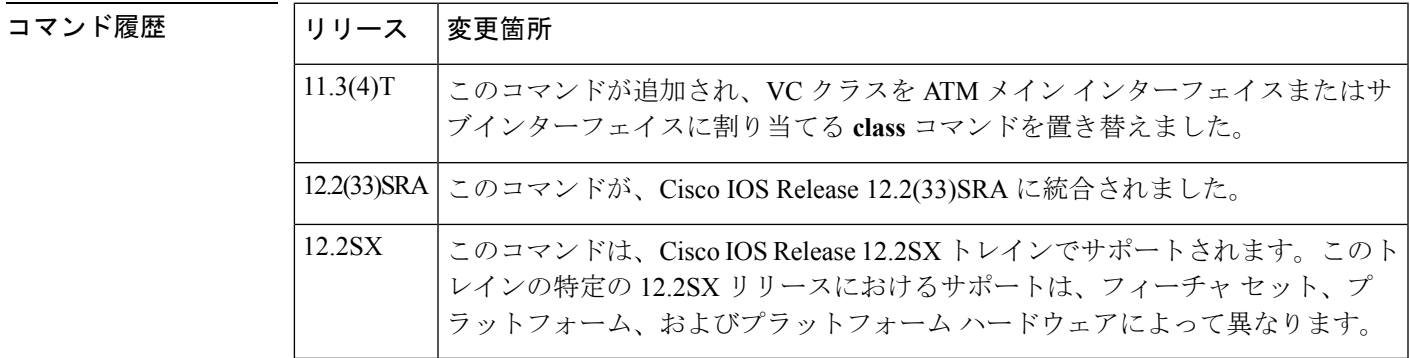

使用上のガイドライン このコマンドは、以前に定義されていたパラメータ (VC クラスで定義)を ATM メインイン ターフェイスまたはサブインターフェイスに割り当てるために使用されます。これらのパラ メータを定義するVCクラスを作成するには、vc-class atmコマンドを使用します。詳細につい ては、『*Cisco IOS Wide-Area Networking Configuration Guide*』の「Configuring ATM」の章の 「Configuring VC Classes」を参照してください。

> このコマンドを使用して ATM メイン インターフェイスまたはサブインターフェイスに VC ク ラスを割り当てるには、最初に**interface atm**コマンドを入力して、インターフェイスコンフィ ギュレーション モードを開始する必要があります。

> ATM メイン インターフェイスまたはサブインターフェイスの VC クラスを作成するには、次 のコマンドを使用してパラメータを定義します:**abr**、**broadcast**、**bump**、**encapsulation**、 **idle-timeout**、**ilmi manage**、**inarp**、**oam-bundle**、**oam-pvc**、**oam retry**、**oam-svc**、**protocol**、 **ubr**、**ubr+**、および **vbr-nrt**。

> 個々のVCに適用されるパラメータは、インターフェイスレベルまたはサブインターフェイス レベルのパラメータよりも優先されます。interface-ATM-VC コンフィギュレーション モード

で入力される個々のコマンドによってVCに設定されるパラメータは、**class-int**コマンドによっ て ATM メイン インターフェイスまたはサブインターフェイスに割り当てられる VC クラス パ ラメータよりも優先されます。

<sup>例</sup> 次の例では、「classA」というクラスが最初に作成され、ATM メイン インターフェイ ス 2/0 に適用されます。

```
! The following commands create the class classA:
vc-class atm classA
ubr 10000
encapsulation aal5mux ip
! The following commands apply classA to ATM main interface 2/0:
interface atm 2/0
class-int classA
```
関連コマンド **Command Description**

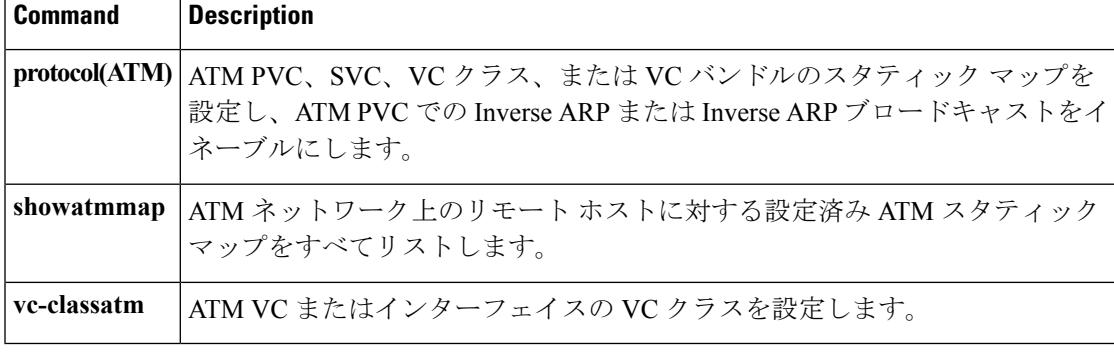

### **class-vc**

ATM 相手先固定接続(PVC)、相手先選択接続(SVC)、または VC バンドル メンバーに仮 想回線(VC)クラスを割り当てるには、該当するコンフィギュレーション モードで **class-vc** コマンドを使用します。VC クラスを削除するには、このコマンドの **no** 形式を使用します。

**class-vc** 名前 **no class-vc** 名前

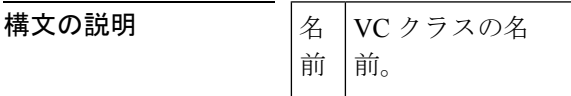

コマンド デフォルト VC クラスが割り当てられていません。

コマンド モード

Bundle-vc コンフィギュレーション(VC バンドル メンバー) Interface-ATM-VC コンフィギュレーション(ATM PVC および SVC) PVC-in-range コンフィギュレーション(PVC 範囲内の個々の PVC)

コマンド履歴 | リリース |変更箇所 11.3(4)T | このコマンドが導入されました。 このコマンドが変更され、ATM VC バンドルおよび ATM VC バンドル メンバー への VC クラスの適用がサポートされるようになりました。  $12.0(3)$ T このコマンドが、PVC-in-rangeコンフィギュレーションモードで使用できるよう になりました。  $12.1(5)$ T 12.2(16)BX このコマンドが、Cisco IOS リリース 12.2(16)BX に統合されました。 12.0(26)S | このコマンドが、Cisco IOS Release 12.0(26)S に統合されました。 12.2(33)SRA このコマンドが、Cisco IOS Release 12.2(33)SRA に統合されました。 12.2(31)SB | このコマンドが Cisco IOS Release 12.2(31)SB に統合されました。 このコマンドは、Cisco IOS Release 12.2SX トレインでサポートされます。このト レインの特定の 12.2SX リリースにおけるサポートは、フィーチャ セット、プ ラットフォーム、およびプラットフォーム ハードウェアによって異なります。 12.2SX

使用上のガイドライン このコマンドは、以前に定義した一連のパラメータ(VCクラスで定義)をATMPVC、SVC、 またはVCバンドルメンバーに割り当てるために使用されます。これらのパラメータを定義す る VC クラスを作成するには、vc-class atm コマンドを使用します。

#### **ATM PVC** および **SVC**

このコマンドを使用して ATM PVC または SVC に VC クラスを割り当てるには、最初にグロー バル コンフィギュレーション モードで **interface atm** コマンドを入力し、次にインターフェイ ス コンフィギュレーション モードで **pvc** または **svc** コマンドを入力します。

ATM PVC または SVC の VC クラスを作成するときには、次のコマンドを使用してパラメータ を定義できます:**abr**、**broadcast**、**bump**、**encapsulation**、**idle-timeout**、**ilmi manage**、**inarp**、 **oam-bundle**、**oam-pvc**、**oam retry**、**oam-svc**、**protocol**、**ubr**、**ubr+**、および **vbr-nrt**

interface-ATM-VC コンフィギュレーション モードで入力される個々のコマンドにより PVC ま たは SVC に対して設定されるパラメータは、**class-vc** コマンドにより ATM PVC または SVC に割り当てられる VC クラス パラメータよりも優先されます。

#### **ATM VC** バンドル メンバー

このコマンドを使用して VC バンドル メンバーに VC クラスを割り当てるには、最初に **pvc-bundle** コマンドを使用して bundle-vc コンフィギュレーション モードを開始する必要があ ります。

VC バンドル メンバーの VC クラスを作成するときには、次のコマンドを使用してパラメータ を定義できます。**bump**、**precedence**、**protect**、**ubr**、**ubr+**、および **vbr-nrt**。

VC バンドル メンバーを設定する場合、vc-class コンフィギュレーション モードでは次のコマ ンドを使用できません:**broadcast, encapsulation**、**inarp**、および **protocol**。これらのコマンド は、バンドル メンバー レベルではなくバンドル レベルでのみ使用できます。

個々の VC に適用されたパラメータは、バンドル レベル のパラメータよりも優先されます。 bundle-vc コンフィギュレーション モードで入力される個々のコマンドにより VC に対して直 接設定されるパラメータは、**class-vc** コマンドにより VC バンドル メンバーに割り当てられる VC クラス パラメータよりも優先されます。

<sup>例</sup> 次の例では、classA というクラスが最初に作成され、ATM PVC に適用されます。

```
! The following commands create the class classA:
vc-class atm classA
ubr 10000
encapsulation aal5mux ip
! The following commands apply classA to an ATM PVC:
interface atm 2/0
pvc router5 1/32
class-vc classA
```
次の例では、classA というクラスが作成され、バンドル bundle1 のバンドル メンバー vcmember に適用されます。

```
! The following commands create the class classA:
vc-class atm classA
precedence 6-5
no bump traffic
protect group
bump explicitly 7
vbr-nrt 20000 10000 32
! The following commands create bundle1, add vcmember to bundle1, and then applies classA
! to vcmember:
bundle bundle1
```

```
pvc-bundle vcmember
 class-vc classA
```
上記の例の VC バンドル メンバー vcmember の特性は、階層プレシデンス ルールに基 づいて次のようになります。

- IP プレシデンス レベルが 6 および 5 のトラフィックを伝送します。
- 他のトラフィックのバンピングを許可しません。VCがダウンした場合、バンピン グされたトラフィックは IP プレシデンス レベルが 7 の VC にリダイレクトされま す。
- バンドルの保護されたグループのメンバーです。保護されたグループのすべての メンバがダウンした場合は、バンドルもダウンします。
- •可変ビット レート非リアルタイム (VBR-NRT) QoS トラフィック パラメータが あります。

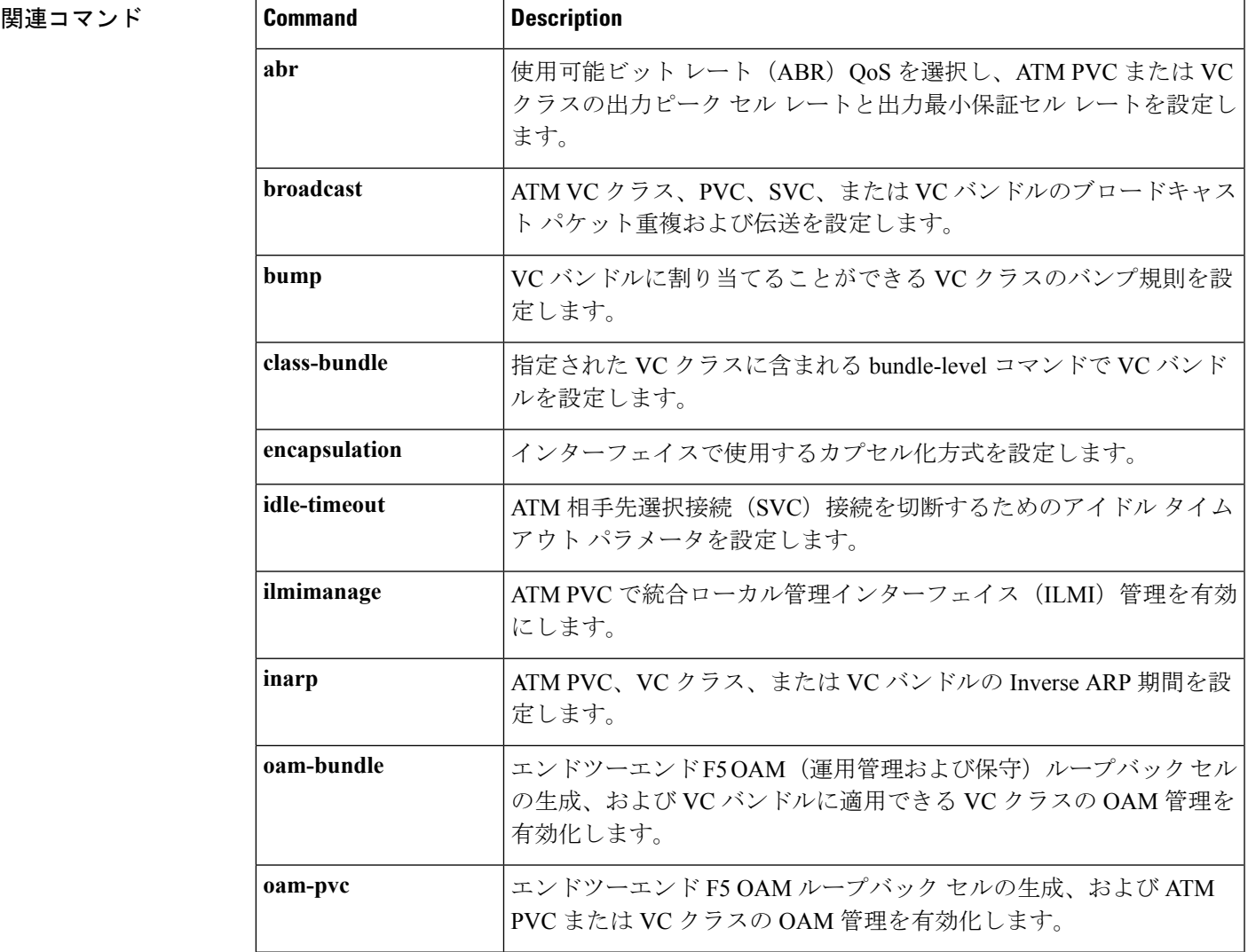

I

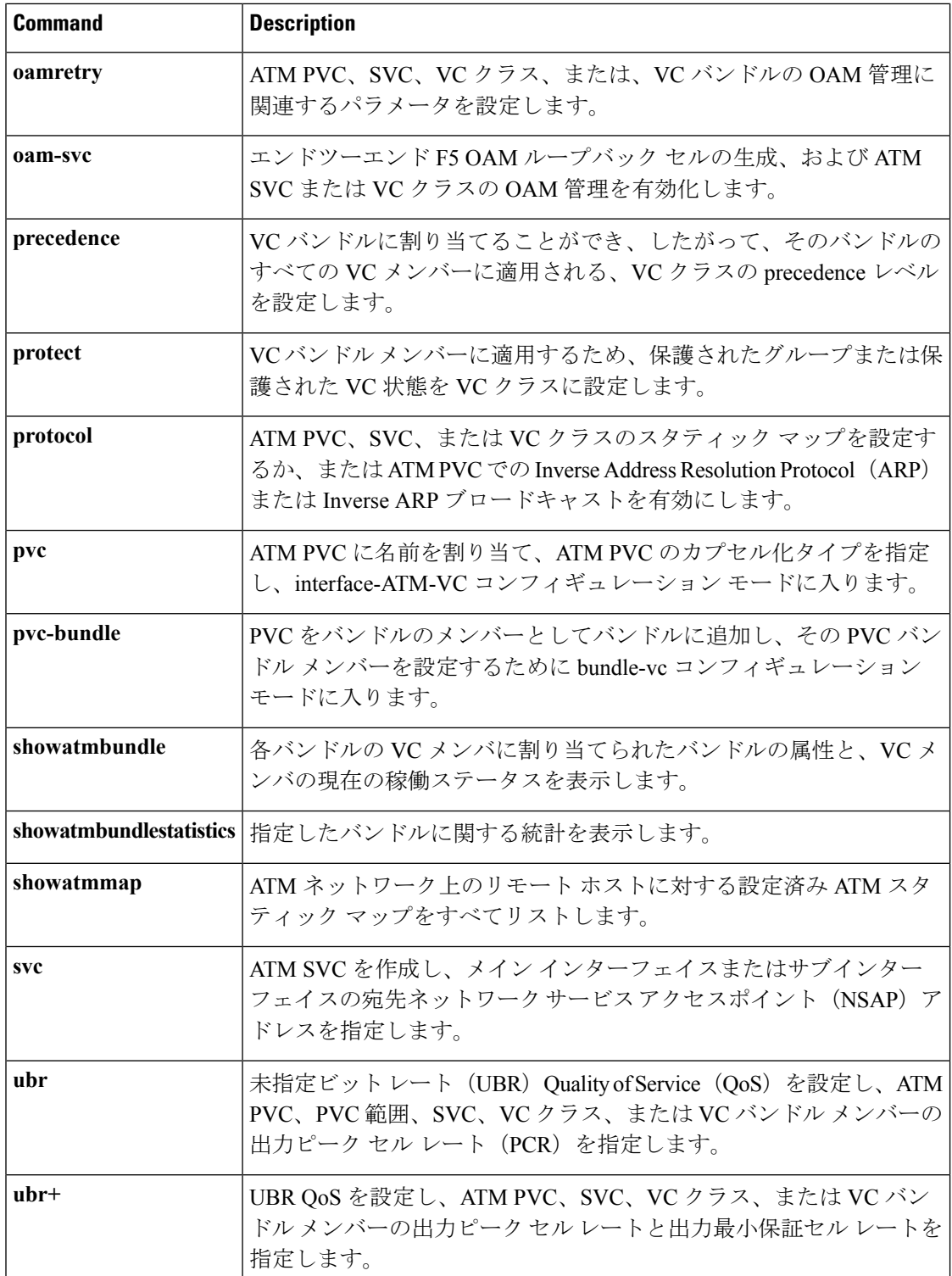

 $\mathbf l$ 

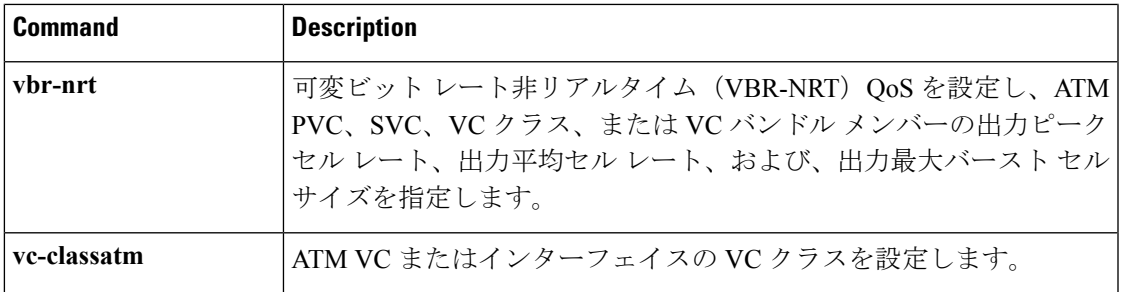

### **clear atm arp**

ARPサーバとして設定されているATMインターフェイスのAddress Resolution Protocol (ARP) エントリをクリアするには、特権 EXEC モードで **clear atm arp** コマンドを使用します。

**clear atm arp** *atm-interface* {*ip-address***|\***}

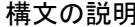

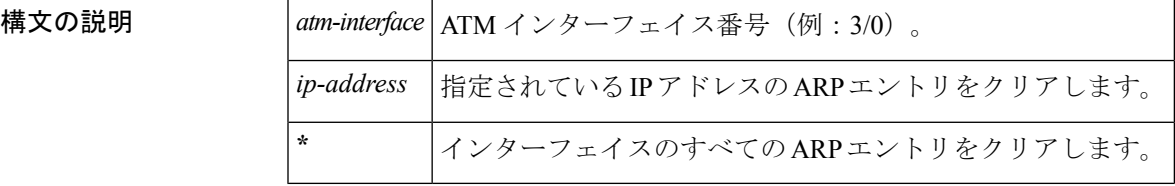

コマンド デフォルト なし

コマンド モード

特権 EXEC

コマンド履歴

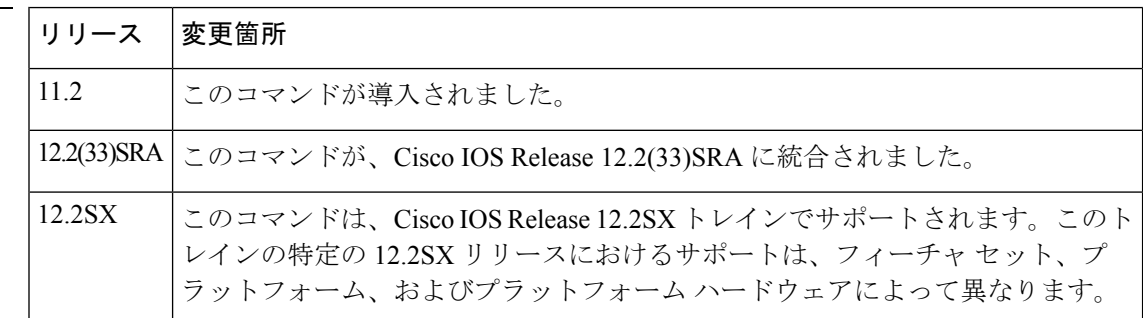

使用上のガイドライン ATM インターフェイスの ARP コマンドをクリアするには、このコマンドを使用します。削除 する特定のエントリのIPアドレスを指定するか、アスタリスク (\*) を使用してインターフェ イスのすべての ARP エントリを削除します。

> 既存の仮想回線(VC)の ARP エントリが削除されると、ARP サーバは即時にその VC の別の エントリの取得を試行します。

<sup>例</sup> 次に、172.20.173.28 <sup>の</sup> ARP エントリを削除する例を示します。

Router# **clear atm arp 3/0 172.20.173.28**

### **clear atm atm-vc**

インターフェイスで ATM 仮想回線をクリアするには、特権 EXEC モードで **clear atm atm-vc** コマンドを使用します。

**clear atm atm-vc interface** *type number vpi vci*

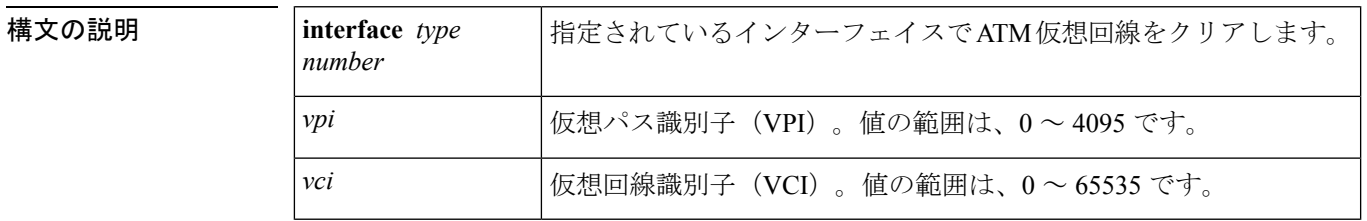

コマンド モード

特権 EXEC (#)

コマンド履歴

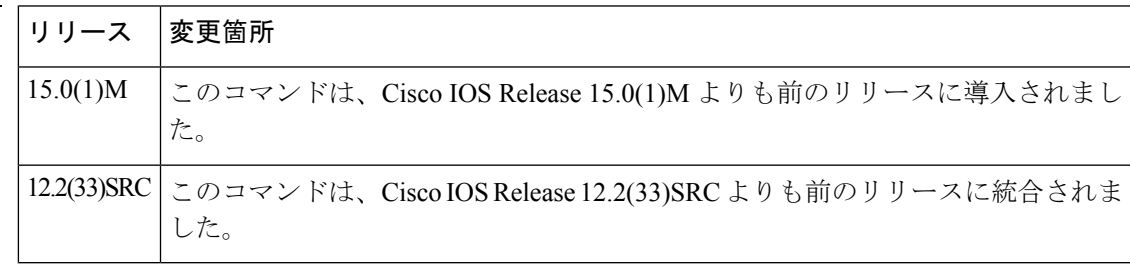

<sup>例</sup> 次に、指定されているインターフェイスでATM仮想回線をクリアする例を示します。

Router# **clear atm atm-vc atm 2/0 5 2**

関連コマンド

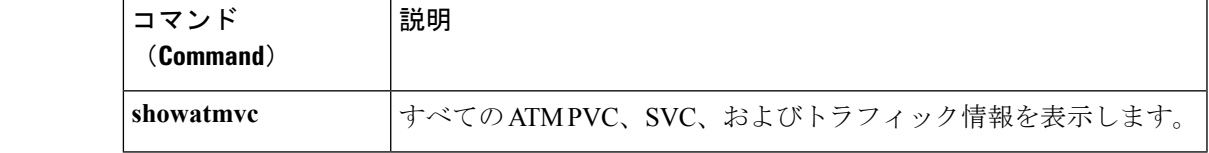

# **clear atm signalling statistics**

すべてのインターフェイスの ATM シグナリング統計情報をクリアするには、特権 EXEC モー ドで **clear atm signalling statistics** コマンドを使用します。

**clear atm signalling statistics** [**interface** *type number*]

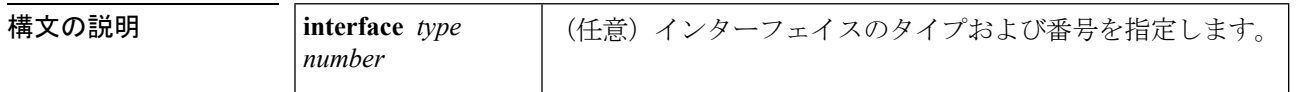

#### コマンド モード

特権 EXEC (#)

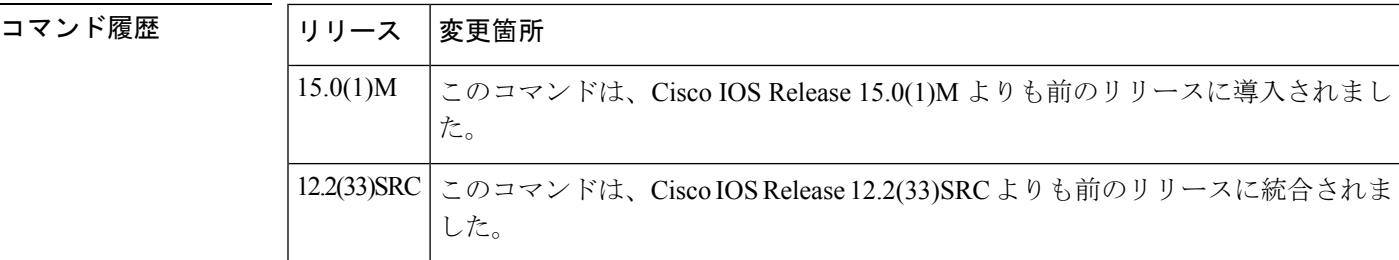

<sup>例</sup> 次に、すべてのインターフェイスで ATM シグナリング統計情報をクリアする例を示 します。

#### Router# **clear atm signalling statistics interface atm2/0/0**

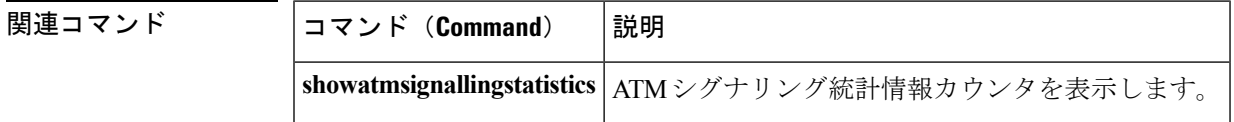
## **clear atm vc**

指定されている相手先選択接続(SVC)を解放するには、特権 EXEC モードで **clear atm vc** コ マンドを使用します。

**clear atm vc** *vcd*

構文の説明 *vcd* 解放するチャネルの仮想チャネル記述子。

コマンド モード 特権 EXEC

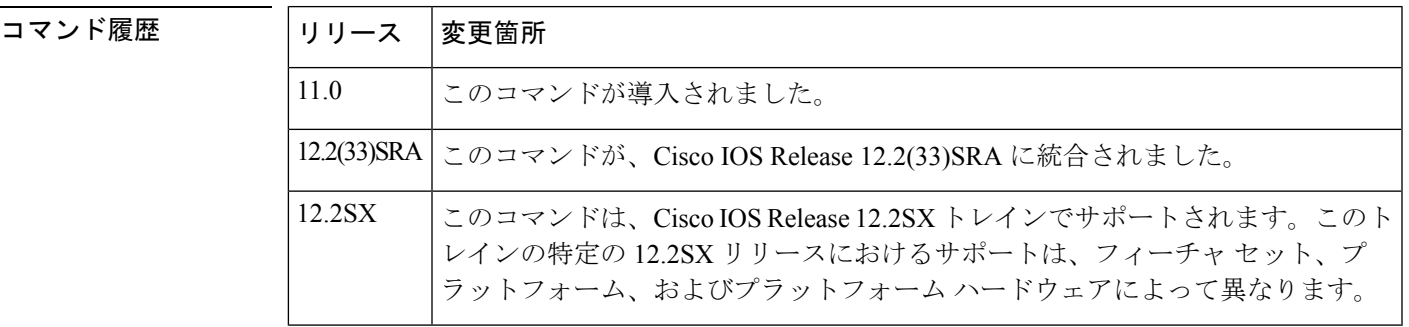

使用上のガイドライン マルチキャストまたはコントロール仮想チャネル接続(VCC)の場合、このコマンドを実行す ると、LAN エミュレーション(LANE)クライアントがエミュレート LAN から切り離され、 再度この LAN に参加します。

> データ VCC の場合、このコマンドは関連付けられている LAN Emulation Address Resolution Protocol (LE ARP) テーブル エントリも削除します。

<sup>例</sup> 次に、SVC <sup>1024</sup> を解放する例を示します。

Router# **clear atm vc 1024**

# **clear lane le-arp**

ダイナミック LAN Emulation Address Resolution Protocol(LE ARP)テーブルをクリアするか、 または指定されているサブインターフェイスまたはエミュレートLANで設定されているLANE クライアントの 1 つの LE ARP エントリをクリアするには、ユーザ EXEC モードまたは特権 EXEC モードで **clearlanele-arp** コマンドを使用します。

**Cisco 7500** シリーズ

**clear lane le-arp** [{**interface** *slot/port* [. *subinterface-number*]|**name** *elan-name*}] [{**mac-address** *mac-address*|**route-desc segment** *segment-number* **bridge** *bridge-number*}]

**Cisco 4500** および **4700** ルータ

**clear lane le-arp** [{**interface** *number* [. *subinterface-number*]|**name** *elan-name*}] [{**mac-address** *mac-address*|**route-desc segment** *segment-number* **bridge** *bridge-number*}]

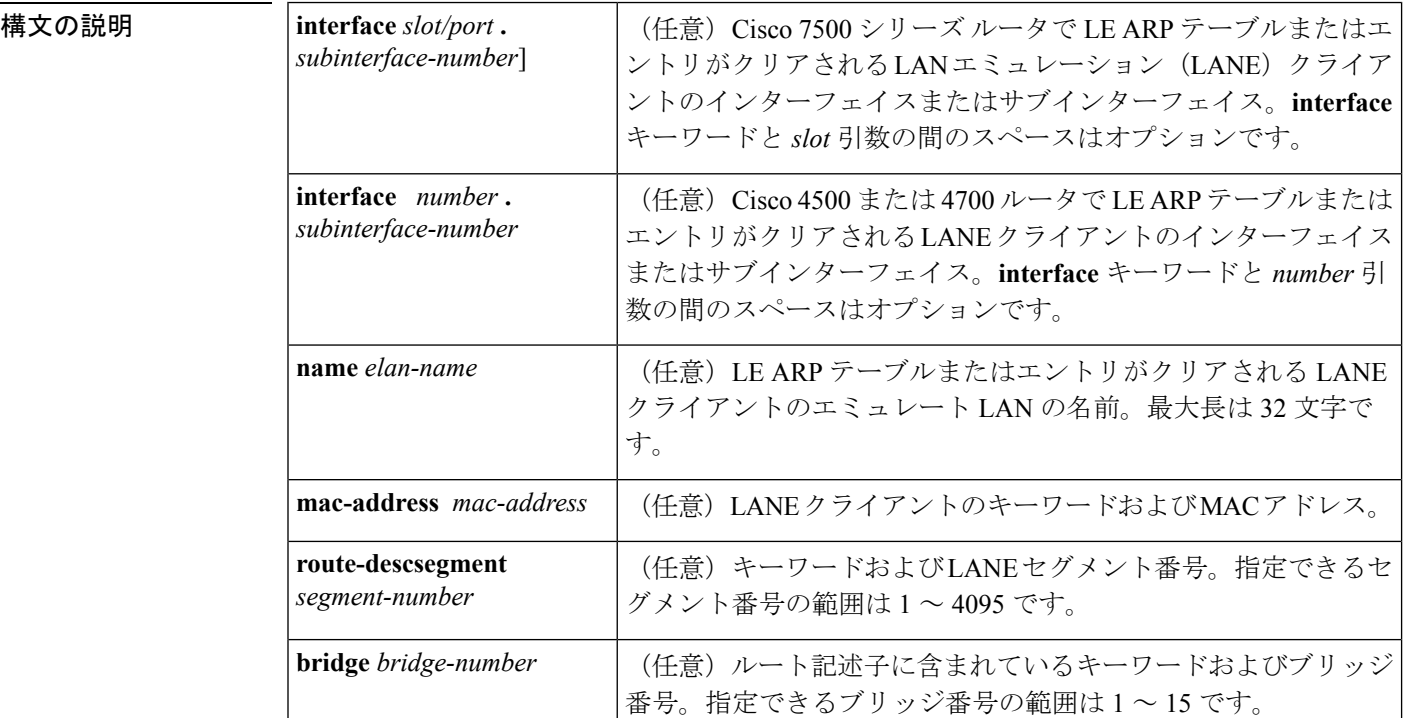

### コマンド モード

ユーザ EXEC、特権 EXEC

コマンド履歴

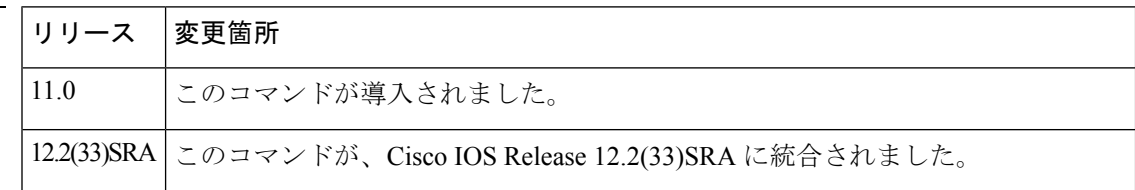

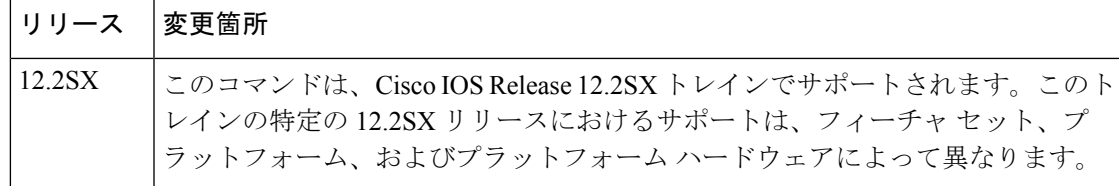

### 使用上のガイドライン このコマンドは、ダイナミック LE ARP テーブル エントリのみを削除します。スタティック LE ARP テーブル エントリは削除されません。

インターフェイスまたはエミュレート LAN を指定しないと、このコマンドはルータのすべて の LANE クライアントの LE ARP テーブルをすべてクリアします。

(サブインターフェイスではなく)主インターフェイスを指定すると、このコマンドはそのイ ンターフェイスのすべてのサブインターフェイスですべての LANE クライアントの LE ARP テーブルをすべてクリアします。

また、このコマンドはLE ARPエントリから作成されたファストキャッシュエントリも削除し ます。

<sup>例</sup> 次に、ルータのすべてのクライアントの LE ARP テーブルをすべてクリアする例を示 します。

Router# **clear lane le-arp**

次に、インターフェイス 1/0 のすべてのサブインターフェイスのすべての LANE クラ イアントの LE ARP テーブルをすべてクリアする例を示します。

#### Router# **clear lane le-arp interface 1/0**

次に、redというエミュレートLAN上のLANEクライアントのLEARPテーブルから、 MAC アドレス 0800.aa00.0101 に対応するエントリをクリアする例を示します。

Router# **clear lane le-arp name red 0800.aa00.0101**

次に、redというエミュレートLAN上のLANEクライアントのLEARPテーブルから、 ダイナミック エントリをすべてクリアする例を示します。

#### Router# **clear lane le-arp name red**

次に、red というエミュレート LAN 上のセグメント番号 1、ブリッジ番号 1 の LANE クライアントの LE ARP テーブルから、ダイナミック エントリをすべてクリアする例 を示します。

Router# **clear lane le-arp name red route-desc segment 1 bridge 1**

$$
\overline{\mathscr{A}}
$$

MAC アドレスは、グローバル IP **arp** コマンドに使用されるため、**clearlanele-arp** コマ ンドと同じドット付き表記で記述されています。 (注)

## **clear lane server**

LAN エミュレーション(LANE)サーバがクライアントを強制的にドロップし、LANE コン フィギュレーションサーバが別のエミュレートLAN(ELAN)にクライアントを割り当てるこ とができるようにするには、ユーザ EXEC モードまたは特権 EXEC モードで **clearlaneserver** コ マンドを使用します。

#### **Cisco 7500** シリーズ

**clear lane server** {**interface** *slot/port* [. *subinterface-number*]|**name** *elan-name*} [{**mac-address** *mac-address*|**client-atm-address** *atm-address*|**lecid** *lecid*|**route-desc segment** *segment-number* **bridge** *bridge-number*}]

#### **Cisco 4500** および **4700** ルータ

**clear lane server** {**interface** *number* [. *subinterface-number*]|**name** *elan-name*} [{**mac-address** *mac-address*|**client-atm-address** *atm-address*|**lecid** *lecid*|**route-desc segment** *segment-number* **bridge** *bridge-number*}]

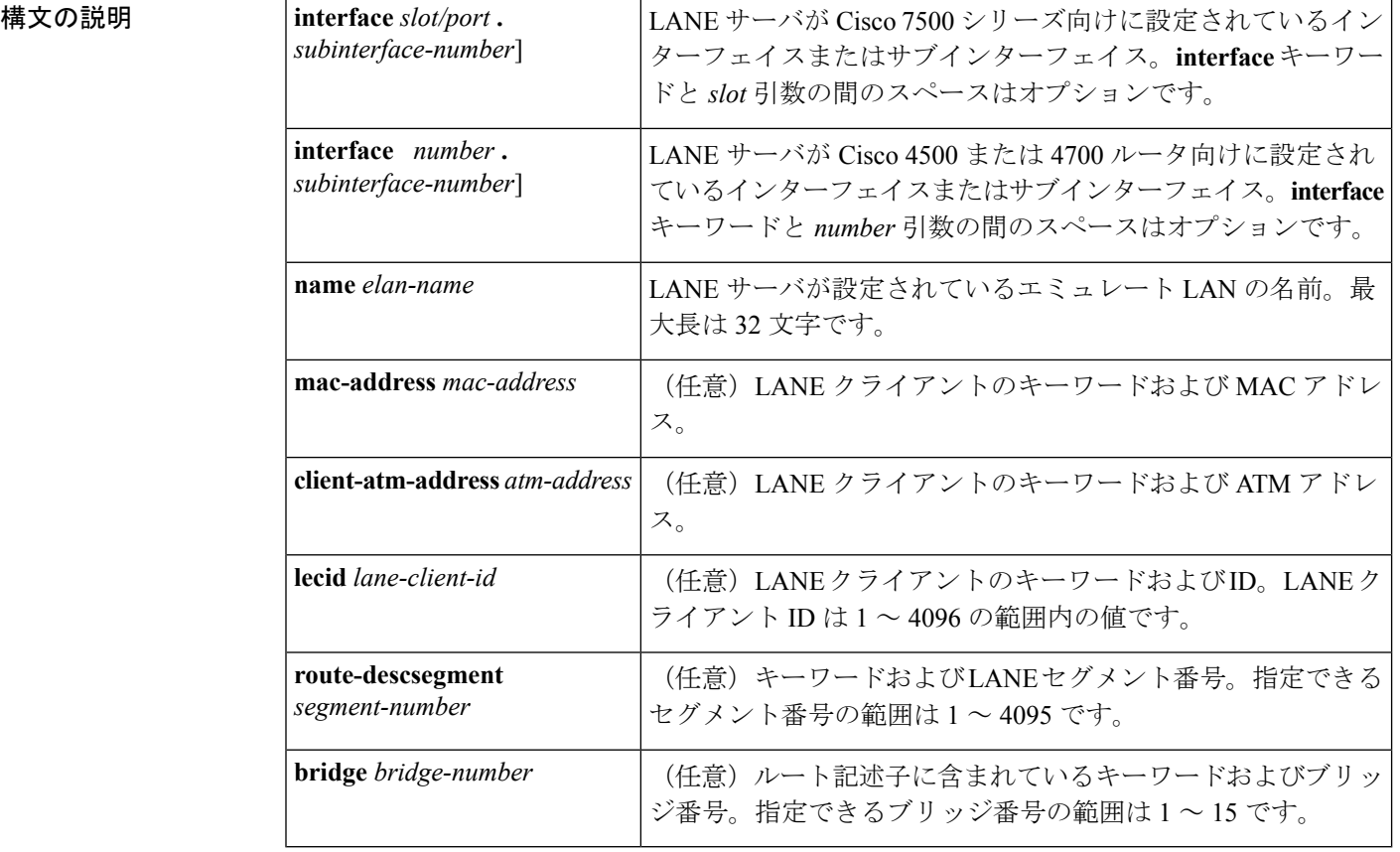

コマンド モード

ユーザ EXEC、特権 EXEC

#### コマンド履歴

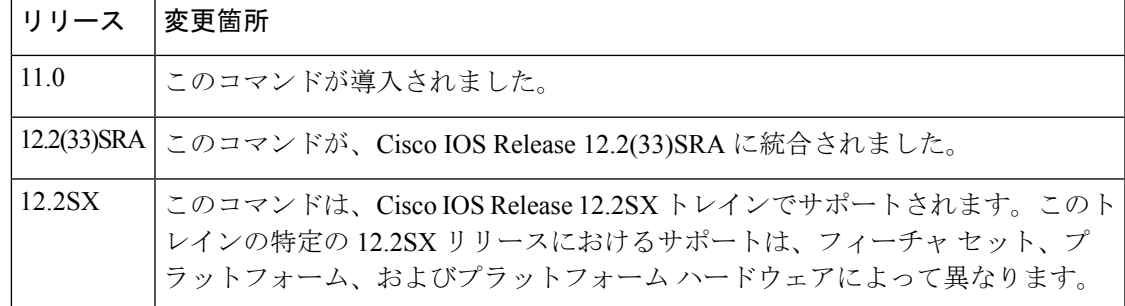

使用上のガイドライン コンフィギュレーションサーバでバインディングを変更した後で、LANEサーバでこのコマン ドを使用して、クライアントを 1 つのエミュレート LAN から強制的に切り離します。LANE サーバは、LANE クライアントへの Control Direct および Control Distribute 仮想チャネル接続 (VCC)をドロップします。次にクライアントが LANE コンフィギュレーション サーバに対 し、クライアントが参加する必要があるエミュレートLANのLANサーバの位置を尋ねます。 LANE クライアントが指定されていない場合、LANE サーバに接続しているすべての LANE ク ライアントがドロップされます。

<sup>例</sup> 次に、red という名前のエミュレート LAN のすべての LANE クライアントを強制的に ドロップする例を示します。次回これらのクライアントが参加しようとすると、強制 的に別のエミュレート LAN に参加させられます。

Router# **clear lane server name red**

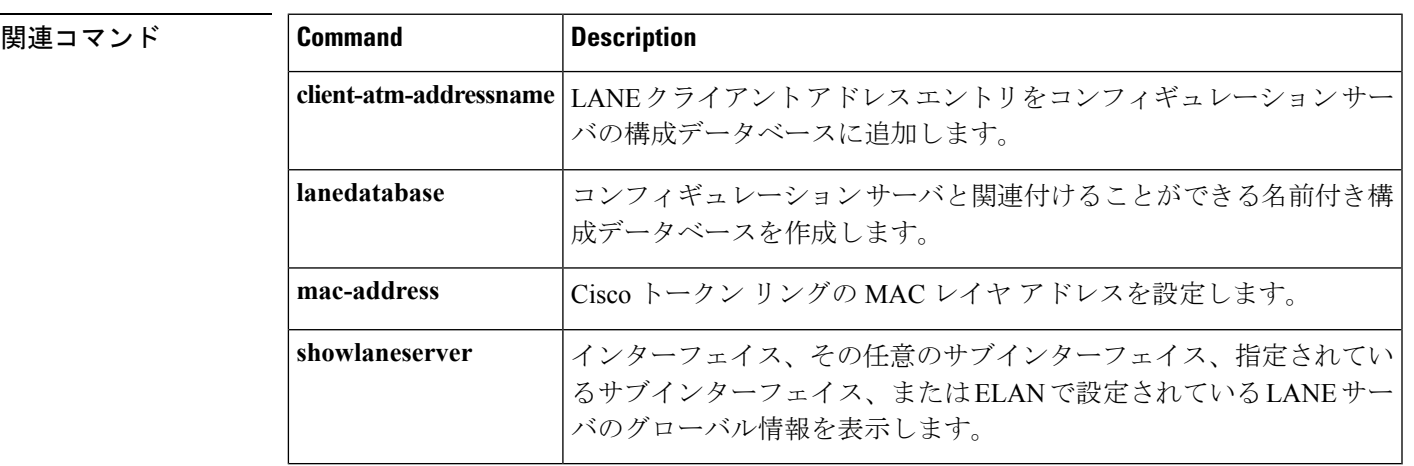

# **clear mpoa client cache**

すべてまたは1つの Multiprotocol over ATM(MPOA)クライアント MPC の入力および出力 キャッシュ エントリをクリアするには、ユーザ EXEC モードまたは特権 EXEC モードで **clear mpoa client cache** コマンドを使用します。

**clear mpoa client** [**name** *mpc-name*] **cache** [{**ingress|egress**}] [**ip-address** *ip-address*]

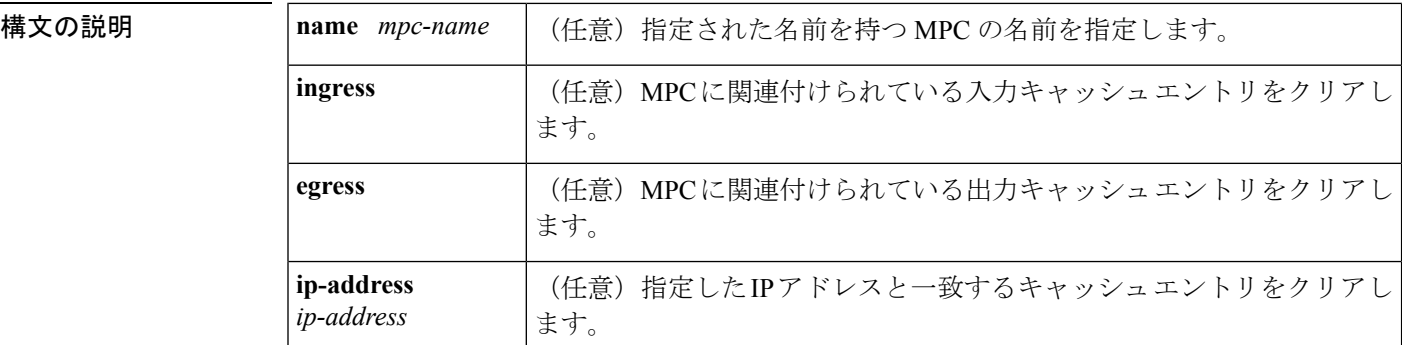

コマンドデフォルト システム デフォルトは次のとおりです。

• MPC キャッシュ エントリがすべてクリアされます。

- 両方のキャッシュがクリアされます。
- 指定された宛先 IP アドレスのみに一致するエントリがクリアされます。

コマンド モード

### ユーザ EXEC、特権 EXEC

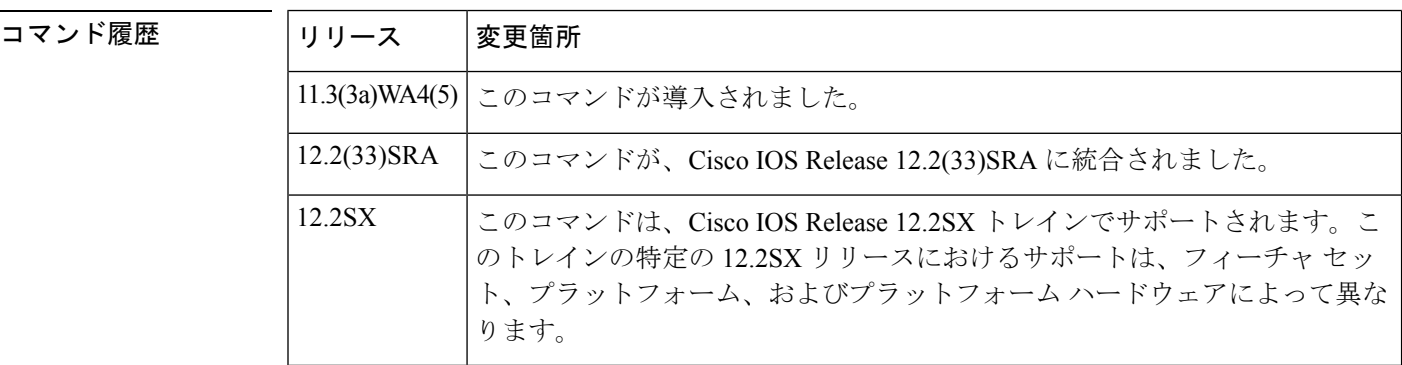

<sup>例</sup> 次に、入力および出力キャッシュの ip\_mpc という MPC のエントリをクリアする例を 示します。

Router# **clear mpoa client name ip\_mpc cache**

### 関連コマンド **Command Description**

I

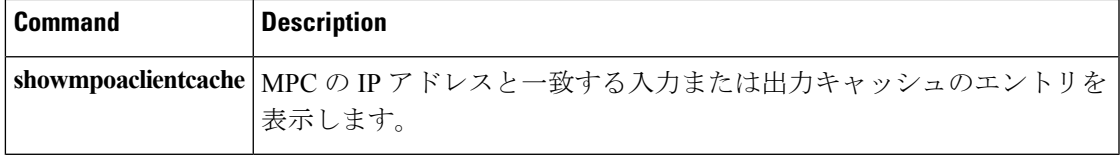

# **clear mpoa server cache**

入力および出力キャッシュのエントリをクリアするには、ユーザEXECモードまたは特権EXEC モードで **clear mpoa server cache** コマンドを使用します。

**clear mpoa server** [**name** *mps-name*] **cache** [{**ingress|egress**}] [**ip-address** *ip-address*]

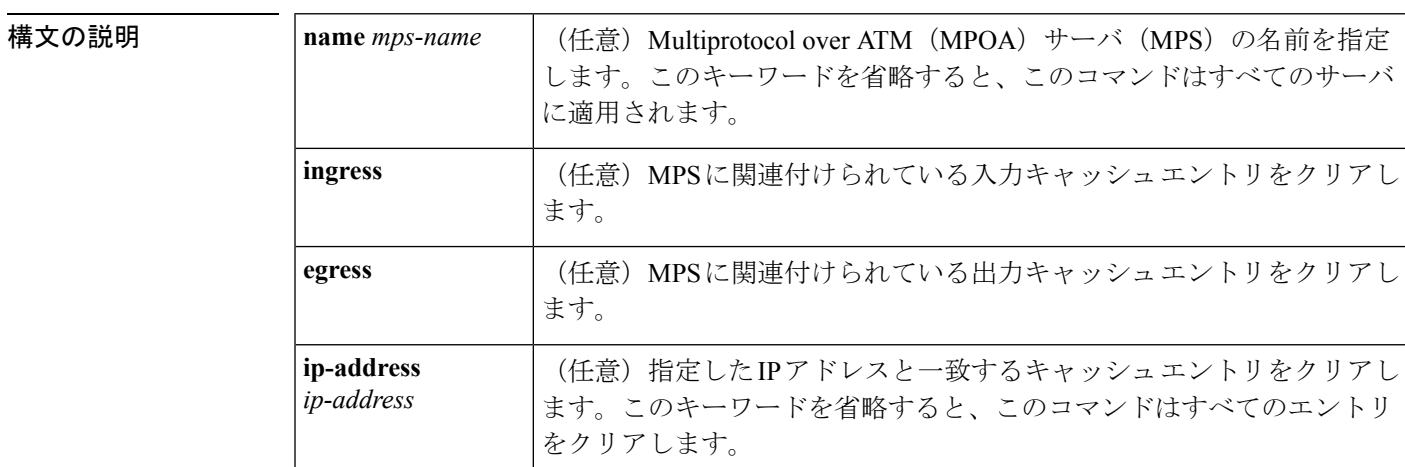

コマンド モード

ユーザ EXEC、特権 EXEC

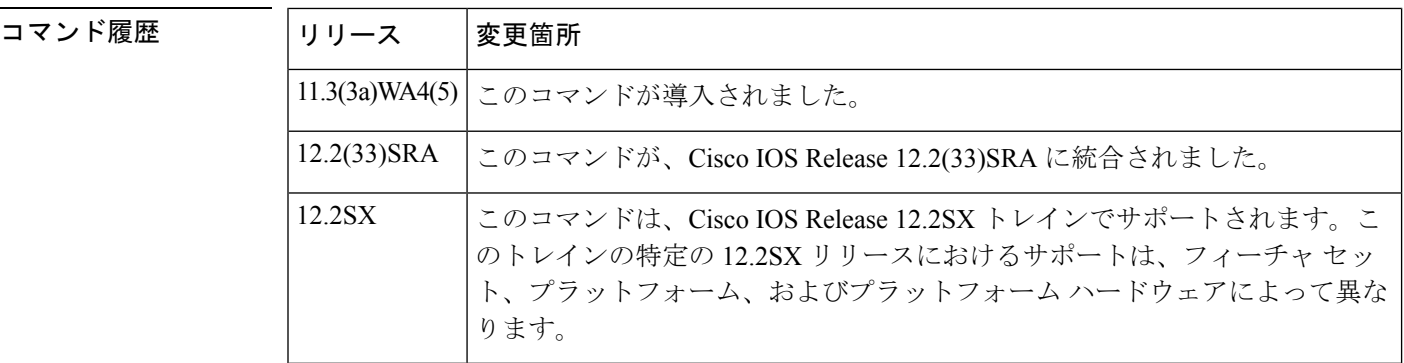

例 次に、すべてのキャッシュ エントリをクリアする例を示します。

#### Router# **clear mpoa server cache**

### 関連コマンド **Command Description**

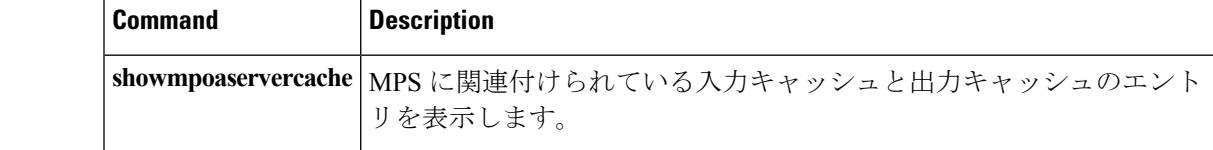

## **clear pppatm interface atm**

ATM インターフェイスで PPP ATM セッションをクリアするには、特権 EXEC モードで **clear pppatm interface atm** コマンドを使用します。

**clear pppatm interface atm** *interface-number*[{*sub-interface-number*}][{**vc**{[{[*vpif*]}]*vci* |*virtual-circuit-name*}}]

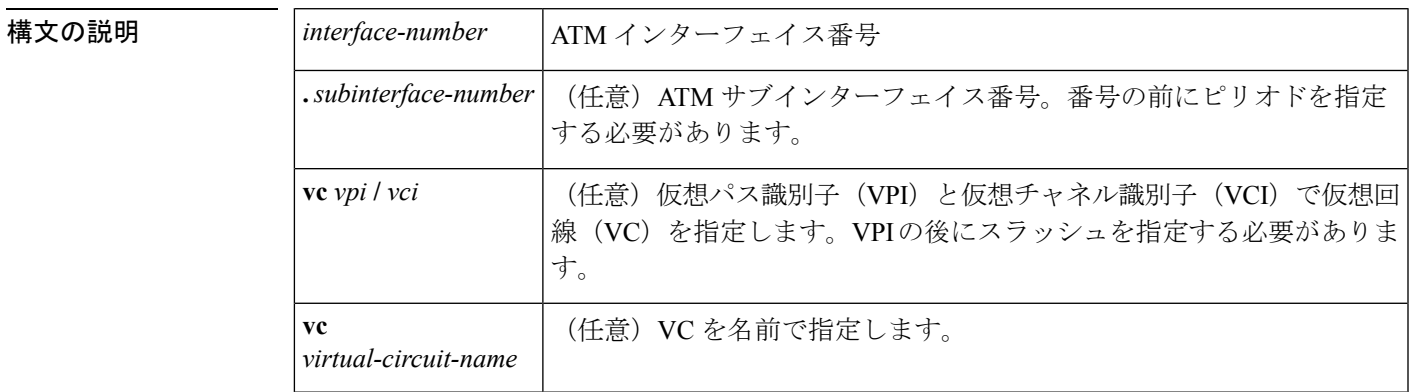

コマンド モード

特権 EXEC

コマンド履歴 |リリース | 変更箇所 12.2(13)T このコマンドが導入されました。

使用上のガイドライン このコマンドは、インターフェイスまたは VC (VC が指定されている場合)で PPP over ATM (PPPoA)セッションをクリアします。

12.2(28)SB このコマンドが、Cisco IOSRelease 12.2(28)SBに統合されました。

**clear pppatm interface atm** コマンドを使用してインターフェイスでセッションをクリアする場 合、PPP キープアライブは引き続き機能し、破損リンクの検出に使用できます。

<sup>例</sup> 次に、ATM インターフェイス 1/0.10 <sup>で</sup> PPP ATM セッションをクリアする例を示しま す。

Router# **clear pppatm interface atm 1/0.10**

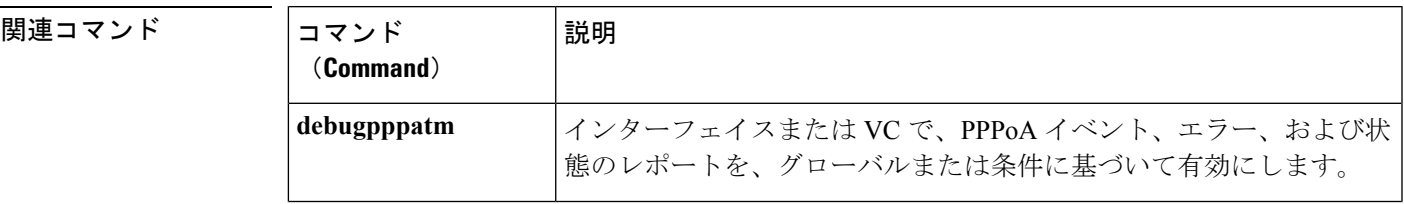

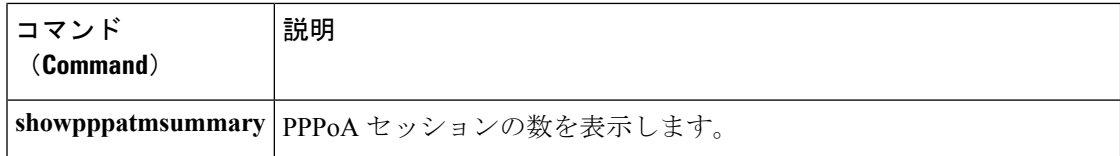

## **client-atm-address name**

コンフィギュレーション サーバのコンフィギュレーション データベースに LAN エミュレー ション (LANE) クライアントアドレスエントリを追加するには、データベースコンフィギュ レーション モードで **client-atm-address name** コマンドを使用します。テーブルからクライア ント アドレス エントリを削除するには、このコマンドの **no** 形式を使用します。

**client-atm-address** *atm-address-template* **name** *elan-name* **no client-atm-address** *atm-address-template*

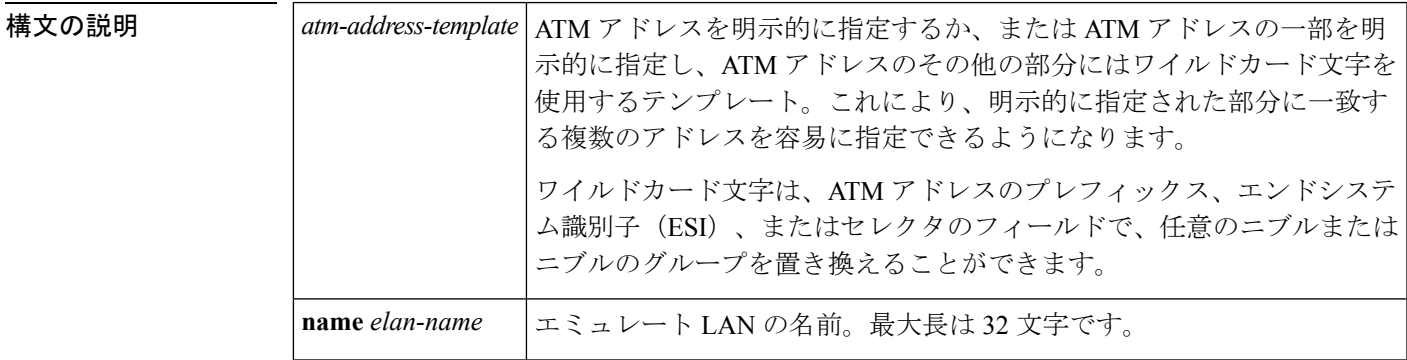

コマンドデフォルト アドレスまたはエミュレート LAN 名が提供されません。

コマンド モード

コマンド履歴

データベースの設定

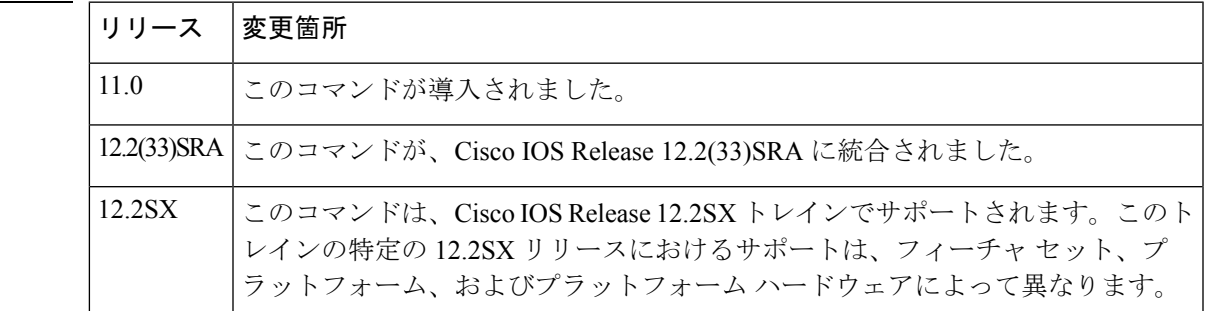

使用上のガイドライン このコマンドを実行すると、指定されているテンプレートにアドレスが一致するクライアント がすべて、指定されているエミュレート LAN にバインドされます。クライアントは、起動時 に LANE コンフィギュレーション サーバに問い合わせ、サーバはエミュレート LAN の LANE サーバの ATM アドレスで応答します。次にクライアントは LANE サーバへの参加プロシー ジャを開始します。

> このコマンドを使用する前に、*elan-name* 引数で指定されているエミュレート LAN が、**name server-atm-address** コマンドを使用してコンフィギュレーション サーバのデータベースに作成 されている必要があります。

コンフィギュレーションサーバのデータベース内の既存のエントリにより、LANEクライアン ト ATM アドレスが異なるエミュレート LAN にバインドされる場合、新しいコマンドは拒否 されます。

このコマンドは、指定されているコンフィギュレーション サーバ データベースのバインドだ けに影響します。LANE コンポーネント自体には影響しません。

データベースの作成については**lanedatabase**コマンドを参照してください。エミュレートLAN の名前をサーバの ATM アドレスにバインドする方法については、**name server-atm-address** コ マンドを参照してください。

**client-atm-addressname** コマンドは、グローバル **lanedatabase** コマンドのサブコマンドです。

#### **ATM** アドレス

LANE ATM アドレスは、ネットワーク サービス アクセス ポイント (NSAP) と構文が同じで すが、ネットワークレベル アドレスではありません。構成は次のとおりです。

• ATM フォーラムによって定義された次のフィールドを含む 13 バイトのプレフィックス。

• AFI (Authority and Format Identifier) フィールド (1 バイト)、DCC (Data Country Code)または ICD(International Code Designator)フィールド(2 バイト)、DFI (Domain Specific Part Format Identifier) フィールド (1バイト)、Administrative Authority フィールド(3 バイト)、Reserved フィールド(2 バイト)、Routing Domain フィー ルド(2 バイト)、および Area フィールド(2 バイト)

• 6 バイトの ESI

• 1 バイトのセレクタ フィールド

### アドレス テンプレート

LANE ATM アドレス テンプレートには、2 種類のワイルドカードを使用できます。任意の 1 文字(ニブル)に一致させる場合はアスタリスク(\*)、先頭、中間、または末尾にある任意 の数の文字に一致させる場合は省略記号(...)を使用します。自動的に割り当てられた ATM アドレスに基づいて、ワイルドカードで置き換えられる文字の値が決まります。

LANE では、*prefix template* はプレフィックスと明示的に照合しますが、ESI とセレクタ フィー ルドにはワイルドカードを使用します。*ESI template* は ESI フィールドと明示的に照合します が、プレフィックスとセレクタにはワイルドカードを使用します。

シスコによる LANE の実装では、プレフィックスはスイッチに対応し、ESI は ATM インター フェイスに対応し、セレクタフィールドはインターフェイスの特定のサブインターフェイスに 対応します。

<sup>例</sup> 次に、ESI テンプレートを使用して、インターフェイスに対応する ATM アドレスの部 分を指定する例を示します。この例では、ルータが接続するスイッチに関係なく、表 示される ESI 値に対応するインターフェイスのすべてのサブインターフェイスのクラ イアントが、engineering という名前のエミュレート LAN に参加できます。

ATM(lane-config-database)# **client-atm-address ...0800.200C.1001.\*\* name engineering**

次に、プレフィックス テンプレートを使用して、スイッチに対応する ATM アドレス の部分を指定する例を示します。この例では、表示されているプレフィックスに対応 するスイッチ接続インターフェイスのサブインターフェイス上のクライアントが、 marketing という名前のエミュレート LAN に参加できます。

ATM(lane-config-database)# **client-atm-address 47.000014155551212f.00.00... name marketing**

関連コマンド **Command Description**

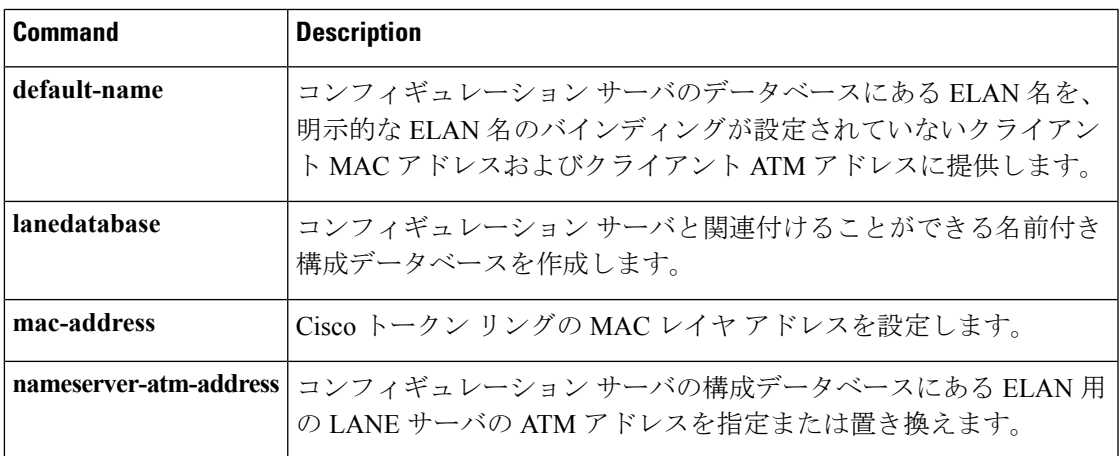

## **controller e3**

E3 コントローラを設定し、コントローラ コンフィギュレーション モードを開始するには、グ ローバル コンフィギュレーション モードで **controller e3** コマンドを使用します。

**controller e3** *slot***/***port*

**Cisco ASR 1000** シリーズ アグリゲーション サービス ルータ

**controller e3** *slot***/***subslot***/***port*

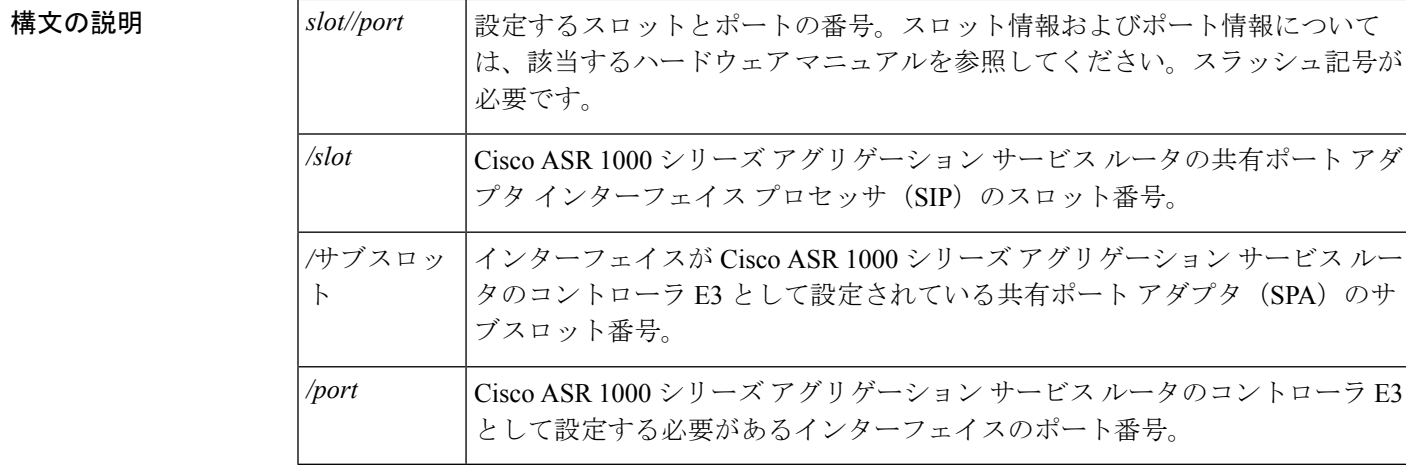

**| スマンド デフォルト** デフォルトの動作や値はありません。

### コマンド モード

グローバル コンフィギュレーション(config)

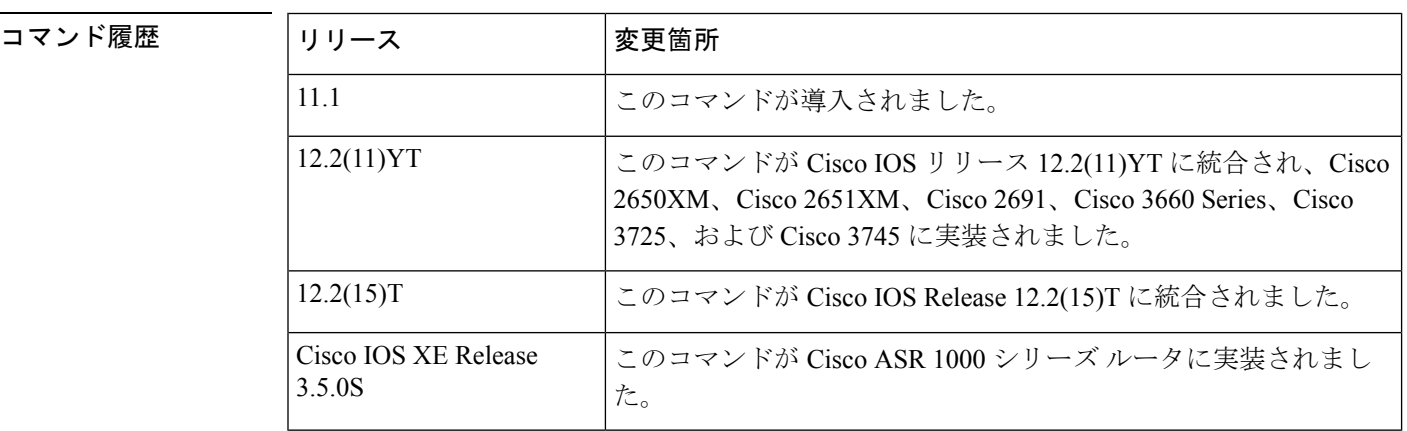

使用上のガイドライン Cisco ASR 1000 シリーズ ルータでは、E3 ATM コントローラを設定するには次の手順を実行し ます。

- **card type e3** *slot subslot* コマンドを入力し、カード タイプを E3 として設定します。 **1.** SPA はリロードし、UP です。
- **2.** SPA が UP になったら、**card type e3** *slot***/***subslot***/***port* コマンドを入力し、コントローラ を E3 として設定します。
- **3.** コントローラ コンフィギュレーション モードで **atm** コマンドを使用して、E3 ATM インターフェイスを作成します。

このコマンドの **no** 形式はありません。したがって T3/E3 コントローラ設定を削除するには、 **no card type** コマンドを使用してカード タイプを削除し、**reload** コマンドを使用してルータを リロードします。

<sup>例</sup> 次に、Cisco ASR シリーズ ルータのスロット <sup>0</sup>、ポート <sup>0</sup> <sup>で</sup> E3 コントローラを設定す る例を示します。

> Device config# **card type e3** *0/0* <The SPA reloads after the card type is configured. Configure the controller as t3 or e3 only after the SPA is UP.> Device config# **controller e3** *0/0/1*

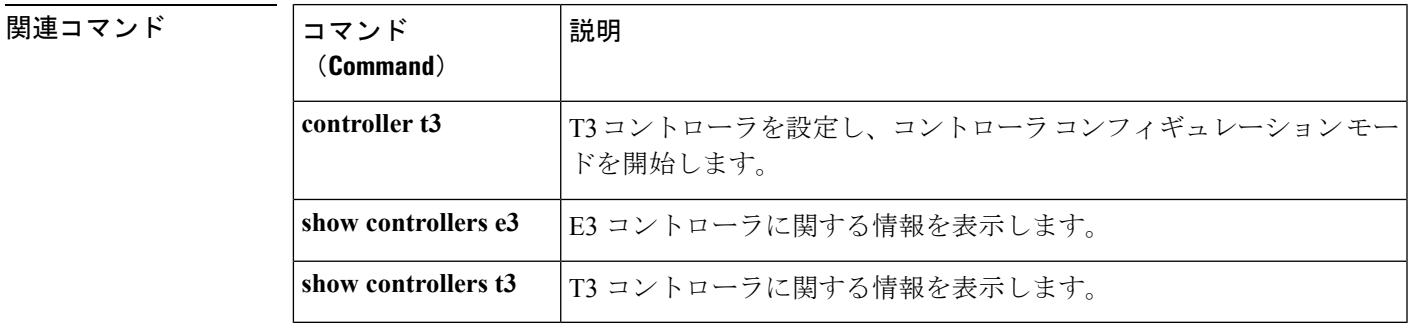

## **controller t3**

Cisco 7500シリーズルータのチャネライズドT3インターフェイスプロセッサ(CT3IP)、Cisco AS5800 Access Server の CT3 フィーチャ ボード、Cisco ASR 1000 シリーズ アグリゲーション サービス ルータの SPA-2CHT3-CE-ATM インターフェイスのクリア チャネル T3 コントローラ を設定するには、グローバル コンフィギュレーション モードで **controller t3** コマンドを使用 します。定義されているコントローラを設定解除するには、このコマンドの **no** 形式を使用し ます。

**Cisco 7500** シリーズ

**controller t3** *slot***/***subslot***/***port* **no controller t3***slot***/***subslot***/***port*

『**Cisco AS5800 Access Server**

**controller t3***dial-shelf***/***slot***/***t3-port* **no controller t3***dial-shelf***/***slot***/***t3-port*

**Cisco ASR 1000** シリーズ アグリゲーション サービス ルータ

**controller t3***slot***/***subslot***/***port*

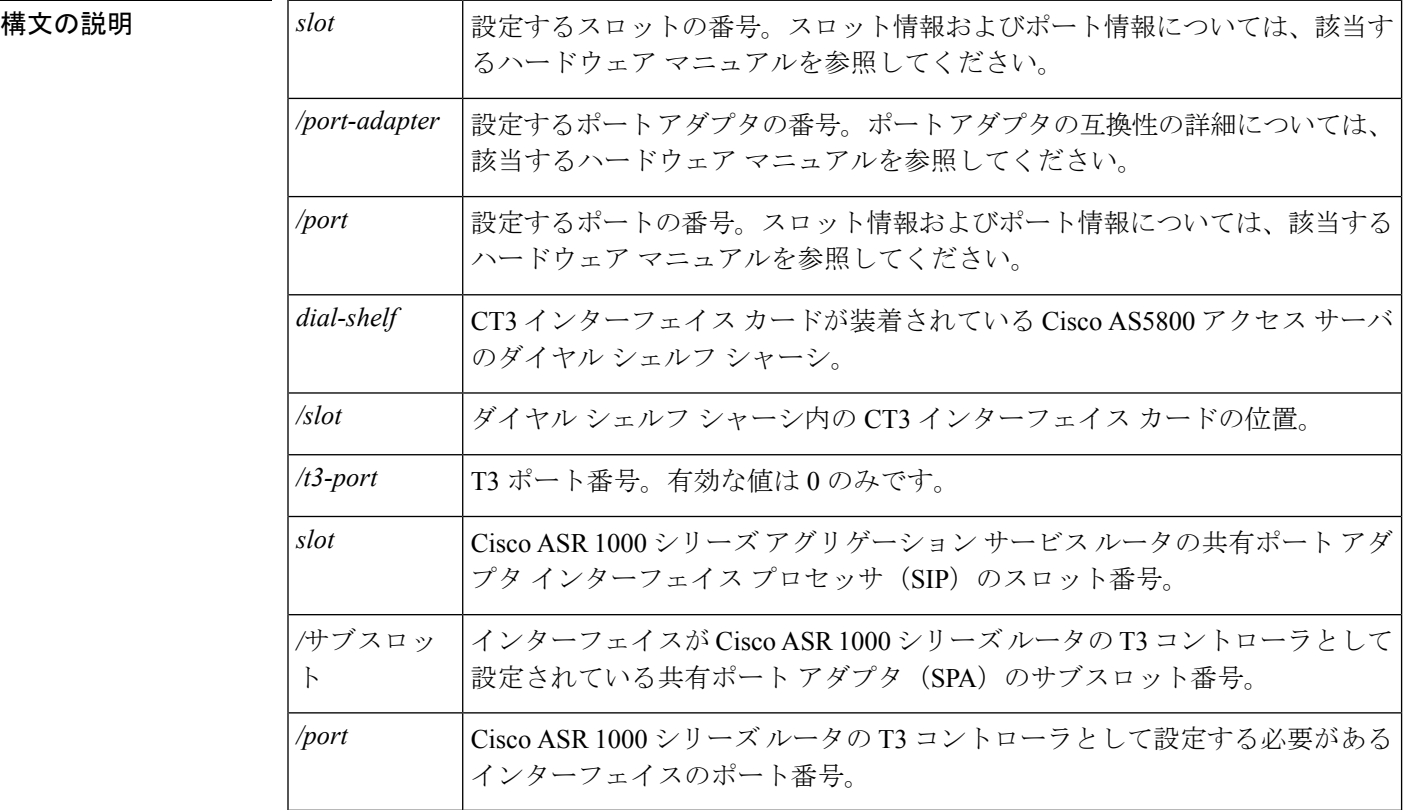

### コマンド デフォルト **Cisco 7500** シリーズ

T3 コントローラは設定されていません。

### 『**Cisco AS5800 Access Server**

デフォルトの動作や値はありません。

### **Cisco ASR 100** シリーズ アグリゲーション サービス ルータ

デフォルトの動作や値はありません。

### コマンド モード

グローバル コンフィギュレーション(config)

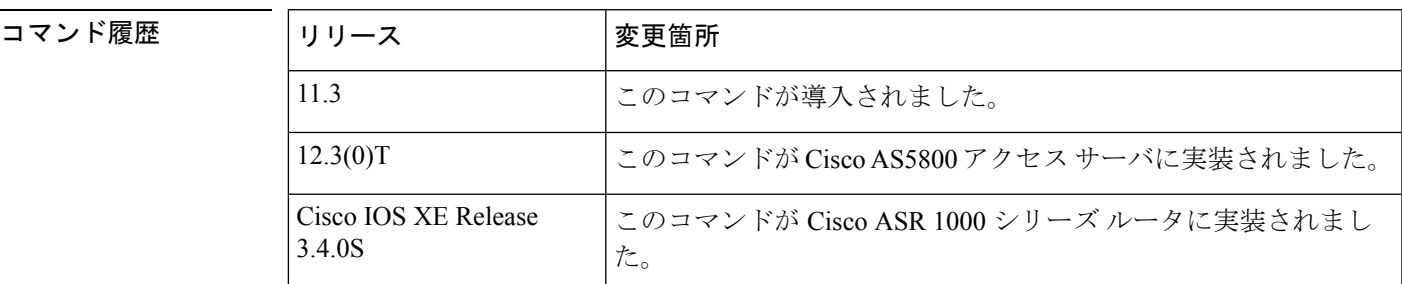

使用上のガイドライン このコマンドは、CT3IP と 28 T1 チャネルの設定に使用されます。T1 チャネルの設定後に、 **interface serial global configuration** コマンドを使用して、各チャネル T1 をシリアル インター フェイスとして設定します。

#### **Cisco ASR 1000** シリーズ アグリゲーション サービス ルータ

T3 ATM コントローラを設定するには、次の手順を実行します。

- **card tyoe t3***slot subslot* コマンドを入力して、カード タイプを T3 として設定します。 **1.** SPA はリロードし、UP です。
	- **2.** SPA が UP になったら、**controller t3***slot/subslot/port* コマンドを入力して、コントロー ラを T3 として設定します。
- **3.** コントローラ コンフィギュレーション モードで **atm** コマンドを入力し、T3 ATM イ ンターフェイスを作成します。

T3/E3 コントローラ設定を削除するには、**no card type** コマンドを使用してカード タイプを削 除し、**reload** コマンドを使用してルータをリロードします。Cisco ASR 1000 シリーズ アグリ ゲーション サービス ルータでは、このコマンドの **no** 形式はありません。

(注)

**no controller {t3 | e3}** *slot/subslot/port* コマンドを入力すると、「コントローラをこの方法で削除 できません(Cannot remove controllers this way)」というエラーが表示されます。

<sup>例</sup> **Cisco <sup>7500</sup>** シリーズ ルータ

次に、スロット 3 で CT3IP を設定する例を示します。

Device(config)#**controller t3 3/0/0**

#### 『**Cisco AS5800 Access Server**

次に、シェルフ3、スロット0、ポート0でT3コントローラを設定する例を示します。

Device(config)#**controller t3 3/0/0**

**Cisco ASR 1000** シリーズ アグリゲーション サービス ルータ

次に、SPA-2CHT3-CE-ATM のスロット0、サブスロット0、ポート1でT3 コントロー ラを設定する例を示します。

Device(config)# **card type t3** *0 1* <SPA reloads after card type is configured. Only after the SPA is UP, configure the controller as t3 or e3> Device(config)# **controller t3** *0/1/1*

関連コマンド

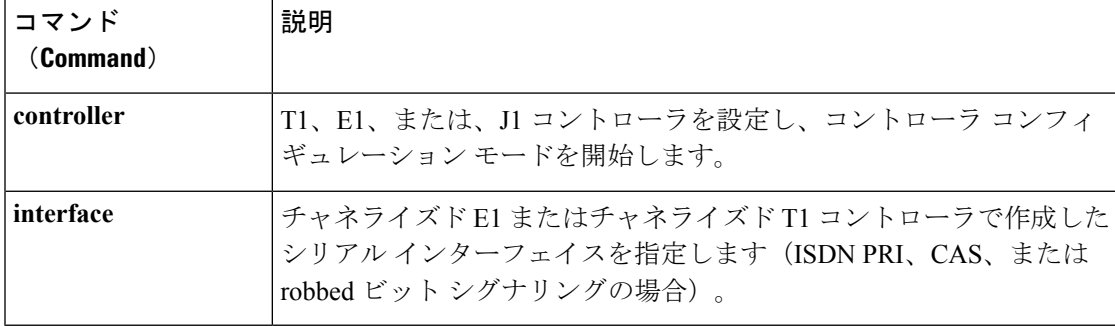

## **create on-demand**

ATM PVC 自動プロビジョニングは、相手先固定接続 (PVC) または一連の PVC をオンデマン ドで自動的に作成できるようにします。ATM PVC 自動プロビジョニングを設定するには、 ATM PVC 範囲コンフィギュレーション モード、Interface-ATM-VC コンフィギュレーション モード、PVC-in-rangeコンフィギュレーションモード、またはVC-classコンフィギュレーショ ン モードで **createon-demand** コマンドを使用します。ATM PVC 自動プロビジョニング設定を 無効にするには、このコマンドの **no** 形式を使用します。

**create on-demand** [*type*] **no create on-demand** [*type*]

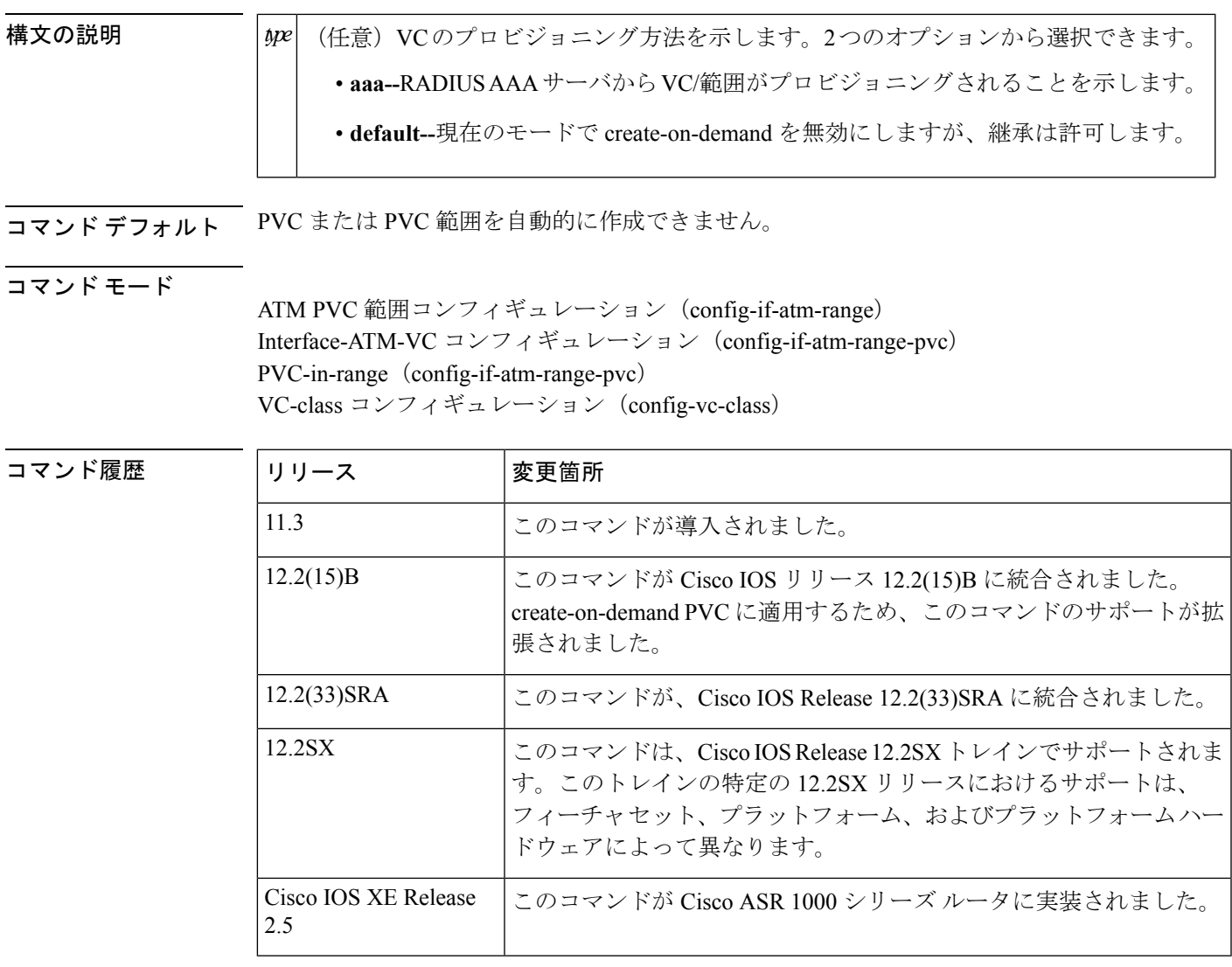

使用上のガイドライン ATM PVC 自動プロビジョニングを設定して、PVC または PVC の範囲がオンデマンドで自動 的に作成されるようにするには、**createon-demand** コマンドを使用します。VC は、その仮想 パス識別子(VPI)/仮想チャネル識別子(VCI)ペアでアクティビティが実行されるまでは作 成されません。ATM インターフェイスで **shutdown** または **noshutdown** を使用する場合、その インターフェイスのcreate-on-demand VCはすべて、最初の着信パケットによりVC作成がトリ ガーされるまではINACTIVE状態のままになります。ルータのリロード中は、着信トラフィッ クが発生するまでは create-on-demand VC は確立されません。

設定を消去、変更、復元できます。設定を消去するには、**nocreateon-demandaaa**コマンドを入 力します。

範囲内の個々のPVC設定を消去するには、VCでPVC-in-rangeモードで**nocreateon-demandaaa** コマンドを使用します。

ルータから RADIUS 設定全体を消去するには、**erase** コマンドを使用します。

コマンドから VC 属性を変更するには、設定を消去し、**nocreateon-demandaaa** を使用して create-on-demand VC を無効にする必要があります。

RADIUS から設定を復元するには、**create** コマンドを使用できます。

RADIUS サーバから VC クラス属性をプロビジョニングするには、VC クラスで **createon-demandaaa**を有効にする必要があります。各VCクラスのRADIUSユーザ名属性は、 **hostname** {*ip address* / *vc-class-name*} として一意に定義されます。

パスワードは、**radius-server** コマンドを使用して設定できます。**create** コマンドを使用して、 設定を手動でダウンロードできます。

VC プロビジョニング要求に対する RADIUS 応答を受信した後で、応答に VC クラス名が指定 されている場合には、ルータで VC クラスがローカルに検索されます。VC クラスが create-on-demand として設定されておりまだプロビジョニングされていない場合、VC クラス RADIUS 要求が送信されます。

<sup>例</sup> 次に、サブインターフェイスATM 5/0.1で、RADIUS経由で0/50から0/60へのVPI/VCI を設定する例を示します。

```
Router> enable
Router# configure terminal
Router(config)# interface atm 5/0.1 multipoint
Router(config-subif) range auto pvc 0/50 0/60
Router(config-if-atm-range)# create on-demand aaa
```
次に、VC クラスで ATM PVC 自動プロビジョニングを設定する例を示します。

```
Router> enable
Router# configure terminal
Router(config)# interface atm 5/0 multipoint
Router(config)# vc-class atm vctest
Router(config-vc-class)# create on-demand
```
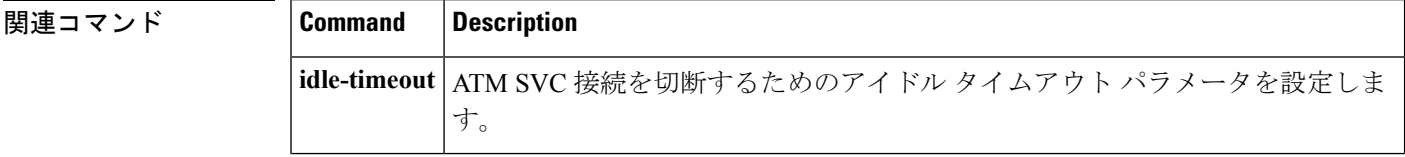

I

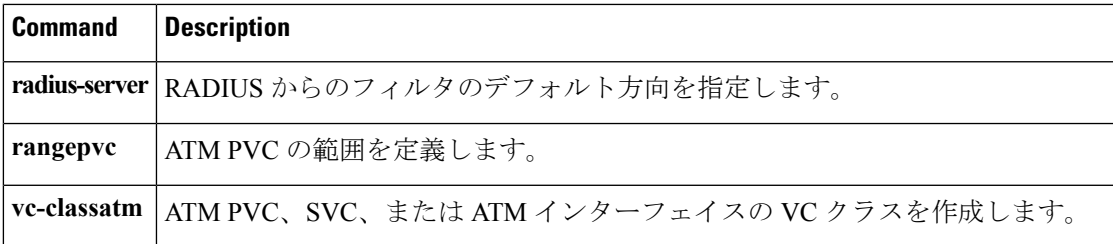

I